**THE BEST LINUX APP STORES** Delivering hot open source software direct to your desktop!

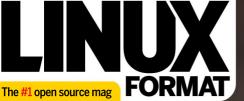

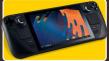

Run full-fat Linux on the Valve Steam Deck

Build a two-plaver

Pi reaction

gamel

# BULLET-PROOF UBUNTU 22.04 Enter the Linux multiverse with

## a rock-solid PC install today!

> Five-year long-term support
 > Improved network shares
 > Latest hardware updates
 > All-new Wayland display

### PLUS: HOW TO

 Quickly clean up your cluttered hard drive

 Run your own email server the easy way
 Emulate the classic

Z80 Amstrad PCW

### **FULL HOUSE!**

Start coding your own card games

### **RUST TOOLS**

Enhance your skills with filesystem access

### **TERMINAL TIPS**

Manage your ebooks from the terminal

# BRAIN TUMOURS MOVE FAST. WITH YOUR HELP, WE CAN TOO!

We're working to create a future where brain tumours are curable. We urgently need your help to accelerate research.

Text DEFEAT5 to 70507 to donate £5, please help us to find a cure.

thebraintumourcharity.org

RPA

A CURE CAN'T WATT

 $\circledast$  The Brain Tumour Charity 2020, Registered Charity in England and Wales (1150054) and Scotland (SC045081)

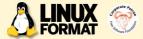

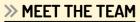

With this issue's focus on the latest LTS release of Ubuntu, will you be upgrading to version 22.04 Jammy Jellyfish? If not. what are you installing instead?

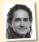

### Jonni Bidwell

I'll be keeping my Jammy Jellyfish installed. It's not yet stung me. But will it become my new daily driver? I'll reserve judgement till the next Pop! OS LTS comes out, I suppose. Plus there will surely be a plethora of other great

Jellyfish-spawn distros with which to burden my bootloader.

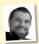

### Nick Peers

I'll be installing Ubuntu 22.04 on all my machines, but not all at once. My desktop will be upgraded first, and I'll hold off updating my server until some of the early bugs get ironed out. The thought of being unable to access my

NickFlix media server sends shivers down my spine...

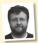

### Les Pounder

I'll upgrade my laptop to Kubuntu 22.04. When I first started with Linux I enjoyed KDE. then I spent some time with Gnome, Openbox and Repolith. However, for 22.04 I'll be moving back to KDE because it's been fantastic both

on my desktop and on a Lenovo ThinkCentre.

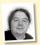

#### Michael Reed

Interesting that you should ask, as I fancy a change at the moment, but I'm undecided. I've got years of experience invested into Ubuntu, but I like what I've seen of Mint with Cinnamon as the desktop. Another route would be to start with Debian and then customise from there

### Mayank Sharma

I wouldn't think of letting LTS releases anywhere near my desktops. I used regular Ubuntu releases for the longest time, but I've been a Fedora man for the past few years. Fedora does a bang-up job of running a stable

desktop, and has a wonderful update policy that suits me.

### Jammy upgrades

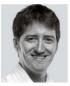

It's LTS time again! If you're down with the Linux lingo then you'll already know what this means, but to the rest of the world it's a Long Term Support release and for Ubuntu this comes around every two years, with 20.04 being the last such release.

Why is any of this important? An LTS freezes development and provides a stable and secure install that Canonical - the company behind Ubuntu - guarantees will

receive five years of security and kernel updates, with potentially a further three years (and perhaps as long as five) of Extended Support Maintenance, although you need to register for this.

It offers peace of mind for those wanting a quiet time of it or more likely admins who prefer stable, secure and predictable systems to deal with. While non-LTS releases tend to be used to test up-and-coming technology, the LTS releases are when that tech is ready for the prime time. With 22.04 LTS we're finally seeing the new graphical stack Wayland implemented with crazy essentials such as remote desktop and screen grabbing working out of the box. But I won't spoil all of the surprises here - that's Jonni's job, and he takes you through everything on page 34.

We're also having fun this issue because we had a Valve Steam Deck to play with, but rather than use it for its intended purposes we ran desktop Linux instead. What else were we going to do, play games?! There's also a fun bag of system tools, VM management, Wine tips and classic retro emulation, so as always enjoy!

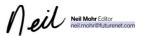

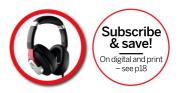

# Contents

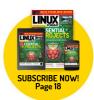

### REVIEWS

Seagate EXOS 20TB HDD 20 Mark Pickavance is stunned by the storage but not the endurance of this drive. The cost is another matter altogether, mind...

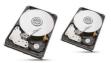

HostGator 21 A basic website hosing option for small and medium businesses that Shashank Sharma thinks should be on your short list.

Ubuntu 22.04 LTS 24 If there's one thing Mayank Sharma likes even less than Ubuntu, it's Ubuntu LTS releases, which are stable but not notable.

A Musical Story 26 Fun, folk and funk are three things that Management hate with a passion, so Tom Sykes has turned down his speakers.

 The Last Cube
 27

 Management isn't keen on sentient
 anything – "it's bad for productivity" – so

 Neil Mohr keeps the thinking to a minimum, which isn't helping here at all...
 bad the thinking to a minimum, which isn't helping here at all...

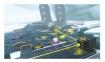

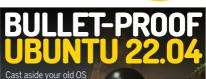

and begin life anew with Ubuntu 22.04, says **Jonni Bidwell**. See **page 34**!

### ROUNDUP

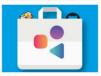

Open source app stores 28 Many Linux flavours and open source OSes have their own software stores, Alexander Tolstoy wonders if it's worth your time browsing their wares. TOP OF THE FOSS

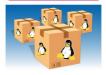

### CONTENTS

### Pi USER

 Raspberry Pi news
 43

 Introduced by Linux Format's own Matthew
 Holder. We take a look at the latest moves to manage the Pi supply, a new arm is in town but this one isn't a processor, and Arduino takes on the Pi Compute.

Python-based reaction game \_\_\_\_\_\_ 46 Les Pounder goes back to the early days of the Raspberry Pi to look at a board that made a big difference to his career.

90

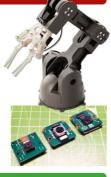

### CODING ACADEMY

File system tools in Rust. Mihalis Tsoukalos explains how to manipulate and examine files and directories in Rust, enabling you to write filesystem tools.

Updating old blackjack code 94 Updating old projects can be fun and educational. Andrew Smith ensures that your cards are dealt correctly at any resolution.

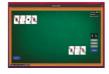

### **REGULARS AT A GLANCE**

| News 6<br>How the open source community is reacting                                                                                  | Sub:<br>Get y |
|----------------------------------------------------------------------------------------------------|---------------|
| to the Ukraine war, a new RISC-V computer,<br>real Apple M1 support, a rolling Ubuntu<br>release and Fedora is to be 32-bit no more. | Back<br>Get h |
| Kernel watch 10                                                                                                    | Over<br>Get L |
| Answers 12                                                                                                    |               |
| Backing up and syncing Keepass, trying to                                                                                            | HotF          |
| backup PhotoRec files, controlling screen                                                                                            | Alexa         |
| mirroring to a TV, sorting out-of-tree module                                                                                        | abou          |
| support, plus a look at the tmpfs system.                                                                                            | thing         |
|                                                                                                    | still h       |
| Mailserver 16                                                                                                    | inclu         |
| Demands to do more router coverage,                                                                                                  | Airsa         |
| demands that we should be nicer to Bohdi,<br>demands to be nicer to new users and                                                    | Winte         |

| Subscriptions                        |       |
|--------------------------------------|-------|
| Get your monthly Linux dose and save | cash! |

Overseas subscriptions 6: Get Linux Format shipped around the globe.

```
Next month 98
```

### TUTORIALS

EMULATION: Amstrad PCW 58 Les Pounder goes back to school, a time when his form room was full of Z80 computers and noisy dot matrix printers.

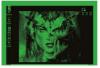

LXF SERVER: Email 72 David Rutland does the impossible and sets up a VPS-based email server and a webmail front-end, then writes about it.

### IN-DEPTH

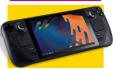

All hands on the Deck! 78 Jonni Bidwell pries a Steam Deck from PC Gamer's cold anthropomorphised hands and gets his game on.

# Newsdesk

**THIS ISSUE:** FOSS community on Russian war » VisionFive V1 SBC » Linux on Apple's M1 » Rolling Rhino » Fedora sidelines 32-bit apps

### CURRENT AFFAIRS

# FOSS community stands up to Russian atrocities

Russia's invasion of Ukraine has sent shockwaves around the world, and it's keenly felt in the open source community, too.

Ince last issue, more of the open source community has spoken out to condemn Russia's invasion of Ukraine and show support for Ukrainians. This includes Scarf (https://abuck.scarf.sh), an open-source gateway that helps distributes software and offers analytics for companies.

In a recent blog post (https://bit.ly/ Ixf289scarf), Scarf's co-founder and CEO Avi Press announced that Scarf will block package downloads from the Russian Government. Avi had discovered that "Scarf has fulfilled ongoing software download requests from at least 17 distinct sources that have been confirmed to originate from the Russian Government," and that the "notion of Russian government cyber attack operations leveraging software downloaded through Scarf's platform is unacceptable." Because of this, Scarf will block all "package and container downloads originating from Russian government sources." Avi also urged other open-source projects, companies and individuals to do the same where they can.

While many businesses have stopped their proprietary and closed-source products and services from being used in Russia or by the Russian government, it's a trickier situation when it comes to open-source products. By their very nature these are made available to everyone, anywhere – one aspect are licences such as the GPL that permit military use.

GitHub and GitLab, have resisted calls to limit access for Russians. In a debate on GitHub's forums (https://bit.ly/lxf289githubforum), a staff member stated that "GitHub's vision is to be the home for all developers. no matter where they reside," and it would instead comply with "stringent new export controls aimed at severely restricting Russi's access to technologies and other items needed to sustain its aggressive military capabilities" instead.

Red Hat, however, has announced (https:// red.ht/3u9Mar2) that it's cased sales and services in Russia and Belarus, and has discontinued partner relationships with organisations based in those two countries. To its credit, the company has also gone further, by organising buses that have "safely transported

several dozen of our Ukrainian associates' family members across the border to Poland," and the company promises to "continue to help those who remain in the country in any way possible."

Canonical followed suit termination all support, professional services, and channel partnerships with Russian enterprises.

An unethical response from the authors of node-ipc, was releasing malware that erases your hard drive if you have a Russian or Belorussian IP address, but has apparently hit aid workers in the region. This war has certainly prompted difficult decisions by the open-source community, and we hope it ends swiftly. Slave Ukraini!

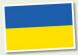

Many open-source institutions are having to decide how to react to Russian's invasion of Ukraine.

OPEN SOURCE SANCTIONS "Red Hat has announced that it's ceased sales and services in Russia and Belarus."

### HARDWARE

### VisionFive V1 RISC-V SBC on sale

After the cancellation of the BeagleV StarFive, a new SBC based on a RISC-V processor is now on sale.

or anyone who was upset when the BeagleV StarFive RISC-V SBC (single board computer) was cancelled a few years ago, there's some good news. StarFive has essentially resurrected it. with a collaboration with Radxa repurposing the JH7100 dual-core 64-bit RISC-V processor for a brand new SBC: the VisionFive V1.

It features similar specs as the previous SBC, although the VisionFive Y Increases the RAM from 408 to 808, and also supports USB PD and Quick Charge with its USB-C power port. There's some interesting specifications for this SBC, and a starter kit were to naile for ST9 (around £140) from https://bit/Vik289 visionfive, although at the time of writing the starter kit has sold out, and you can't buy the board on its own either. because that's also sold out, too.

However, the Advanced Kit is still available for \$199 (soround L50), which comes with a 32GB SD card with Fedora preinstalled (which also comes with the Starter Kit), as well as a power supply and cable, 40-pin header extension and an acrylic case. This SBC can also run other Linux distros, and is compatible with the U-Boot and GRUB2 bootdoaders. As Electronics-Lab points out (at https://bit/y/kit289e-lab) while the specs (which can be seen on the product page linked above), seem good, there are some odd choices as well. The bump in RAM is welcome, but the LPDDR4 memory is divided into two 4GB units clocked at 2,800MHz, which will offer poorer performance than if it were 8GB of fully integrated RAM.

The release announcement at the end of last year (which you can read at https://bit.y/ https://bit.y/ https://bit.y/ https://bit.y/ Engine.NULDA Engine and DSP of the device Engine.NULDA Engine and DSP of the device makes it a "powerful piece of hardware for human-machine interface, smart home tech, surveillance. NAS, and even multimedia applications" it goes on to highlight the boards "H.264/H.265 video decoder supporting up to 4Kp60 and dual-stream decoding up to 4Kp60.

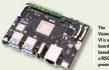

The VisionFive VI is a single board PC based on a RISC-V

### HARDWARE

### Linux comes to the Apple M1 The first Asahi Linux Alpha release is very promising.

pple's M1 processor is one of the most interesting products the company has made in recent times, and the Asahi Linux project (**https://asahilinux**, org) brings a customised remix of Arch Linux ARM with the Plasma desktop to M1-powered Macs and MacBooks.

As the release notes reveal (https://biLly/ htt28bash), war and Mac-Books that use the M1 chip, or the more powerful M1 Pro and M1 Mac chips are supported. However there's no mention of the brand-new M1 UItra chip (which is essentially two M1 Max chips connected via a low-iatency connection), and the announcement says that the new Mac Studio, which is currently supported. The ability to run Linux on these new Mac devices is exciting because the ARN-based ML chips offer excellent performance and baltery life. However, it's still early days, and while there's a growing number of features that now work, including Wi-Fi, screen and built-in keyboards, there's also a huge amount that doesn't work?-ED) connections. Buleatodh, CPU acceleration and the webcam. There are also plenty of bugs, so this is best left for testers at the moment.

The wait for a more stable release could prove frustrating, however. A post on the r/linux subreddit (https://bitJy/kr289reddit) shows how compiling code is around twice as fast on an M1 Mac running Asabi Linux compared to the same Mac running MacOS.

### OPINION

### FILESYSTEM MONITORING

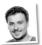

Gabriel Krisman Bertazix is a senior software engineer at Collabora.

While filesystems developers do their best to avoid corruption, it's impossible to completely protect a system from accidental issues. Whether they're caused by random bit flips, disk crashes or software bugs, users don't enjoy losing their data for no reason. This is why filesystem developers put a huge effort in not only testing their code, but also in developing recovery tools. In fact, all persistent filesystems deployed in production are accompanied by some support infrastructure.

When an error happens, administrators and recovery daemons must be notified ASAP so they can begin emergency recovery procedures, like recover from backups, rebuild RAIDs, replace disks or run fack. When one needs to watch over a large quantity of machines, like in a cloud provider with hundreds of machines, a reliable monitoring tool is essential.

This is why we worked on a new mechanism based on Fanotify for closely monitoring volumes and trigger warnings in real-time when an error occurred. The feature, merged in kernel 5.16, won't prevent failures from happening, but will reduce their impact by ensuring any listener receives the message.

### **NEWSDESK**

### OPINION

### **TOO CLEVER**

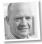

We were once asked to look at a Linux firewall that was in place at a Premier League football club. The firewall wouldn't boot, so no one had any internet access, and that's why they called us

As is often the way, the firewall has been put in place by "somebody who has left." That somebody had set up the firewall to PXE boot - that is, to download its bootable image from somewhere else, which in this case was a file server

My first thought was "Why on earth would you set up a firewall to PXE boot?" And hot on the heels of this question was the answer: because it's clever

Never mind that the firewall now depended upon another, unrelated, server to be able to boot. Look how clever I am! No disk needed in the firewall! (Although it had one anyway: it just didn't use it.) Oh yes, I thought, this a clever solution... right up to the point when it stopped working. Technology is complex enough without adding to the equation.

People who work with Linux tend to love tech. That's fine, but let's make sure that we keep the solutions we build as simple as possible. That's what's really clever.

### DISTROS

### **Rolling Rhino** announced

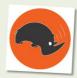

Rolling Rhino is an intriguing ix of Ubuntu that turns the distro into a rolling-release.

A new community remix of Ubuntu turns the popular distro into a rolling-release project.

new community remix of Ubuntu has been announced (https://bit.ly/ Ixf289rollingrhino). Unlike some more straightforward remixes, Rolling Rhino essentially turns Ubuntu into a rolling release distro such as Arch Linux and OpenSUSE Tumbleweed, using a script to install Ubuntu's daily images from the devel branch

It's certainly an interesting new way of getting Ubuntu, and the brave souls trying it out will be receiving cutting-edge features and bug fixes.

However, caution is advised because Ubuntu isn't designed as a rolling-release, and Rolling Rhino relies on testing versions of the distro, which can come out at random times, and can also introduce bugs and issues.

Support may also be hard to get hold of due to the niche nature of this release, so we recommend that this is only tried out by anyone who's confident about what they're doing, and has methods to roll back to a working release if something does go wrong.

### SOFTWARE

### Fedora drops 32- Drawing 1.0.0 bit app support

Others are likely to follow the mainstream distro's actions.

hile support of 32-bit hardware has been abandoned by many major distros, none have stopped supporting 32-bit applications, until now, While Fedora stopped supporting 32-bit PCs in 2019. developers are now being asked to stop building i686 versions of packages that don't have any dependencies - also known as "leaf packages".

As a wiki entry (https://bit.ly/lxf289fedora) explains, as long as the packages aren't depended on by other i686 packages developers are asked not to put in "significant investment of time or resources" to support i686 architecture, and this will no longer be considered a breaking change. This could cause issues for proprietary software such as Steam. which still features 32-bit games. We'll be

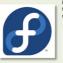

keeping an eye on the community response to this

Fedora is paving the way to drop support for 32-bit applications, and er distros are sure

### SOFTWARE

# released

The open-source MS Paint alternative hits a milestone.

rawing is a simple-to-use art tool that's considered to be a great open-source alternative to Microsoft's iconic MS Paint, and it's now hit a major milestone with version 1.0.0 released. In a Reddit post celebrating the release (https://bit.ly/ Ixf289drawing), rendering performance has been improved (although as the post explains, editing large images using integrated graphics of some CPUs is "still kinda bad but, huh, less than before." New keyboard shortcuts have been added, and the Scale tool has also been improved, as has zooming. Download the latest version at https://bit.ly/lxf289drawingdownload.

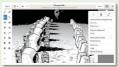

Drawing 1.0.0 is a great tool for si ation and editing

## Distro watch

What's down the side of the free software sofa?

### Q40S 4.8

This Debam-based distro has a new version out, and is now based on Debini 13. This includes the latest stable kernel, along with security and bug fixes. The installation process has also been upgraded to offer a more polished experience when you're setting up the distro. As the release announcement states (see **https://bitlyW htt28904(as)**, language and localisation support has been improved in the API library for various tools as well.

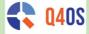

Q40S 4.8 is available to download with a much-improved installation process.

### DEEPIN 20.5

Another Debian-based distro has a new release out, with Deepin 205 bringing in a number of new features that were suggested by user feedback. Perhaps the most notable addition is face recognition, which enables you to securely to ginto Deepin by glancing at your webcam. The kernel has also been updated to version 5.15.24, and numerous vulnerabilities have been fixed. To find out more about this new release, see the release announcement at https://bit/wita/829deepin

To celebrate its 22nd anniversary, this compact Live CD

distro has a new version out, which includes several

fixes, alongside new packages and features. You can

find nearby Wi-Fi hotspots with the wifi-connect helper

release announcement at https://bit.lv/lxf289finnix for

more information about this release.

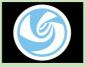

Biometric logins are all the rage, and now deepin 20.5 makes it possible for you to sign in using your face.

### Finnix ....

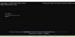

Finnix is now in its 22nd year, having first been released in March 2000.

#### utility, and RISC-V support has been added (unofficially, however, because AMD64 is the only officially supported architecture). It's well worth checking out the entire

FINNIX 124

PARROT 5.0

This Debian-based distro with a focus on security has a major new update out, which the tarm claims makes "the system extremely stable and flexible." It now follows a Long Term Support release model, yet with backporting ensures that its tools are all kept up to date. A new Architect edition has also been introduced, and the aim of this version is to offer a wide range of customisability. The day or to the project's download page at https://bit.ly/xld29parrot to get hold of the latest version.

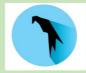

Parrot is a security-based distro that offers a range of privacy and testing tools.

### OPINION

### EVENTS ARE BACK, BABY!

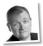

Matt Yonkovit is the head of open source strategy at Percona

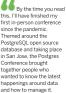

So what did we learn from the server? Well, here was a range of attitudes. For some, his was their first event out in two years, and they were apprehensive. For others, this was the latest chance to get out and meet up with people, chait through problems, and learn more. Wherever people were in this range, the event was a great opportunity to share in the world of open source and the community.

At the same time, we couldn't leave behind all the good things that we've picked up from two years of remote events. During the conference we ran live streams and online events to share the knowledge and bring a flavour of the event to those that couldn't attend in person.

We'll be using what we learnt in our next open source conference in Austin, Texas, in May. If you're interested in open source databases, maybe we'll see you there.

### NEWSDESK

### OPINION

### A.OUT WITH THE OLD

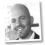

Jon Masters has been involved with Linux for more than 22 years.

5.6 The end may finally be meaning for the venerable "a.out" file format. With the removal of support from the last two architectures that still implemented it. It's just an anter of time (perhaps next release). There aren't mary users of "a.out" left out there and readers with this is. Several decader ago, before there was ELF (Executable and Linkable Format), there was "a.out" and times the original way Linux handle binaries.

The year was 1995. I was 13 years old and had just been accepted into a local university part-time while still in secondary school. At the same time, the great Linux migration from "a.out" to ELF was underway And it was messy. It was also necessary, "a.out" statically linked everything (including "shared" libraries) at a specific virtual memory address, requiring every library on a machine to be precompiled into its own location, and the maintenance of central registries of known locations so as to not break applications. It was flimsy.

There was a better way (ELF), but it required an incompatible "flag day" break with the past. The early Linux distros (Debian Slackware, Red Hat Linux, SuSE, etc.) migrated as part of an upgrade from one GNU C library (libc4) to another (libc5). Everything needed to be upgraded at once - almost akin to swapping out your entire disk/filesystem = otherwise everything would break at once It was a very painful experience for those who lived it and we still remember it today.

Fortunately, "a.out" is more of an historical relic, soon to be museum material.

## KERNEL WATCH

Jon Masters summarises the latest happenings in the Linux kernel, because someone has to...

I inus Torvalds announced the release of Linus 5.7.3 saying "we had an extra week at the end of this release cycle, and I'm happy to report that it was very calm indeed." The latest kernel includes many mere features, such as support for "Compile Once, Run Everywhere" or "Co-RE" BPF Orgorams that enable developers to ship BPF (Berkley Packer Filter, a kind of JiTable small orgorn that's loaded directly into the kernel on behalf of a user) portably without seconding the concluster as kinden to the site senel.

Another new feature is support for a new MDP-State driver, replacing the leagy ACPI P-State driver with an ACPI CPPC-enabled one instead. The upshot of this is that those with necent Zen CPUs should see improved power and performance management, with the kernel able to morre precisely communicate to the platform the desired level of responsiveness to particular workloads. In turn, the underlying Zen platform is more able to communicate its own available capabilities to the operating system, similarly to the inder platform.

#### Linux 5.18 merge window

With the release of 5.17 came the opening of the "merge window" for new features that will

inus Torvalds announced the release of Linux 5.17, saying "we had an extra week at the end of this release d 1 mh appy to report that the was very ed. The hates there in include a number of typical "big ticket" items, as ed. The hates there in includes many well as smaller internal changes.

The kernel random-number generator has been overhauled by RNG (Random Number Generator) maintainer Jason Donenfeld. The first of these is that there is now no difference between /dev/random and /dev/urandom. The second is a new mechanism to handle the case of duplicated (at runtime) virtual machines, enabling entropy to be injected in such a vay that two identical virtual machines nonetheless generate different random numbers.

This might happen, for example, if the duplication were used as a means to quickly start up VMs. Each were then personalised independent of the other and expected to run different workloads, anticipating unique randomness for the generation and use of private keys, and for other security purposes.

If things go according to plan, we should be summarising the tail end of the 5.18 development cycle and the preparation for 5.19 in the next issue. Which does make us wonder, just how far away is 6.0. While it might only be symbolic, we're likely to see a Linux 6.0 release in a few months, perhaps before Linux turns 31.

### » ONGOING DEVELOPMENT

Catalin Marinas posted a patch updating some Arm contacts since Grant Likely has taken a new role as CTO of Linaro. This author has personally known Grant for many years and is very excited for his new opportunity.

Anup Patel posted some patches to clean up IP (Inter-Processor-interrupt) support for RISC-V machines. IPIs are commonly used for code running on one processor core ('hart' in RISC-V) to signal another that it needs to perform an action. An example of this is tearing down an address space that's been used by multiple other cores which may still contain cached data in their local TLB (Translation Lookaside Buffer – a kind of cache structure). Traditionally RISC-V had a less-performant mechanism for IPIs, but a new interrupt controller architecture (AIA with IMSIC) aims to improve this performance significantly.

Byungchul Park posted version 3 of a paths areise implementing DEPT (which stands for Dependency Tracker"), a 'tool for detecting deadlock possibilities by tracking wait/event rather than lock... acquisition order to try to cover all synchronisation mechanisms". A little tecback cane from one intrepid tester, and some updates were posted, but nothing further usty et. Still, this seems interesting as an extra means to find potential deadlocks.

Finally this month, an SVG version of Tux, the Linux logo has been added to the kernel in a response to the request not to add binary artefacts as part of new documentation (SVG is a descriptive text format for images). or

### EXPLORE THE POSSIBILITIES THAT LINUX HAS TO OFFER

From open-source software to coding masterclasses and Raspberry Pi projects, get the most from your machine with this exciting array of expert tutorials, guides and advice from the minds behind Linux Format magazine.

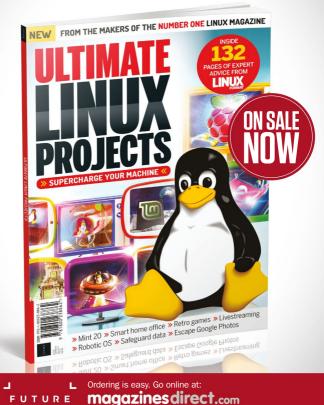

Or get it from selected supermarkets & newsagents

# Answers

Got a burning question about open source or the kernel? Whatever your level, email it to **lxf.answers@futurenet.com** 

### Secrecy without conflict

I use KeePass on my phone, laptop and desktop. I also use Syncthing to sync the database among the three devices.

Syncthing creates "conflict backup files" of the KeePas database when data is updated on more than one device. I'm looking for a solution, either a way for Syncthing to not generate these files or an alternative method of keeping the same password database on all devices. Is there a tool that will enable me to verify and combine both KeePass database files (since it's encrypted)? Jordan Weich

A We went through the same ourseives and tried several solutions. The problem with Synching is that it is, by its nature, non-interactive. When faced with a conflicit Lant ask what to do. It either makes a decision (possibly picking the wrong file), or saves both sets of data.

Our first approach was to store the KeePass database on Dropbox, so each application was working with the same file. It doesn't avoid the problem of two programs writing different versions of the same file, but with KeePass, that only means you may occasionally miss saving some data. Because KeePass is read a lot more often than written, this was a minor inconvenience. Even though the database file is encrypted, we weren't comfortable leaving it on a remote server, so we switched to using NextCloud (https:// nextcloud.com) to give basically the same effect as using Drozbox, but self-hosted.

However, we then found another password storage solution: *Bitwarden* (https://bitwarden.com). *Bitwarden* is like LasiPass, but open source. There are browser plugins for *Firefax* and *Chrome* as well as desktop and mobile clients. The database is hosted on *Bitwarden's* servers by default, but it doesn't have to be. *Bitwarden* is open source, you can run the server yourself.

Unlike NextCloud, where you have to have a web server to host it. BitWarden is available as a Docker image that you can run locally. You just need to open the relevant port on your router if you want to give yourself access from outside. The database contents are protected by a passphrase, but the database itself isn't accessible from outside. As a bours, you can import your KeePass database directly, making the transition simple.

If you're going to host it yourself, the official Bitwarden docker image is a

| > > ><br>Tassword generator   + + | * KSHORE BETTER     | of   Bitwarden Web Vault - Chromium |       |                 |
|-----------------------------------|---------------------|-------------------------------------|-------|-----------------|
|                                   | _                   |                                     |       |                 |
|                                   |                     |                                     |       |                 |
| TOOLS                             | Password gen        | erator                              |       |                 |
| Password generator                |                     |                                     |       |                 |
| Import data                       |                     | GALNZBCKczRqD                       | ca2XB |                 |
| Export vault                      | Password O Passphi  | ase                                 |       |                 |
| REPORTS                           | Length              | Minimum numbers                     |       | Minimum special |
| Exposed passwords report          | 18                  | 1                                   |       | 1               |
| Reused passwords report           | AZ<br>AZ            |                                     |       |                 |
| Weak passwords report             | 0-9                 |                                     |       |                 |
| Unsecured websites report         | Avoid ambiguous cha | racters                             |       |                 |
| Inactive 2FA report               | Regenerate password | Copy password                       |       |                 |

Bitwarden has desktop and mobile versions, along with browser extensions, as well as this web interface.

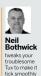

heavyweight with a lot of dependencies, but there's a lighter version called Vaultwarden (https://hub.docker.com/r/ vaultwarden/server), which is more suitable for personal usage. Instructions for setting this up are on the web site.

It's possible to merge the files – sort of Load each one into KeePass and export it as a GSV file. This has each entry on a single line. Then you can combine those files and use sort together with its option to remove duplicate lines to extract only unique entries. You may get duplicates where the password for a site has changed, but that's easy to clean up. If you exported the files as keepassNRxxx, you can perform the cleanup. In one pass with: \$ cat keepass?Rxw | sort -u > keepaasmex.

Then you can import the new CSV and save it out as a database. The CSV files contain all of your passwords in plain text, so it's best to save them to a filesystem on RAM like /tmp, or a USB stick that you can zero afterwards. Either way, delete them as soon as you're done.

### Do you copy?

Ver got about 30 folders each containing a few hundred files. I want to copy all of the files in all of the folders into a new folder. Essentially, I ve used PhotoRee on an old 308 IDE drive I found in the garage and I want to put all the files into one folder. I'm not bothered about the names of them because PhotoRee has given them all obscure names already.

I've been trying to use rsync, but I'm not sure it can do it. Internet searches keep resulting in programming scripts and the obvious:

cp my\_file\_name.txt my\_file2\_name.txt Can it be carried out with a somewhat simple command? Kyle Marsh

A The exact method you use depends on whether there are duplicate names among the files. If this isn't the case, you can do what you want with find: \$\$ find sourcedir -type f-exec cp {}

### **ANSWERS**

#### destdir\;

This finds all files of type file remember in Linux everything is a file. but you don't want to copy directories. symlinks or any other file-like objects - and passes them to the command specified with -exec. The curly braces are replaced with the name of the file and the semi-colon marks the end of the -exec command. It is escaped - putting a slash before the command - because the semicolon would otherwise be interpreted by the shell. So this command finds every file in sourcedir, no matter where it is in the directory structure of that directory, and copies it to destdir. The problem occurs if there are files with the same name in different directories. Adding -i to the cp command will cause if to stop and ask before overwriting files

To keep all the files you would need to make sure each one has a unique name. One way to do this is to use the full path of the file, replacing all directory separators with a different character. We can do this with a bash loop that reads all the files from the find command and acts on them: \$ find sourcedit -type [1 while read F; do mw \*B\*" desitiv(\$FI/V/J).

done

The first line runs find as before and sends the list of files to a pipe, where the script reads each file into a variable and acts on it until there are no more files. The my command looks a bit messy, but it takes advantage of the Bash shell's builtin text replacement options. If you have a variable X, then 4X gives the contents of K,  $4(X)/d_1$  gives the contents of X with the first y replaced by z. Add another slash like this –  $4(X)/d_1 - 1$  and al occurrences of y are replaced. The way that we're using there look messy because the character

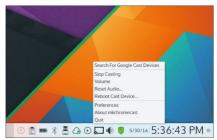

Mkchromecast can mirror your desktop to any TV with a Chromecast dongle fitted or built in.

we want to replace is the directory separator, which is also a slash. However, we don't want the shell to treat it as part of the substitution structure, so we prefix it with a backslash. We now have the variable name, followed by two slashes to say replace all occurrences of the next character, which is also a slash, then another slash to specify the replacement character.

There are GUI tools available for moving and renaming files, such as *KRename*. However, because they need you to select files to work on, they generally handle one folder at a time.

Mirror, mirror on TV How can I mirror my screen to a TV in Debian? I can do that easily in Windows, but in Debian I think it's missing the necessary software to do so.

### » A QUICK REFERENCE TO... TMPFS

Linux has more filesystems than you can shake a stick at. There are the traditional disk-based filesystems such as ext2/3/4 and XFS. Then we have the all-in-one filesystems and volume managers like ZFS and btr/s, not to mention the virtual filesystems using in /orcc. /sys and /dev.

So here's one more: tmpfs. This is a filesystem that exists only in memory. When the computer is switched off. Its contents are gone – forever. This makes it useful for data that you don't want hanging around. It's most commonly used to mount the /tmp directory because that's supposed to be wiped when you reboot anyway. Because the files are stored in memory only, tmpfs is fast – much faster than a spinning disk and also faster then an SSD. You create a tmpfs from the command line with \$ sudo mount tmpfs/mountpoint -t tmpfs

or from /etc/fstab with a line like tmpfs /tmp tmpfs size=50% 0 0

The size option sets the maximum size of the filesystem, either in bytes or as a percentage of total RAM: 50 per cent is the default. This doesn't mean that mounting a tmpfs will eat up half of your memory. This is the maximum size: it only uses as much space as it needs to store files. When you unmount the filesystem, all memory is returned. I have seen some Ubuntu videos where they go to the Settings window and in its window's bar, at the right top cornet, there is a SHARE button. With that they can share the screen, but it seems to be only a PC-to-PC VIC connection only, and not the Wi-Fi direct connection I'm looking for here. Is there any easy to use GUI software to do that?

A There are a number of ways to do this, depending on the desktop and software you have installed. If you're running a recent enough version of GNOME (at least To TV extension. It's a somewhat fid(by process, but it does allow mirroring video and audio from the full GNOME desktop. See the instructions at www.linuxuprising.com/2020/04/how-to cast your-gnome-shelf desktop-to.html

A simpler option is to use the Chrome browser. This used to make use of a Cast extension, but now it's built-in. Press the 'hamburger' menu button and there will be a Cast option. When selected, it select one of these now, it will cast the current tab, with video and sound, to the selected evice if you want to cast the entire desktop, press the Sources button instead of the default of the current tab. This is a simple solution that notly has one significant drawback: casting the TMI

There is a third option – a program called Michromecast, which is available from https://github.com/muammar/ mkchromecast. There is a package for Debian that's included in the official repositories. You you only need to run

### **ANSWERS**

\$ sudo apt install mkchromecast or install it from your preferred graphical package manager. Once installed and running, mkchromecast adds a tray icon that you can use to search for and select suitable devices for mirroring your desktop.

### Meddlesome modules

I have two modules that are causing me problems. They are filling up my syslog with errors. It's my fault because I installed them to keep time on an Odroid C2 [a 64-bit quad-core single board computer] in between reboots, but the battery piece was ripped off and now I have no use for the modules.

The two modules are aml\_i2c and rtc\_ pcf8563. I know that I can temporarily remove them with *modprobe -r* but they come back after a reboot. How can I remove them for good? Billy thowa!

A these are "out of tree" modules package. This means that you can uninstall them in the same way they were installed with your distor's package manager. If you're using a distro based on Debian or Ubuntut thet he easiest way to indi out which package installed a file is to search or it at http://packages.debian.org;

However, the module names you give correspond to the ones that are installed with the kernel. While it's possible to remove the module files and rebuild the module database, this is likely to cause more problems than it fixes, and they will only reappear when your kernel is updated.

Instead, it's simplest to leave the modules where they are and tell the system to not load them at boot time, or at any later time. Io och tis create a file in *Actor* morpobed. The name must end in .conf and should make it clear what it's ror, so something like */etcrmdprobed/* blacklist.conf. Add a line to blacklist each module. like so:

### blacklist aml\_i2c

blacklist rtc\_pcf8563

This will prevent the modules from being loaded, but something on your system was asking for them to be loaded in the first place. It could be worthwhile finding out what this was. Searching the output of dmesg after boot should give some clues.

### 🚹 Instant reinstallation

Do you know any tool to create an ISO image of your system as is and then be installable, with your users, configuration files and everything else? I want to be able to make backups and in case of loss of data or configurations,

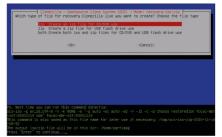

In addition to making full disk backups, Clonezilla can create a restore disc tailored to your backup.

### and install the latest version from an ISO image.

Alex Dyer

Having spent many years mastering custom ISO images for the Linux Format DVDs, we can say that what you want to do is possible, but not easy. For one thing, you can't safely create an install ISO from a running system. Files will change during the process, so you will have to boot from either a live distro or another distro installed on your hard disk. Second, the remastering process is time-consuming, often taking several hours for a run. This was when creating ISOs of 2-4GB for the DVDs. Once you start including data from your home directory, you could end up with a much larger image, possibly exceeding the ISO specification and difficult to write to a suitable medium for booting.

Because you'd have to boot from a live distro to create the image, you may as well use one specifically designed for creating total system backups, such as *Clonezilla* (https://clonezilla.org). This is available as a live image that can be written to a CD or USB stick and boots to a menu that provides options for backing up and restoring hard disks. In contrast to using the likes of dot on image a disk. *Clonezilla* images only the parts of the disk in use, so a local medium, such as a USB drive, or to network storage.

When backing up a complete drive, it saves the partition table and bootloader as well as filesystem data, so you can easily restore your system back to the state in which it was at the time of the backup. *Clonezilla's* ace up its sleeve as far as your needs are concerned is that after creating your backup image, you can then use Clonezilla to create a single bootable image file that contains the backup. Put this on a USB drive and in the event of disaster, you can boot and restore from the same drive.

There's a full tutorial on this on the *Clonezilla* web site. The process may seem a little involved, but after you've done it once, it should be straightforward to do it again for the following backups.

One problem with full disk backups like this is that they mean not having your system available while backing up, which discourages frequent backups. We would recommend using a traditional backup program. There are plenty to choose from to run scheduled backups, preferably daily, in between your full imaging essions. <sup>20</sup>

### GET HELP NOW!

We'd love to try and answer any questions you send to bharwwers **pfuturenet.com** no matter what the level. We've all been stuck before, so don't be shy. However, we're only human Lalhough many suppet. John' is a nobbl, so it's important that you induce a smch information as you can. If a samch information as you can. If something works on one distro but not another, then tell us. If you get an error message, plaase tell us the each message and proceshy what you did to imweke it.

If you have, or sugged, a hardware problem, He us know about the hardware. Consider installing hardinfor or *Ishiv*. These programs list the hardware to *Ishiv*. These programs list the hardware to *Ishiv*. These numbles, as a well the or to the ordput. If you're unwilling or unable, to install these, or the following commands in a root terminal and send us the **system.txt ispci** => system.txt **ispci** => system.txt

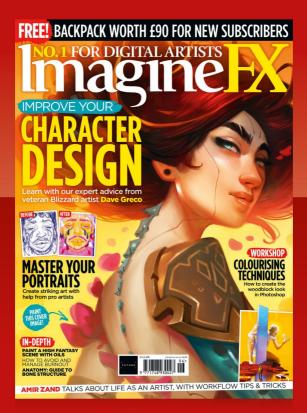

## on sale now! print and digital editions available at magazines direct.com

Digital editions are also available on iOS, Android, and more

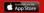

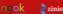

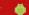

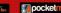

# Mailserver

### WRITE TO US

Do you have a burning Linuxrelated issue that you want to discuss? Write to us at *Linux Format*, Future Publishing, Ouay House, The Ambury, Batth, BAI IUA or email **bf Jetters@ futurenet.com**.

### Route of the problem

Further to the Newsdesk article about Linux makares in UX287, which finished with "Implementing routerlevel security to help protect any device... is also worth investing in; 'I wonder whether an article about the main things to check/configure would be worthwhile? Many of us tend to lose interest, or at least get distracted by other things, after the relief of getting a new router working, and perhaps don't pay enough attention to security aspects.

### Neil says...

It can't be a good sign when I think 'we wrote what?" This is a good point though, as there are novel networking configurations that can help compartmentalise networks and bolster security. I was hoping to get someone to look at OpenWrt (https:// openwrt.org) that could perhaps be the basis of a network feature, as otherwise every other router differs so much in configuration and features.

#### Helping to unlock the potential of your routers.

### Bodhi is great

Thanks for reviewing Bodhi again in your most recent issue. We're always humbled and excited when we get

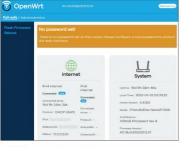

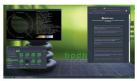

Bodhi is indeed great and you should give the distro a whirl. We'd put it on the cover disc but occocooh.

a mention in your magazine. However, a few of our community members and our small team feel you have missed a few quite important things that make Bodhi what it is. The tiny footprint and lightweight philosophy, as well as the quick launcher (Ctrl+Esc) are just a few of the main ones.

We hope that when you next look at desktop environments or compare distros that you will also take into account that we are pretty unique in that we use EFL and not KDE or GDM and have used this to develop Moksha DE. In doing this we are able to ensure superb performance on older hardware without compromising on delivering a modern

Another bug bear is that reviewers tend to get sidetracked with the default theme, which is green. This can be changed! Gareth Williams.

### Neil says...

Thanks for the feedback. It's always good to have specific pointers on what to look into with distros. While lunderstand people will be defensive of their projects and when we come to review and compare anything we have to be objective. I would say a number of the things you point out we didn't actually do, in the LVF287 Roundap that I think you're referring to.

I don't think we even mentioned that Moshka was green (we did that for Linux Muth, plus we specifically highlighted a benefit of Bodhi is that it is indeed lightweight while offering plenty of visual bling. In a Roundup wer ealways going to end up skipping over specifics of what makes a project great, which I can imagine is frustraing, but we rue limited on space so lots

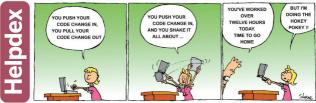

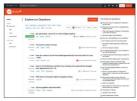

Canonical has fostered a fantastic Q&A forum, which is one reason why Ubuntu and similar are so popular.

of details never get a mention, but then that's why we'll still do individual reviews, too.

### **One-track minds**

I keep noticing that many established Linux users, when dealing with new users, seem to demand that the new person has to change their system setup to fix any problem they might be complaining about. It's maddening, it's like a'l'm right, your rewong'' mentality – a bit like the dI vim st Emacs flame wars of years gone by.

Say a new user pops up running Ubuntu and they're running a Nvidia graphics card. If they post online for help, then while there might be some useful replies asking for more details, the majority of posts will be 'I don't have this problem on Arch', "Nvidia is proprietary" or "the Gnome desktop sucks, use KDE'. And don't get me started on people going RTFM. John Blaze

### Neil says...

"The quickest way to get the right answer online is to post the wrong answer; goes Cunningham's Law. Okay, it's not quite what you're saying but the natural response for people online seems to be to tell you you're doing it wrong. Possibly more to the point here it's easier just to post: "my way works" than to explore what the person's actual problems are and how to fix thm. It's partly why well-managed Q&A forums are gold for problem solving. I think the real solution here is to use those like https://sakubunt.com GD

### » LETTER OF THE MONTH

### Don't dismiss Android

As a long-time reader of Linux Format, I've often noted the inconsistency with which your write's describe the relationship of Android to Linux. Sometimes you describe it as a type of Linux, sometimes as an alternative to Linux. The latter isn't accurate, as Android is based on the Linux Xernel. Android belongs in the distor branch diagram on page 43 of your tribute to 30 years of Linux (UXF280), but I's not there.

The last page of that article (page 45) is the best example I've seen of the inconsistency. Its text includes both "distros, such as Android" and in the image caption "Android (not a distro)".

It's both accurate and politically valuable to the Linux world for you to point out at every opportunity that Android is a variant of Linux, as evidence of its impact.

Gregory Miller, Chicago

### Neil says..

You're right that we're being dismissive and inconsistent. I think we were trying to be furny when we wurder '(not a distro)' in the caption. Android certainly is not an alternative and I don't think we have said as such. As for the distro element. Lechnically Android is a distro: it's a specialaed distribution usually for a specific model of phone. Although desktop Android x86 fits ar more closely to what you'd normally think of as a distro. It was left out of the diagram (with ollerv) of ther? for space. as if s not a 'desktop' distro as such.

We do have a low/hate relationship with Android due to Google's permissive nature, but projects such as Lineage OS (based on Android) show valuable open source and the use of the Linux kernel are in this area. Just as people love to proclaim how they've extended the life of their latoptos or desktop PCs, Lineage OS helps to do the same with many mobile devices that would otherwise be left hoplessity out of data software-wise.

Let us know if you'd like to see more Android coverage. We often discuss it, but our general sentiment is people would prefer to see desktop and laptop tutorials.

Jonni still has an "ancient" original Motorola Moto G Falcon from 2013 that's running Lineage OS.

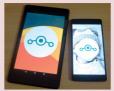

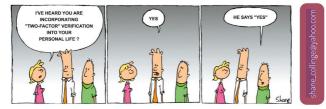

www.techradar.com/pro/linux

### SUBSCRIBE Save money today!

# Sign up today and get your AUSTRIAN AUDIO Hi-X15 Over-Ear Headphones

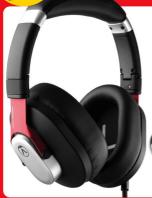

### **Product features**

- » Low-impedance headphones, ideal for low-power outputs like mobile devices
- Soft memory foam earpads to keep you comfortable during long listening sessions
- » Foldable all-metal hinges for easy storage – uncommon at this price range
- » Detachable 1.4m cable
- » Designed and engineered in Austria

### **SUBSCRIBE NOW!**

www.magazinesdirect.com/lin/a33x Call 0330 333 1113 and quote A33X

NES UNDER F100

### Save money today! SUBSCRIBE

### PLUS: Exclusive access<sup>1</sup> to the Linux Format subs area!

1,000s of DRM-free PDF back issues and articles! Get **instant access** back to issue 66 (May 2005) with tutorials, interviews, features and reviews. At **linuxformat.com**  Only available to www.magazinesdirect.com subscrib

urn to page 63 or more great subscriber deals!

### » CHOOSE YOUR PACKAGE!

LINUX

ANNUAL PRINT ANNUAL ANNUAL DIGITAL FDITION PRINT + DIGITAL EDITION FDITION ONLY LINUX ESSENTIAL **O. IFCTS Pi PROJECTS** SAVE! SAV Only Only Only 13 issues of Linux Format 13 issues of Linux Format in print 13 issues of Linux Format in print by Direct Debit and digital by Direct Debit in digital by Direct Debit

Terms and conditions: Offer closes 31 May, 2022. Offer open to new UK subscribers only. Princing is guaranteed for the first 12 months and well hold you advance of any price changes. Resear allow up to is well be offer olderiver of your first subscriptions and, up to a vell be oblight wells changed at a sparately within 60 days after your first symmetrias cleared. Office only available to subscribers on the UK maintand. Off to all validable well as subscriptions and up to a vell be oblight wells changes and price and the subscriptions of the subscription and the subscription and the subsc

FREE DVD! FEDORA 24 & VOYAGER

FORMAT

DON'T MISS! Includes 5 years of Linux User & Developer issues

# REVIEWS

# Seagate EXOS 20TB

Mark Pickavance is stunned by the storage but not the endurance of this drive. The cost is another matter altogether, mind...

SPECS

Itterface: SATA or SAS RPM: 7,200 Max rate: 285MB/s Power: 5.4w idle, 9.4w max Design: Helium sealed Cache: 256MB MTBF: 2.5M hours Warranty: Five years he Seagate EXOS 20TB is targeted at those with cloud data centres, massive scale-out data centre applications, builk storage and enterprise NAS systems. Whereas the fornWolf Pro was ment for commercial and Enterprise NAS to support the needs of Creative Pro and Medium-to Large businesses. They look practically identical from the outside, so is the EXOS 20TB just wearing a different hat from its incol/04/Pro brother?

The Seagate EXOS 2015 sells for an eye-watering 2460. We found the 1315 model for 2525. That's a 70 per cent price increase for a 21B, or 11 per cent increase in capacity. To the casual observer, this is the same 670 block of metal that houses a CMR (conventional magnetic recording). 7200PRM hard trive with 10 21F platters and 20 heads, functioning within a factorysealed helium atmosphere.

All the differences are internal, and based on the lack of weight difference. What differences exist are most likely firmware based rather than physical. Segate has tuned the EXOS for data centre use, where high-capacity RAID arrays are used for big data applications. distributed file systems and disaster recovery platforms.

castrouted the systems and classet recovery patroms. The ironWolf Pro 2018 offered an MTBF (mean time between failure) is 1.2 million hours, and the yearly workload is 300TB . The EXXS 2018 exceeds those levels with a 2.5-million-hour MTBF rating and 550TB annual workload. That converts into a warranty that lasts for five years with a TBW of 2.750TB, compared with the 1.500TBW of the IronWolf Pro.

Another difference is that the EXOS 2018 comes in both SATA and SAS connections, whereas the IronWolf Pro is exclusively SATA. For those that use SAS to connect arrays to multiple servers for fail-over functionality, this might be another reason for going with the EXOS, because It doubles the potential pathways from one to two on each drive.

We found it difficult to separate the fromWolf Pro and EXOS 20TB in our benchmarking. Both could read and write at close to 285M/6x in most tests. That's a 10 per cent improvement which can be linked to the extra platter and heads that this drive has over the 18TB model. But unlike the fromWolf Pro, the 20TB design shows no improvements in operational power demands over the 18TB models, and the SAS models uses an extra 0.4W over the SATA versions tidle.

### Endurance

We had concerns about IronWolf Pro 20TB and its 300TB per year workload. These are addressed to a point by the 550TB per year workload offered by the EXOS 20TB. Doing the same calculations that we did for unbranded NAND SSD, though it's much better than the 75TB of workload transfer that the IronWolf Pro offers.

A problem we noted when covering the IronWolf is that for the samitaring the data centre, regular array inspections are carried out to make sure the integrity of the data stored on them is good. The complete reading of the drive for an integrity tests once a week would use up 1.040TB per year, nearly twice the yearly limit, and that's without any operational use.

For the customer, the choice is between the biggest drives available, allowing the largest possible arrays, or spreading the workload between less-expensive drives with potentially increased levels of redundancy. The phrase, between a rock and a hard place' seems most appropriate for this dilemma.

| DEVELOPER: S   | Seagate           |             |      |
|----------------|-------------------|-------------|------|
| WEB: www.seag  | gate.com          |             |      |
|                |                   |             |      |
| PRICE: £480 S. | ATA (£470         | ) SAS)      |      |
| -              |                   |             |      |
| FEATURES       | ATA (£470<br>9/10 | EASE OF USE | 9/10 |

20TB due to an increased workload.

» Rating 8/10

20TB is an awful lot of .config files.

# HostGator

A basic website hosing option for small and medium businesses that Shashank Sharma thinks should be on your short list.

### IN BRIEF

Thanks to its economical pricing and offerings. HostGator should appeal to most beginners. and even professionals and SMBs. The website builder. offered as part of the shared makes it easy to deploy a basic website in almost no time at all

ased in the US, HostGator B offers a range of solutions including shared hosting, VPS hosting, dedicated hosting cloud hosting or even reseller hosting. While the dedicated hosting plans give the choice of Windows and Linux as the underlying operating systems, all shared hosting and VPS plans are Linux based. HostGator defaults to CentOS 7 for all its Linux installations, but you can request CentOS 6 if that's more your speed.

| Websites              |   | POPULATIONS.         |                       |                                                                                                    |
|-----------------------|---|----------------------|-----------------------|----------------------------------------------------------------------------------------------------|
| Speciel Office        | 1 |                      |                       |                                                                                                    |
| Des                   |   | Voluite Salder       | Con Statuba Pasardaia | Rendfram transfer                                                                                                    |
| Distances             |   |                      | -                     | w and a second second s |
| Denaire               |   | The Manager          | True Accounty         | Crail femandars                                                                                                    |
| Inal                  |   | Canal Canal          | (math) Laborator      | Ablen Demaine                                                                                                    |
| Matrix                |   |                      | 9                     |                                                                                                    |
| Security              |   | at physician a       | MpSQL® Detabases      | DNS Advanced Zane Lobor                                                                                                    |
| Schuer                |   |                      | -                     |                                                                                                    |
| Advanced              |   | SPECIAL OPPERS       |                       |                                                                                                    |
| Poderenças            |   |                      |                       |                                                                                                    |
| Settaniane Appendiate |   | Theory is to section | WordPrais Transs      | Kalaita Pieges                                                                                                    |
| Domains               |   | -                    |                       | Court Labor                                                                                                    |

The shared hosting plans start at

\$2.95 per month for a three-year subscription and might seem tempting because of the unmetered disk space and bandwidth. However, the hosting provider will ask you to scale down usage of the resources if your needs exceed 25 per cent of the total available resources.

Unlike many other hosting providers that allow backups out of the box, with HostGator you must separately purchase the CodeGuardBasic service for \$2 per month. The service provides daily automatic backups, 1GB storage space and three restorations per month, and you can also restore the entire site, or any file, to a previous state with a single click.

Although the plans include a website builder as well, it's rather limited, and you'd have to purchase a separate plan for it if you want to assemble a complete website spanning multiple pages

### Pleasant surprise

All shared hosting plans include some of the most used features, including a free email account. This is quite surprising as most hosting providers insist that you shell out extra for a professional email address that matches your chosen domain name

HostGator also widely promotes its WordPress hosting plans. The cheapest Start plan priced at \$5.95 per month for a three-year subscription, with each renewal at \$9.95 per month. The Start plan enables you to deploy a single website, and limits the number of monthly visitors to 100.000. Also included is a free domain name, professional support and SSL certificate.

Users looking for more resources on their server must opt for either VPS or dedicated hosting. HostGator offers three VPS plans, starting at \$19.95 per month (renews at \$79.95 per month). It's also not possible to customise the plans to your needs, so you must opt for the next closest plan. HostGator's Baby plan includes a free domain for a year, unmetered disk space, free site migration, free email account, SSH access, and one click installation of dozens of applications using Softaculous package manager and more. All hosting

I cPanel gives you everything you need to control and manage your site.

plans include a 45-day money-back guarantee, and you can also utilise \$150 credit for GoogleAds.

The HostGator Dashboard provides quick access to frequently used features such as cPanel, set up email accounts, install WordPress and more. The panel on the left features additional categories such as Hosting. Marketplace, Email & Office, Domains and Billing,

Unsure how to do something? Begin typing in the search box and the site displays matching articles. There's a lot of content that's sensibly organised, but if you need extra help, support is available 24/7/365 via live chat and telephone (toll-free in the US.)

We used the service Uptime.com to check the availability and response time of our HostGator site for a week. Our site was never down during the monitoring period. That's what we would expect after only a week of testing, but it was still good to see. Response times averaged 378ms, which is at the slower end of the basic shared hosting market (most providers average between 200 and 400ms.) There's better news in HostGator's 'worst case' time. In more than 2.000 tests. the slowest response logged was only 556ms. considerably better than many hosts (the current average for our last 30 reviews is 891ms).

#### VERDICT DEVELOPER: HostGator WEB: www.hostgator.com PRICE: From \$2.75 FEATURES EASE OF USE 8/10 PERFORMANCE 8/10 VALUE

Although the pricing of the shared hosting plans make them a great starter option for SMBs and professionals, you can opt for VPS or dedicated plans as your website grows.

» Rating 8/10

8/10

7/10

# Linux Mint DE 5

Whenever there's a new LMDE release, **Mayank Sharma** can't help but think of the old adage: "It's the thought that counts."

### IN BRIEF

LMDE stands for Linux Mint Debian Edition and as its name suggests packages from Debian, Unlike the main Linux Mint release. which is based on Ubuntu. In the project's own words, the distro exists to ensure Linux Mint continues goodies, even if Ubuntu were

MDE 5. codenamed Elsie, is when the lasts defition of Linux Mint's Debian-based distro, and is based on Debian 11. LMDE exists because Linux Mint needed a fallback option in case Ubuntu made such significant changes to the distro that it no longer became feasible to use as a base.

For this reason, LMDE is also one of Mint's development targets, and helps guarantee that its homebrewed software work outside of the Ubuntusphere.

Given its objectives, LMDE strives to be as similar as possible to Linux Mint. One of the reasons for Mint's popularity is its Cinnamon desktop environment, which sports familiar-

looking desktop furniture, unlike the now-defunct Unity desktop, and even the new-fangled Gnome 3 desktop that's the default on Ubuntu.

The similarities don't end with the Cinnamon desktop. In fact, with LMDE 5, Linux Mint has tried to replicate the desktop experience of the latest edition of Linux Mint 20.3, with some noticeable differences.

The first is the mechanism for transferring the ISO to a USB drive. According to LMDE's release notes, the distro's ISO uses a different structure than the ones used by other distros, such as Linux Mint, which means that it isn't compatible with multiboot tools such as Yumi, and has to be manually did of onto a USB.

Another difference is the installer. LMDE doesn't use the installer it does on Linux Mint, but it's just as easy to navigate. The only real difference is the partitioning step. While both the Linux Mint and LMDE installers support automatic partitioning, it you used to manually partition your disk, LMDE fires up *Gparted* instead of handling this within the installer. like Linux Mint.

### **Proof of concept**

The other differences aren't as innocuous. For starters, LMDE hardly has any documentation of its own. The project relies on documentation from the main distro, which is fine for the most part since the distros are so alke. However, for tasks such as upgrading drivers, the instructions don't work in LMDE because the distro doesn't include the driver manager.

Furthermore, LMDE is only offered with the Cinnamo desktop, unlike Mint that comes in several flavours. Then there is the fact that LMDE 5 comes about seven month after the release of Debian 11. Even then the developer shaven't ext published the steps for users of LMDE 4 (LMDE doesn't have point releases) to upgrade to the latest release.

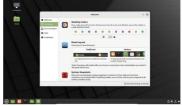

LMDE 5 is well stocked, and fully usable right-out-of-the-box, thanks to a host of desktop software you won't find on a stock Debian installation.

> These quibbles, taken along with LMDE's lack of original distro-specific documentation, and the project's sown raison d'être, leads us to believe that perhaps the Linux Mint project itself looks at LMDE as more of a showcase, rather than something you'd want to run on a production machine.

> The one key difference between LMDE and Mint is that the former is available for 2-bit machines as well. This leads some to suggest that LMDE is a good distro for older machines. We have our doubts though, because LMDE chooses to ship only with the Crimamon desktop, Although Cirnamon isn't as resource hungry as Gnome 3 or KDE 4, it also isn't as lightweight as Mate or LXDE, that both offer a lot more bang for the buck on older, underpowerd machines.

> There's no denying that LMDE is an important distro for the Linux Mint project, but from the looks of it, LMDE isn't worked on with the same urgency and priority as the main edition. We have no issues with that, but it does prevent us from recommending the distro for any real use case beyond satisfying one's curiosity.

| 8/10 |
|------|
| 5/10 |
|      |

Mem: 4GB recommended HDD: 100GB recommended Build: 32-

SPECS

CPU: Any x86

and 64-bit

# Fedora 36

**Mayank Sharma** calls the latest Fedora release just as boring as its predecessors. But is that a bad thing?

### IN BRIEF

One of the top RPM-based desktop distros. Eedora also toils hard to ensure it delivers the best Gnome desktop. Supported by Red Hat which Fedora core developers. Fedora serves as a playground for bleeding-edge features to mature before they make their way into Red Hat's enterprise offerings.

SPECS

Minimum CPU: 2GHz Memory: 2GB HDD: 20GB Builds: x86-64, AArch64

enerally speaking, it's G difficult to become excited at Fedora releases. And that's a good thing. Unlike its oftenfidgety peers, the Fedora developers quietly keep cranking out releases. Usually there's hardly any noticeable difference, and most of it can be attributed to the Gnome desktop environment. The majority of changes in Fedora usually happen behind the scenes, and manifest themselves in the nooks and crannies of the userland in verv subtle, but important ways.

And the developers don't intend to change this winning formula with the Fedora 36 release. The most

obvious evolutionary change in the distro is the inclusion of the Gnome 42 desktop environment, which is also part of the Ubuntu 22.04 release (see page 34). However, unlike Ubuntu's tweaked rendition, Fedora 36 ships with a more or less pristine Gnome 42 release.

The highlight of Gnome's latest version is a systemwide dark theme, with wallpapers for both dark and light themes, and tweaks to the folder icon theme to bring their appearance in line with the desktop.

The new desktop also brings an improved cache of programs, many of which have been ported to GTK4. The move to GTK4, thanks to all the behind-the-scenes work, will add a spring to the step of these applications, along with suble changes to make them appear more modern. The most noticeable change is the new interactive screenshot tool that can now also record screencasts of the screen or a part of it (in the WebM format), in addition to taking static screenshots. The release also brings a replacement to the GedI new text editor. The new ore 's simply called Text Editor, and in addition to the improved UI, the GTK4 powered tool also includes used I new feature. such as auto-save.

### Deep extra cover

A Fedora release is made up of several distros. Besides the Fedora Workstation release that's designed for desktop users, there's also Fedora Server, and Fedora lo T designed for their namesake environments. These will soon be joined by Fedora CoreQS. for cloud computing, and Fedora Silverblue, which delivers an immutable desktop ideal for containerisedenvironments. While Workstation defaults to Gnome, the project has a few official spins for desktop environments. A notable change in one of these, the LXQ spin, is the inclusion of the LO release of the lightweight desktop.

Looking under the covers, one of the most relevant changes for desktop users, especially the ones with

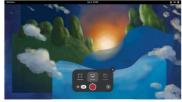

Fedora 36 is the latest Linux distribution to offer users a dark mode interface that can be switched on easily with a single click.

Nvidia graphics, is that the release will use the Wayland server even on installations that use the Nvidia driver.

Elsewhere, the rpm-ostree Fedora 36 variants, such as Fedora 31 vertuellow, will now have the Avar directory on a separate subvolume to help users maintain snapshots of dynamic data separate from the system snapshots. In the same vein, the RPM database has moved from Aust to the Avar directory, which again will simplify snapshots and rollbacks, especially for admins. This is being touted as one of those changes that come into being to Fedora, and will eventually get replicated in Red Ha Enterprise Laiw, after it gets a shakedown.

All things considered, Fedora 36 is like any Fedora release: pleasing vock-solid and stable. In fact, we've been tinkering with the code-complete Beta release, which carne out after missing a couple of deadlines (another testament to Fedora's insistence on stability over anything eise). We didn't neounter any bugs during our testing on real and physical hardware, and are confident the Beta basra a very strong resemblance to the final release. which at time of writing is currently scheduled for release before the end of April.

| DEVELOPER: T   | 'he Fedora | a Project   |      |
|----------------|------------|-------------|------|
| WEB: www.fedg  | oraproied  | st org      |      |
|                |            |             |      |
| LICENCE: Vario | ous        |             |      |
| LICENCE: Vario | ous        |             |      |
| FEATURES       | 8/10       | EASE OF USE | 9/10 |

a must upgrade release for existing users.

» Rating 8/10

# Ubuntu 22.04 LTS

If there's one thing **Mayank Sharma** likes even less than Ubuntu, it's Ubuntu LTS releases, which are notably stable but not notable generally.

### IN BRIEF

One of the two main Gnormebearing distros, arguably Ubuntu helped put Linux, on the radar of all kinds of desktop users. Ubuntu, like its nearest rival Fedora, is supported by a for-profit company. The developers also use Ubuntu to spin distros for a variety of usecases, from the desktop, to the desktop, to the desktop, to the desktop. The nlike regular releases, long term support (LTS) releases interest such as 22.03 releases interest and summy Jellyfish aren't designed to show off new features. Instead, LTS releases focus on stability over anything else.

Ubuntu will support Jammy Jellyfish for the next five years. Even after the expiry of that period enterprise customers can pay for the Extended Support Maintenance (ESM) contract to ensure their 22.04 installation is supported for another three to five years.

Because of its focus on stability, the developers are reluctant to bundle the latest bleeding-edge

versions of the core components that do the heavy lifting. However, it's unfair to compare LTS releases with regular releases that Ubuntu churns out every six months.

So while Ubuntu 21.10 users won't notice any stark differences in the 22.04 release, Jammy Jellyfish will be a breath of fresh air for users on the previous LTS release, Ubuntu 20.04 Focal Fossa.

### Is there a Gnome at home?

The first noticeable change in the distro is the placement of the Home and Install icons in the bottom right corner of the screen, from their traditional position on the top tell corner. Yet the difference worth noting is the inclusion of Gnome 42, which is the latest edition of the popular desktop environment. In fact, Factora, which prides Isself for bundling the latest Gnome desktop, airon as 6 as more 23.

Unlike Fedora however, Ubuntu ships with a customised version of the desktop environment with a handful of extensions and other tweaks to make it conform to their user experience expectations. Furthermore, while Gnome 42 brings in some radical new

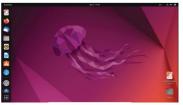

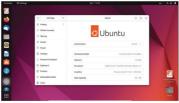

The eagle-eyed would probably notice that after over a decade, Ubuntu 22.04 ships with a revamped logo with a contemporary lift to the Circle of Friends promise.

> changes and applications, which are visible in Fedora 36, a majority of the default Gnome tools in Ubuntu 22.04 are from Gnome 41. Thanks to the LTS nature of the release, Ubuntu has erred on the side of caution and avoided including any Gnome program that have been ported to the GTK4 library.

> For instance, Jammy Jellyfish continues to roll with the Gedit text editor and the old Terminal tool, which have been replaced by new variants in Gnome 42. The one new Gnome tool that Ubuntu 22.04 does include is the new Screenshot tool, which can also record screencasts.

> Similarly, Ubuntu's Yaru theme (now sporting orange instead of purple) and its icons et have been ported to work with the latest Gnome desktop. In addition to the new lick of paint, customisers will appreciate that they can now select different accent colours to tweak the appearance of various elements on the desktop, including folders and the notification area.

> If you like customising your desktop, you'll love the new Personalise section in the Settings panel, which houses various settings to help you adjust important aspects of the desktop such as the dock. For instance, you can use the Personalise section to switch between light and dark versions of the Yaru themes, change the layout and behaviour of the dock, and lots more.

The one major graphics improvement that isn't noticeable is the disch oddfaulting to running Gnome on Wayland, even when the installation is using the proprietary Nvidia driver. This has been the default behavour for Intel and AMD Radeon graphics bardware since Ibuntu 21.04, and will now work on machines using drivers never than the Nvidia 510 series driver.

### Under the covers

Although 22.04 is an LTS release, which shouldn't include any features that degrade the user experience, it does include a version of the Grub bootloader, which has deliberately disabled the OS Prober. This means that

in between.

CPU: 2GHz Memory: 2 GB HDD: 25 GB Build: x86-64, Arm, RISC-V

> This being an LTS release, Ubuntu treads cautiously and continues to use Pulseaudio as default sound server rather than Pipewire.

### Linux distribution **REVIEWS**

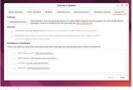

The Software & Updates tool includes an Ubuntu Pro tab, which is a premium subscription service for business users.

when you install Ubuntu 22.04 LTS on machines which already have an existing operating system, such as Windows, Jammy Jellyfah won't add an entry to boot ind that other OS in the GRUB mean. The Grub project decided to remove the package to counter potential security issues with the OS Prober component, You can, however, madify the */etc/default/grub* lie and toggle the GRUB\_DISABLE\_OS\_PROBER setting.

Another change that won't be apparent is the switch to the Snap version of Firefox. This move is the result of the combined effort of Mozilla and Ubuntu, which both argue this will enable developers to push security updates faster and consistently. In our testing, after initial alunch, the Snap version of Firefox performs just as well as the native .deb package did earlier.

Ubuntu 22.04 also boasts of improved hardware support beyond the x84-64 artificeture. For starters, you can now run the distro together with a full desktop for the Raspberry P1 4 with 2GB RAM. Note that since the release of Ubuntu 21.10 the distro already works on the 4GB and 8GB variants. But thanks to the use of zwap, Ubuntu 22.04 can now run even on the lowly 2GB variant.

Furthermore, starting with this release, the Ubuntu developers will also put out a live image designed specifically for the RISC-V architecture.

### **Prioritising stability**

Ubuntu 22.04 is powered by the Linux 5.15 kernel, which itself is a LTS release, and brings some notable improvements. In particular, there's a brand-new implementation of the NTFS file system to read and write data to NTFS partitions and disks more efficiently.

However, had this been a regular Ubuntu release then the distro's developers would have gone with a newer

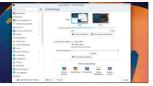

KDE users can experience the advantages of the latest LTS release through Kubuntu 22.04, which ships with KDE 5.24.3.

### » ELSEWHERE IN THE UBUNTUVERSE

An Ubuntu 22.04 LTS release doesn't just include the main Gnomebased distro, but also pushes out new releases for the Ubuntu Server, along with updates to downstream distros such as Kubuntu, Lubuntu Ubuntu Budgie, Ubuntu MATE, Ubuntu Studio, and Xubuntu.

One of our favourites is Ubuntu Budgie, which in the 22.04 release features a slightly tweaked difault yout, with the icons in the panel now having additional spacing to ensure they don't appear camped. The release also yanks the Gomer Control Center from the distra, and replaces it with the Budgie Control Center in terms of usability, hot corners in Budgies gond and other oldealy their addration.

Then there's Uburtu Studio that uses the same KDE Plasma desktop environment as the official Kuburtu release. Note that due to the change in the desktop from Xfce (20.04) to KDE, Ubuntu Studio users don't receive an upgrade path from the older release. However, upgrades from Uburtu Studio 21.10 work as advertised.

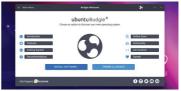

kernel such as the 5.16 release, which packs in quite a lot of new functionality.

To continue what we touched upon at the start of this review, an LTS release isn't a natural upgrade path for those on the regular releases. An LTS release, such as Ubuntu 22.04, is meant for those running the previous LTS release, and the changes, even in the conservative release, will be much more dramatic for such users.

Remember, however, that if you're running the previous 20.04, which is still supported until at least April 2025, and perhaps even until 2030 under the ESM, you won't be prompted to upgrade to Ubuntu 22.04 until the release of its first update, namely Ubuntu 22.04.1 when any teething issues should have been ironed out. Of course, that doesn't prevent you from manually initiating the update process earlier as well **60** 

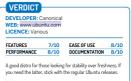

» Rating 8/10

In 22.04, Ubuntu Budgie's welcome app offers the option to install the Microsoft Edge web browser, as well as the repository for the Brave browser.

# A Musical Story

Fun, folk and funk are three things that Management hate with a passion, so **Tom Sykes** has turned down his speakers.

### SPECS

Minimum OS: Ubuntu 18.04 64-bit CPU: 1.5GHz 64-bit Memory: 4GB GPU: Integrated HDD: 3GB War Hero is about the function of being a rock legend, but A Musical Stoy is about the reality. There can be no whiting of notes here, and no strutting around your living room like a rock god. This is a tough, unusual roythm game that insists on perfection for each of its instrumental songs. That's perfection through repetition, through learning each rightm ang meting a teel for the music. It's probably a more accurate representation of the process of

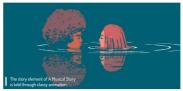

learning a song. Real rock stars don't get a timeline showing them when they need to hit each note.

So it goes in A Musical Story, a game where the timeline has (mostly) disappendent lantead, you need to learn the tempo and rhythm of each tune. It's an uncompromising rhythm game, and we like it for that. After passing each exam-like song section, you're rewarded with another story chunk, which is told via animation and (surely) the game soundtrack of the year.

### We're going on a road trip!

While you'll flit between multiple instruments, the story follows the guitarist of a 1970s rock band, as the gang embarks on a road trip to the Pinewood music festival. But it's much more a game about the guitarist's drug addiction, as represented by the crows that begin to intrude upon his perception of reality.

There's no dialogue, but it's not needed thanks to the quality of the visual storytelling and the exceptional soundtrack. Funk rock gives way to folk and 70s synths, and extended maths rock sections that will really test your ability to tap, and hold, in time to invisible tempos.

Some help is offered in the form of a subtle position marker that activates if you fail repeatedly, and which disappears when you improve. You'll mess up a lot after the early chapters lull you into a false sense of security.

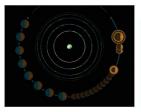

A rhythm section with concentric circles. Because why not? Even if you master the music, you'll never get to play a full song, Yuo uny perform brief snippets in A Musical Story. You'll do a bass loop, then maybe the drums and guitar, before finishing things of with a dusting of lovely synth. To be fair, this is an approach that keeps the music fresh and the challenge level high. But it also means that when you've finally perfected that guitar riff or drum loop, matery is essentially throw away. You're not given the time to demonstrate, to enjoy your new skill before the game shunt's you on to something new.

It feels like A Musical Story is a game caught between two worlds, something immediately evident when you look at the screenshots. There are the cutscenes, and the gamplay, and they don't meaningfully connect – so much so that the story fades out, so as not to be a distractor. There's a frantaski, varied soundtrack that gels perfectly with the animation, morphing from one genre to another, as best suits the scene.

Despite these issues the rhythm mechanics are strong, paring the genre down to its basics while still making it feel like you're playing a real instrument. A Musical Stroy wrings a lot of challenge out of just two buttons or keys. You're only ever tapping or holding one, the other, or both at once, but it takes shift to get the rhythm of each song down.

We just wish the game knew what it wanted to be: a story you experience, or a set of challenges you master. As it is, it's somewhere awkwardly in the middle.

| DEVELOPER:    | Glee-Chee   | se Studio |      |
|---------------|-------------|-----------|------|
| WEB: www.gle  | ee-cheese.c | om        |      |
| PRICE: £11.39 | 9           |           |      |
|               |             |           |      |
| GAMEPLAY      | 7/10        | LONGEVITY | 7/10 |
| GRAPHICS      | 7/10        | VALUE     | 8/10 |

» Rating 7/10

# The Last Cube

Management isn't keen on sentient anything, it's bad for productivity, so **Neil Mohr** keeps the thinking to a minimum which isn't helping here at all...

### SPECS

Minimum OS: Ubuntu 16.04 64-bit, SteamOS CPU: Intel or AMD 2.2GHz dual-core Memory: 4GB HDD: 2GB GPU: OpenGL 3.0+ compatible

### Recommended

OS: Ubuntu 20.04 64-bit, SteamOS CPU: Intel or AMD 2.7GHz quad-core GPU: Nvidia GTX 970 or AMD RX 570 xciting game characters of our time: Zelda, Lara Croft, Moi, Sonic and, erm, a cube? No, not any cube but The Last Cube! At its heart this is a straight-up logic platform puzzler, based on those classic top-down logic puzzles where you're using lasers and prisms to unlock the end block.

Here The Last Cube sees our cubic hero(ine?) rolling – for cubes can indeed roll – around a 2D world. You can add powers to each face of your cube through what the game calls stickers and there are Lore cubes that will drop narrative hints as to why all this is happening. but they feel

more of an afterthought than core in any way. Here lies much of the fun and frustration in The Last

Here lies much of the hun and mustration in *The Last* Cube, as your oily our cube around a level attempting to land that sticker face-down on the correct square. But why? The paper-thin plot of The Last Cube is as inconsequential as you't expect: something about the Enormous Cube crumbling due to the internal problems destroying it. Only by completing each zone can The Cube be rebuilt and just by chance there's a zone for each side of a cube. It as's if it needed pointing out.

### Mix 'n' match

Environmental obstacles such as rivers and electrical blocks in each zone will wije or reset your cube, and switches will only activate with a matching symbol. Key to completing every level is planning your route, ensuring the correct stickers are active and that you land on the correct square.

Stickers are colour-coded, too. This element comes into play depending on what sticker is showing on top of a cube. Blue rotates your cube on the spot, green creates clones, yellow offers a slide move that can break obstacles, and red creates staircases.

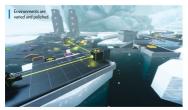

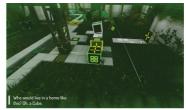

There are passing distractions with what the game calls relics dotted around levels. These are hard to miss, but gain you nothing other than a sense of achievement rather than something that aides you in-game.

This would be challenging enough, but the game throws in more devices tests. Once a level is complete you'll be given a challenge stage. It could be as straightforward as a time challenge, or ensuring that you don't lose a stacker. These are madening because it feels as though there's little to no room for error, so you're more being tested than having fun.

The game is beautifully presented. The six biomes have a clear theme, from natural-looking ice, desert and law stages to the more abstract and sch fi TRON worlds. The zones are accessed from a central hub, so if you become frustrated with one area you can try another, and if si kely that you will at some point – if not many points!

If you enjoy puzzle games you'll find The Last Cube entertaining it lacks the character of .say. The Talos Principle, its slim plot and the spartan world means many will find it lacking. Add with the sometimes challenging puzzles some might also find it too frustrating as you find yourself endlessly rotating a cube, trying to place a single side down on the right square. So

| DEVELOPER:    | Improx Ga  | mes       |      |
|---------------|------------|-----------|------|
| WEB: www.las  | stcubegame | e.com     |      |
| PRICE: £15.49 | e č        |           |      |
|               |            |           |      |
| GAMEPLAY      | 7/10       | LONGEVITY | 7/10 |
| GRAPHICS      | 7/10       | VALUE     | 8/10 |

exhausting and frustrating at times.

» Rating 7/10

### WE COMPARE TONS OF STUFF SO YOU DON'T HAVE TO!

Roundup AppCenter » Bauh » Discover » Gnome Software » HaikuDepot

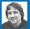

### Alexander Tolstoy

shopping spree, but this time it's to open source software stores!

### **Open source app stores**

Many Linux flavours and open source OSes have their own software stores, **Alexander Tolstoy** wonders if it's worth your time browsing their wares.

### HOW WE TESTED ...

There are several criteria that enable us to make a fair assessment of software stores. The first and the most obvious one is whether it actually works and does the job it's meant for. This isn't as silly as it sounds because – as we'll find out later – some stores have difficulties in installing software.

Another criteria is how much information does a store provide on its 'product card'. For inexperienced or non techsawy users that can be a crucial feature that can tell a story about a program.

Next, we take a look at a store's product offering, which reflects our expectation of finding enough high-quality applications for work and play. Having several software sources and various package formats available in a store is certainly the right way to gain extra points in our test, and here we're looking at Flatpaks. Snaps and AppImages.

How an app store looks and feels was also taken into account because essentially it's a good indication of how user-friendly a store is. Let's dig into some details...

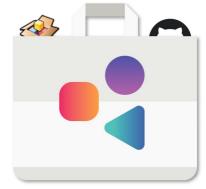

software stores up against each other, to identify the most compelling option. This is because stores have started to play a significant role in modern Linux, operating systems and have become a factor of their appeal, for those who either want to try Linux, or are thinking of switching their current OS.

Historically, Linux distros had package managers, and these still exist. However, a package manager normally lists thousands of packages that are mostly seen as internal technical'stuff by consumer-level users. That's why stores, with their curated and visually appealing items are a better showcaso divide the modern open source ecosystem has to offer. We're looking at the five most established stores. These are the two desktop-specific stores Gnome Software of Gnome and KDE Discover of Plasma (KDE: two OS-specific – the AppCenter of ElementaryOS and HaikuAppC of Haiku, and Inaliy one universia and distribution-agnostic store, which was Bahr (which we covered in Hotpick Strom (KZBB). Technically. HaikuDepot isn't Linux software (you can't run i no Linux), but is a good example of how an open source app store affects the public's perception of an operating system.

# First-launch experience

Do the stores load quickly, so that you're not left watching the clock?

e performed cold starts of all our stores to see how fast they become responsive and ready for action. Three out of the five stores use the PackageKit as their main backend: Gnome Software. Discover and AppCenter. We expected them to show equal start-up routines, but three were differences.

The Grome Software's integration with PackageKif was almost perfect and made the store work smoothly. On first launch it displayed the 'downloading software catalogue 'banner, but after this the start-up time was significantly reduced. No delays, no annoyances. KDE's Discover was a bit slower: we had to give it some time and then restart it to make the store work as expected.

In the early days of ElementaryOS 6 three was a major usability problem with AppCarter, which took too long to warm up and didn't react quickly to the user input. However, this is no longer the case, and the store in the latest EOS 6.1 loaded up instantly, reading us to install new programs without delay. We didn't touch the amount and warely of the available programs in this test, so we spotted no further issues with AppCarter. A small IOS-styled spinner rolled in the right-hand corner of the window, but the store reamined ready for action.

Bauh's approach for starting up was significantly different. It refreshed its catalogue every time we launched the store so that no internal updates took place later on. Once Bauh has chewed through all the repo updates it became operational. It did take a

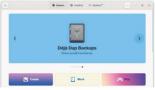

It's a pleasure to discover new programs using Gnome Software, once the software catalogue is downloaded. The user experience is sleek and distraction-free.

little while and the load time was longer than some of the other stores, although we were confident it would get there in the end.

On its very first start HakuDepot politely asked if we wanted to permit the collecting and uploading of anonymous usage data online. After that it loaded the main interface window, which remained empty until the store fetched repository data. We were notified about the current progress in the lower part of the window. Although HakuDepot provided us with good feedback about what was going on, it was the slowest of the five software stores. Subsequent runs of HakuDepot sill had the 'synchronising package data' phase, which was ab to fannoying.

### VERDICT

| GNOME SOFTWARE | 10/10 | BAUH       | 8/10 |
|----------------|-------|------------|------|
| DISCOVER       | 8/10  | HAIKUDEPOT | 7/10 |
| APPCENTER      | 10/10 |            |      |

Gnome Software proved most responsive. Haiku's app manager is a little laggy

### App description

How much useful information is in each product card?

e compared the details that could be found once we selected a program and waterto 4 now more about it amount of details, stars and reviews differed. We watered to compare product cards of the same program across the five stores, and it worked out this in all cases except for AppCenter, which only showed a limited selection of curated applications developed primarily for EOS.

As for Gnome Software, Discover and AppCruter, all these contenders relead on the same AppStream framework for distroagnostic application descriptions. Yet their product cards were wery different, Gnorme Software had the most verbose and diverse description page that included size, versions and version history, ratings, users' comments, and even extra add-ons. The same program had a much smaller description in Discover with only some package details, screen shorts and user reviews.

HaikuDepot featured a detailed program rating system that showed quite a lot of data in the lower panel below the main list of programs. including ratings, reviews and changelog. Bauh was less oriented on providing program data cards, instead operating like a convenient package manager, such as Synaptic. Still, we could

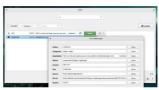

Package information in Bauh is available on-demand. Press the ?? button and an extra window with a detailed program description will show up.

press the '7' button next to the program name to access its details. A screenshot option was also available. Software pages in AppCenter were the most visually appealing, with large screen images and well-spaced out areas of text. Unfortunately, they provided less information than Grome Software.

| VERDICT        |       |            |      |
|----------------|-------|------------|------|
| GNOME SOFTWARE | 10/10 | BAUH       | 7/10 |
| DISCOVER       | 7/10  | HAIKUDEPOT | 8/10 |
| APPCENTER      | 6/10  |            |      |

Sometimes a well-filled program description entry in Bauh gave us more information than an AppStream-powered metadata document in other stores.

### Variety of app sources

Do these stores give you enough choice?

he number of available applications is of course. In event of the second of the second at of thing still happen on the store side. Thus we treated the *Packageit* back-end of the three stores that depended on it as a one single entity, no matter how many programs it could retrieve using conventional packages (DEBs, RPMs and so on).

We thred to identify extra sources of new software that could bring us more cool stuff, and that indeed bore some fuil. Scoring more points in this test means that a software store brings a valid improvement over traditional package managers – not only in user finedlines, but interms of the actual value. And so we tried to uncover the ways to use portable application formats such as Filtpak, Snap and Applinage. as well as seeing if it was easy enough to enable these options in our stores.

### Gnome Software

Normally Gnome Software pulls the local PackageKit subsystem and enables users to install all programs that have properly configured AppStream metadata cards. This store also sports out-of-the-box support for Flatpaks (both technologies have strong ties with the Gnome project).

Depending on your distribution. Gnome Software will also display programs from third-party repositories based on Copr in Fedora or PPA in Ubuntu. However, that's about it for Gnome Software, which limits your choice to 'your distro's packages plus Flatpaks'. You can add the Flathub source and gain access to more exciting Flatpak applications, but you can't add Snap support unless you're running the Ubuntuflavoured version of Gnome Software. The latter supports both portable formats, but it doesn't cut it for the vanilla version of the store, which is a clear downside. There's no way to manage AppImages or desktop extensions in Gnome Software, either.

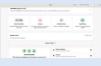

### 6/10 Discover

8/10

The official KOE Plasma store may have its own dravbacks related to stability or UI design, but when it comes to the variety of available software, it has few equals. Discover has three back-ends, namely for PackageKI: Snap and Flatpak sources. If you want to give all those three a try, you're better off with an appropriate Linux distro such as KOE Neon or Kubuntu. If the same program is available from more than one source, Discover will properly handle it and display just one program card, but will also show the Sources menu that lists the available instalation methods.

Discover also has an integrated mechanism of obtaining Plasma-specific add-ons that include widgets, icons, themes and other bits from the KDE Store website. Lots of great content and mini tools can be found there, although the contents from *Store* kikloorg desprately needs moderation because it's bloated with toors of stuff unrelated to Plasma.

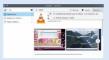

### System upgrade capability

Can our stores upgrade not just single programs, but the whole OS?

ost software stores performed reasonably well in this test because they rely on the mature and feature-rich Packagekit subsystem. We tested Gnows Software under Fedora, Discover under Kubuntu, and AppCenter – guess where – under EOS. We wanted to provide the best possible conditions for each store by running them in their native OS environments.

All three stores can handle system-wide upgrades and save you from running any CLI commands in the terminal. However, Grome Software pushes its upgrade capabilities even further and knows how to handle full OS upgrades. That means it can perform an offline upgrade for switching to a newer major OS version once it's available – that is, of course. If you don't run a rolling release Linux OS. Discover can't manage full OS upgrades, and neither can AppCenter. Moreover, eOS itself doesn't support upgrading between major releases, so you can only install newer packages as you would with **apt-get**. *HakuDe*pot is generally in the club of upgrade-capabile stores. It can search, display and install newer system packages just fine. The Haiku OS has generally two release channels: one for the current beta3 version, and another for the 'nightly' rolling version. You can safely use HaikuDepot to keep both version updated.

Bauh doesn't have any system-wide upgrade features, although it was never meant to be used this way. If supports AUR and DEB packages, but it assumes that your system is a rolling distro that only receives normal package updates. Therefore, Bauh and AppCenter don't score many points in this test.

### VERDICT

| GNOME SOFTWARE | 10/10 | BAUH       | 8/10 |
|----------------|-------|------------|------|
| DISCOVER       | 9/10  | HAIKUDEPOT | 9/10 |
| APPCENTER      | 9/10  |            |      |

All five stores can keep your system updated, although only Gnome Software can handle full release upgrades.

### AppCenter

5/10 Bauh

Elementary's AppCenter is short of available software. It only displays a modest subset of Flatpak apps packaged for Elementary OS. This wan't the case for previous versions of EOS, but the team deliberately got rid of everything but Flatpaks. Therefore: AppCenter won't do a good job when searching for popular programs such as VLC or LiberOffice – they're not in the store, although you can still obtain them via Apt of Synaptic.

The good news is that you can go to the Flathub web page, click the Install button for any program you want and have it installed using the Sidelad component of AppCenter. It's not obvious, but once you get at least one program installed via Sidelaad, all the rest of the Flathub starts to show in AppCenter with 'non-curated app' labels. It's better than nothing, but he almost emply default AppCenter is a problem that often drives away users who want to try EOS and its ecsystem.

### The concept of the Bauh store is to contain various distribution-agnostic software sources under one root. As a result, Bauh has more back-mod shan any other store in our Roundup. In particular, it supports Pitatalas. Sangas, Applinages, Arch packages, Debian packages and even web paps desktop integration. In most cases something from this list is missing, but if you hover your mouse over the question mark next to the missing source, Bauh will alwave excilan why.

Bauh was also the only app store from this month's Roundup that supported Applinages management. Many great open source programs are provided as Applinages, such as Krifa, and it's always good to have a tool for registering and tracking such packages. Bauh works very well on any Linux system, but if you want it to be your comprehensive software management store, it's best to run it on arkch- or Debin-based distribution.

### 9/10 HaikuDepot

5/10

HaikuDepot is a classic-looking store that supports only native Haiku package repositories. You'll soon realise that there's a very short list of such repos thanks to limited take-up of Haiku OS itself. It isn't *HaikuDepot*'s fault, but it also leaves little chance for it to outclass more substantial stores from the linux word, perhaps with the exception of AppCenter, which still has fewer programs than *HaikuDepot*.

Both the official and third-party Haliku repos have regular packages plus some featured apps' that have their own well-described cards in the store. Don't underestimate the Haiku/Depot assortment because It includes many popular tools that have either been built for or ported to Haiku, including Telegram, VLC, Libre/Ofice and Krita, Haiku is the only one non UNIXlike community-developed OS that has many open source applications available within a couple of mouse clicks from its software store.

| Sattings (bead)                               |         | Raindapet C                |                                  |
|-----------------------------------------------|---------|----------------------------|----------------------------------|
| new General Interface Two Advanced B Appleman |         | Halabert Rendons Tow       | terage                           |
|                                               | SPERK 1 | Onpry dumpres              | Sardrama -k                      |
| eck the application types you easil to manage |         | Antonipology Abadapat      |                                  |
| 💌 🔝 Aquimage                                  | •       | VLC media player           | • • • Treasular complation rade. |
| C O Anth                                      | •       |                            |                                  |
| C P Dessen                                    | •       |                            |                                  |
| Corners                                       | 0       |                            |                                  |
| C 7 trap                                      | 0       | ViC media player tanuntap. | AUTAN Institut and pipe          |
|                                               | ~       |                            |                                  |

### Task queueing

Can you tell your software store to batch-install new programs?

sing a software store occasionally to install just one application is perfectly fine. However, some people prefer more intense shopping and would like to install many software titles at once. A good store would put all such requests in line and process them sequentially.

It quickly turned out that Gnome Software looked very uncomfortable during this particular test. It dirin't fall, since all programs in the queue were finally installed correctly, but the store dirich [provide any feedback about what programs were scheduled to installed, what their progress was and what was the result. Gnome Software definitely doesn't want you to leave the product card before it's installed. KDE's Discover preformed much better in that regrad. After we pushed many install buttons here and there, we saw the "Tasks' section, which expanded into the list of progress that for each program being downloaded and installed. As such, we were able to cancel individual downloads at any time while leaving the result. The AppCenter store was definitely better than Groome Software because it displayed some helpful notifications once an application in the queue was successfully installed. There was no extra summary about the recent queue details and status, but at least we knew what was installed and when. Both HaikuDepot and Bauh would install only one program at a time and if you wanted more then you had to wait for the running task to complete. This effectively limits their value and makes you lose a lot of time in case you have many applications to install.

### VERDICT

| GNOME SOFTWARE | 6/10  | BAUH       | 3/10 |
|----------------|-------|------------|------|
| DISCOVER       | 10/10 | HAIKUDEPOT | 3/10 |
| APPCENTER      | 7/10  |            |      |

Our test revealed that Discover is second to none when it comes to managing multiple installation tasks. You have better control over what's happening.

### **ROUNDUP** Open source app stores

### Reliability

How stable are the software stores that you want to rely on?

o one wants a software store to misbehave, crash or freeze without any explanation. We generally had a good experience with Gnome Software but occasionally it reported 'something went wrong' messages. After restarting the store they were gone.

In contrast, Plasma Discover proved to be unreliable and even completely broken in some distributions. This store suffers from unstable and a seemingly only partial working PackageKit integration, therefore it's a big hit or miss depending on what Linux flavour you're using. Plasma Discover can freeze, display only part of the updates, or even try to update packages twice, and that's all rather sad. AppCenter was sleeker but we still can't call it stable due to numerous complaints from EOS users who suffer frequent AppCenter glitches. The EQS community it seems lacks the manpower to polish their store and make it more stable

Bad news for HaikuDepot here too, because this store is subject to sporadic lock-ups and freezes. Part of the problem originates from Haikus itself, which has issues with networking, which in turn causes HaikuDepot to stall. Although we liked the HaikuDepot design, it was the only store we had to restart every now and then

And this is where Bauh, our alternative store, shines. At the time of writing Bauh has the modest 0.10 version, but it is

#### Applications Sort: Rating ~ < Rack instal Acresible. SpeedCounch ..... Accessorie Diveloper 1: Education A Games ma Deskto Crashie \*\*\*\*\* A Internet Mutim D Office O Science Sectors Section 97 Installed Instal + setting ( Uat

The amount of packages available in Plasma Discover is huge. However, the catalogue needs moderation to prevent accidental deletion of the KDE desktop.

surprisingly stable and fail-proof. Whatever task we decided to do with it, Bauh always worked like a charm. It may be a bit slow and lacking some features, but it's a software store you can rely on.

| VERDICT        |      |            |       |
|----------------|------|------------|-------|
| GNOME SOFTWARE | 8/10 | BAUH       | 10/10 |
| DISCOVER       | 6/10 | HAIKUDEPOT | 6/10  |
| APPCENTER      | 7/10 |            |       |

Bauh and Gnome Software are the two most reliable stores in our tests. The rest may work for some users, but not others.

### Extra features What else can each store do

and make you want to use it?

oth Discover and Gnome Software support the fwupd B back-end for updating firmware of your devices. Fwupd is a software daemon that supports EFI system utilities. disk controllers, wireless accessories and more. See the full list at the Linux Vendors Firmware Service (LVFS) website. It's a great extra feature to have in a software store

Did we mention Plasma extensions are available right from Discover? Extra widgets, icons, themes, decorations, wallpapers and a plenty of eye candy are available within one store! It's a pity Gnome Software doesn't have anything like that. Both AppCenter and Gnome Software have a similar set of features. These two stores are aimed at simplicity and therefore don't ship with too many extras. AppCenter also handles firmware updates, shows proprietary Nyidia drivers for those who may need them, and lists details on updated components. In other words, AppCenter enables you to quickly assess what exactly is being updated and why, which is a good design decision. Should we call payment methods integration in AppCenter an extra feature? That's debatable. Other than that, AppCenter keeps things simple.

We had some great moments installing web apps with Bauh. That was an interesting process thanks to the automated Nativefier feature that Bauh has to offer. Once you choose a web app, such as WhatsApp or Netflix, Bauh fetches all other dependencies for turning a web site into something that looks like a desktop application. It downlods Electron, NodeJS, the Nativefier

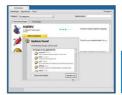

HaikuDepot can handle OS updates because it's a frontend to the pkgman utility in Haiku. However this store has a limited set of features

module and brings together all of these parts. Bauh also has a list of 'recommended' web apps to help you better choose what you want. And let's not forget about AppImages, because Bauh is the only store that can carry out some integration and housekeeping for apps packaged in this format.

We finally come to HaikuDepot, which is a graphical package manager and a store in one tool. HaikuDepot has built-in user registration and this feature enables you to quickly get on board and start writing your app reviews. This feature is very well implemented in HaikuDepot and feels like an invitation to leave feedback that's hard to turn down.

### VERDIC

| GNOME SOFTWARE | 8/10 | BAUH       | 10/10 |
|----------------|------|------------|-------|
| DISCOVER       | 8/10 | HAIKUDEPOT | 6/10  |
| APPCENTER      | 8/10 |            |       |

'Native' web apps available in Bauh is something that we've not seen before.

# The Verdict

G nome Software is strong in so many areas that we consider it a worthy winner. It's not ideal, of course, and it has some probleme related to usability and interaction with its back-ends. Yet we can see that the Gnome Project dev team has invested a lot of effort into making Gnome Software a production-ready software store. The default store in Ubuntu was once based on Gnome Software for a reason: It took a solid foundation and added even more Ubuntu-specific features on top of it. It's a well-earned victory.

Plasma Discover is hot on the heels of Gnome Software. Our experience with Discover varied al of depending on the Linux distribution that we used. Truth be told, proper integration of Discover and a distor-specific PackageKi/AppErteam subsystem is a tricky thing that rarely goes to plan without hiccups. Apart from that, Discover is remarkably feature-rich and well-designed. It was the only store that enabled us to put many installation task in a queue and maintain control over it. It was more versatile too, thanks to the fact that it supported Flatpak, Snap, Fwupd and Plasma extensions at a time. Nice combol

Third place belongs to Bauh, a high-quality distro-agnostic store that you should definitely try. Bauh has several unique features that might attract your interest. It has a clean interface that clearly shows the various package formats of the same application, it knows how to virap a web app into a desktop one, and it can register and take control over your fragmented collection of downloaded Appimage files. Bauh could have challenged for first place in this *Roundup* if only it didn't tlack wen allow browsing the catalogue while another application is being installed. You've got to be patient in this role!

Although we can't say that ElementaryOS's AppCenter is bad. "Is certainly a mediores store. It drives away users thanks to its noticeable lack of available applications. Adding the Flathub remote repository partly fixes this issue, but the procedure isn't obvious for many newcomers. The idea of supporting developers via pay what you wan't donations is good, but it looks a bit out of place in a store with such a modest selection of goods.

The *HaikuDepot* store turned out to be very laggy and unstable, despite the rich selection of various open source software packaged for Haiku. In many cases it makes more sense to use the command line *pkgman* tool to avoid frequent lock-ups of the official market application.

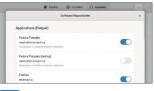

### 1st Gnome Software

#### 10/10

#### Web: https://gitlab.gnome.org/GNOME/gnome-software Licence: GPL2/LGPL Version: 41.5

The most mature and well-designed software store of the five on test.

| 2nd       | Plasma Discover           | 9/10 |
|-----------|---------------------------|------|
| Web: http | s://apps.kde.org/discover |      |

### Licence: GPL2 Version: 5.24.3

5

Despite some distro-specific integration issues, this is a capable store.

| 3rd | Bauh | 9/10 |
|-----|------|------|
|     |      |      |

#### Web: https://github.com/vinifmor/bauh Licence: Zlib Version: 0.10

The best way to organise and maintain your collection of portable apps.

| _   |           |     |
|-----|-----------|-----|
| 4th | AppCenter | 7/1 |

### Web: https://github.com/elementary/appcenter Licence: GPL3 Version: 3.9.1

It could have performed better if there were more programs available.

Web: https://github.com/haiku/haikudepotserver Licence: MIT Version: 1.0.129

Looks promising, but suffers from performance and reliability issues.

### » ALSO CONSIDER

We deliberately excluded various flavours and rip-offs of the popular Grome Software store. Uburtu has its scown version, which can be configured to use Snap packages, while System75 still relies on their own AppCenter fork known as PopL.Snop. All those forks are interconnected and generally have minor differences. If you still miss Snap support, take a look at the Snapcraft web store, which is perfect for browsing and discovering apps. Once you decide to install something, it. is a matter of one or two commands to be copied and pasted to your terminal, so maybe there's no need in a separate GUI?

Nevertheless, there are many lesser-known app stores for Linux that we haven't covered here. How about Souk, a Flatpakonly store written in GTK4 and Rust? Or maybe the Flutterbased Applmage Pool that's designed exclusively for that package format? There's always a choice, so go ahead and find the bast store for your needs and tastes.

## **BULLET-PROF UBUNTU 22.04** Walpurgis Night is nearly upon us, so cast aside your old OS and begin life anew with Ubuntu 22.04, says **Jonni Bidwell**.

ighteen years ago Canonical. by dot-com magnatecum-space tourist Mark Shuttworth, unleased the first Ubuntu release. It was nothing short or revolutionary. Suddenly Linux was a thing for human beings. Networking worked uid rith bob. as did a glorious – albeit brown – Gnome 2 desktop. It was built on Debian and inherited that reputation of stability, but It wasn't Debian. It was something special.

A huge community rallied around Canonical, which promised that it would listen. A bespoke bugtracker named Launchpad was set up, and the first bug filed was 'Microsoft has a majority market share'. For many, Linux's golden age was about to begin, and there was a palpable sense that Bug All would soon be fixed.

Flash forward to today, and you'll see that not all of those dreams came true. Windows still rules the desktop (though MacOS and ChromeOS are swallowing that up). Casual desktop computing as a whole is becoming a niche hobby, because a great deal of our browsing and communication is now carried out by smartphones (some of which run Linux, but not freal Linux). Desktop Linux is alwe and well, but the ecosystem is still not perfect. An abundance of desktop choices, together with numerous forks of oppular distros, have led to complaints about fragmentation (from people that don t understand open source software and free will). And Canonical cooped plently of flack when it abandoned Unity and the Ubuntu Phone.

But it's not all bad. Compar have embraced lunux, in particular Valve. Its work on Proton has enabled some 500 Windows-only games to be played on Linux. And Uburntu is still a hugely popular Inux distribution that's great for playing said yards. wranging var documents. or managing your clouds. And now is back with a brand-new release called Jammy Jellykis. It incorporates parts of the latest Gnome 42 desktop. The switch to the Wayland display protocol has finally happend. The new Pipewire multimedia framework is woren into its fabric. And it's a long Term Support (LTS) release. so you can keep on using it for five whole years.

shattering user-facing changes here, but you will find a great, reliable OS. Read on to find out why...

# Of jams and jellies

It's Ubuntu LTS time, so let's see what will be the shape of Ubuntu for the next few years...

e always look forward to trying out a new built release. But this time around we're not expecting a wildly reinvented desktop yaradigm or huge performance leaps. The previous Ubuntu LTS, Focal Fossa, after occasionally rocky beginnings, has been a loval servant to many of our machines, and we're sure Jammy Jellyfish will be a worthy successor. We're looking forward to Gnome 42 (athough there are some loose ends from earlier releases), a more polished Wayland experience and we want to see how Canonical is pushing ahead with its Snap initiate.

There's only one problem. At time of writing, it hasn't been released. But that's okay, because it will be by the time you read this. And if were lucky there we won't have missed any last-minute additions or surprises. We've been testing the daily Jammy Jellyfish images for a couple of months prior to the official release.

### Minor niggles, begone!

And we ve seen quite a bit of change in that time, particularly as parts of the recently released forome 42 start to find their way in. Indeed, as we write this we're still about a week away from launch day, but since both the Feature and UI Freez have passed we don't expect any drastic changes. We do rather hope some minor niggles (such as suttering and occasional crashes while dragging windows between monitors) get sorted out, though.

If you've used either of the interim releases (21.04 or 21.10) since the lasts LTS then you'll be aware that now

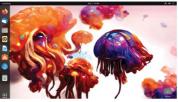

Uburtu uses Wayland and (maybe) remember that Active Directory can be set up from the installer. You'll be aware that there's light and dark versions of the Yaru theme, and you'll suspect (rightly that these have been further tweaked. To be frank, if you've been using Uburtu 21.10, then there s not anything groundbreaking in 22.04. But hat doesn't mean you shouldn't upgrade. You should, because if nothing else your interm release is about to be EOL. Oh, and if you're of the lift that gets excited by phrases like 'modern design traditioned of Friends logo. It's similar to the old Circle of Friends logo. but on a web3-friendly (stop burting sensible readers) – EO if excangular background.

If you just want to see what Ubuntu is like, there's no need to install it at all. Just follow our handy three-step guide to downloading, writing and booting an Ubuntu USB stick, or DVD (Sony!-Ed) if you must. The official background is over the page, but these Al-generated jellyfish by Simon Butcher are something else.

### DOWNLOAD AND BOOT UBUNTU

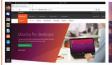

### Download an ISO Go to https://ubuntu.com/

desktop and download the ISO file. It's 3.5GB so you may want to fetch a cup of tea. If you're interested in trying another flavour, such as Kubuntu or Lubuntu, you'll find links at https://ubuntu.com/ download/flavours. You'll also find links to the Server, PI and Core editions here.

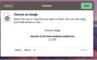

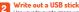

Use your favourite image writer (or download Balena Etcher from https:// etcher.io) to write the image to a USB stick. Don't remove the medium until you're told it's safe to do so. Bad media will cause problems later. You could also (using different software) make a DVD, but this will be slower than using flash media.

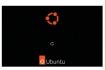

### 3 Boot Ubuntu

Your machine might enable you to bring up a boot menu by pressing F12 or F10 at boot time. If so use this to one-time boot from the Ubuntu medium. Otherwise you'll need to go into the UEP/BIOS setup interface and change the boot order. See the official docs at https://Ubuntu.com/ tutorials/try-ubuntu-before-you-install.

# **Escape Windows**

Whether you're a complete novice or Windows has driven you to seek out other operating systems, Ubuntu can help.

> indows 11 has been rolled out through the Insider program since late last year. All Windows 10 users will have been offered the upgrade, in all likelihood, by the time you're reading this. There's nothing like a new Windows release for motivating people to switch to Linux. So here's a quick guide for recent Windows apostates.

> You may be tempted to dual-boot Windows and Ubuntu together. This might sound convenient, but it's rich with pitfalls so not something to rush into. Ubuntu will install alongside Windows, but there's no telling if down the line Windows Update will, on a whim, decide the Linux partition(s) is no longer necessary. For this reason we don't recommend installing both OSes to the same device. A 250GB SSD is ideal for your first Linux explorations, and you can get this new for around £25.

Our next prudent bit of guidance is perhaps overly cautions, and a little inconvenient, but it's the only way to be sure Windows won't touch your Linux: unplug the SSD prior to booting to Windows. Yup, it's hard to remember and potentially awkward to carry out (if your case is under the desk, say), but at least you can describe your install as 'airgapped from Windows'.

You might instead want to install Ubuntu to an external hard drive or USB stick, though if you're not using USB3 storage this won't be terribly performant. Ideally, you'd put it on a whole new machine, but not everyone has a spare, working machine.

### BIOS. meet UEFI

Modern PCs use a newer firmware, the Universal Extensible Firmware Interface, rather than the traditional BIOS of yore. UEFI machines may have a classic BIOS emulation mode, but you almost certainly shouldn't enable it. Especially if you already have OSes installed in UEFI mode (they will stop working).

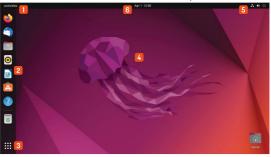

Get to know Ubuntu's Gnome desktop

Click here or press Super (Windows) to bring up the Activities Overview. This will show you previews of open windows, which you can drag over to the right, to move them to a new virtual desktop

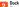

This provides easy access to popular programs. Running applications are indicated by a red dot. Right-click to pin or unpin applications from here

#### cations grid

This displays all currently installed applications. Type a few characters to narrow down the list. You can also find emoji this way, if they float your boat. Oh, and there's a virtual desktop switcher here too.

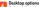

Right-click to change either the background or display settings. You can also create desktop folders

### Status icons

5 Network, volume and power indicators Click to access Bluetooth, brightness and (for laptops) power profile settings. The logout and shutdown options are also here

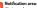

Alerts, such as new software being available or new media that's being played are shown here. There's a calendar too - this can either be used locally or connected with a cloud service

Note that PCs these days can be incredibly fussy about getting into the UEFI setup or summoning a boat menu. Pracision timing, multiple reboots, as well as digging up manuals to find the appropriate shortcut key may be required. The Ubuntu EFI boot capsules are all signed by a Microsoft-endorsed key, so there should be no need to disable Secure Boot.

One thing to be aware of is that one EFI partition is required to boot a UEFI system. So if you plan on installing Ubuntu on a separate drive, make sure the "Device for bootloader installation" is set to the original drive, and that the EFI

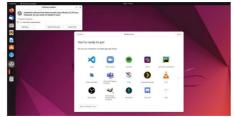

partition is selected. This drive will need to be plugged in to boot either OS, but you'll be able to choose which from the UEFI.

Once you've successfully booted Ubuntu, you'll be asked whether you want to try Ubuntu or jump right in and install it. We'd suggest trying if first, if you haven't already. This enables you to get a feel for the operating system without it louching any of your storage. So you can try out bundled software, install new things and see if it's right for you. The only downside is that I won't quite be as performant as the real thing. Oh, and any changes you make will be lost after a reboot, of course. The annotation (below left) shows you the rudiments of Ubuntu's Gnome desktop.

Just as in other OSes you'll find folders for your Documents, Photos and Downloads. But unlike at least one other OS you won't be bombarded with marketing or voice assistants trying to help you. The Dock area on

|                                                                                                    | Install                                                               |                            |
|----------------------------------------------------------------------------------------------------|-----------------------------------------------------------------------|----------------------------|
| Installation type                                                                                           |                                                                       |                            |
| Tree spece B vdat (est-0                                                                                    | weise (District ) Weise State (District ) There age                   |                            |
| Davice Type Mount point                                                                                     | t Farmatt Size used System                                            |                            |
| free-space<br>/dev/vda1 efi<br>/dev/vda2 birfs /<br>/dev/vda2 birfs /<br>/dev/vda3 ext4 /bome<br>free-space | 1 MB<br>199 MB Usknown<br>16008 MB Usknown<br>5273 MB usknown<br>1 MB |                            |
| + - Change_                                                                                                 |                                                                       | New Partition Table Revert |
| Device for boot loader installation                                                                         | e.                                                                    |                            |
| /dev/vile_Vitio thick Device (                                                                              | 21.5 GB)                                                              |                            |
|                                                                                                    |                                                                       | Back install Nov           |
|                                                                                                    |                                                                       |                            |

If you know what you want, partition-wise, then the Something Else option in the installer will help. the left-hand side is a not to Ubunt's old Unity desktop. The new desktop has been based on Gnome 3 since Ubuntu 18.04, but with some usability tweaks. Gnome 3 was seen by some as too ambitious, occasionally buggy, and a memory hog when it was infroduced in 2008 (this commentator even used the phrase "hypermodern"), but these days the fact it forms basis for somary desktops it estament to its solidity. If you imagine the dock was gone you'll see what a lot of traditionalists' main problem with Gnome Don't know what to install first? Let the Snap Store inspire you. And don't forget your updates!

#### USING A ROCK-SOLID GNOME "The new desktop has been based on Gnome 3 since Ubuntu 18.04, but with some usability tweaks."

is: There's no obvious menu to launch applications. The applications grid provided by the Dock isn't quite the same thing, but if you're in the habit of using a mouse to open a traditionally placed applications menu, then your muscle memory will more likely bring you here than to the Activities view.

On a clean install the dock area has shortcuts to *Frefex*, *Thunderist* and *LibreOfflew Writer*. The question mark icon will take you to the desktop guide, which hopefully answers any questions you may have. You'll also find links to Ubuntu Software (the shopping bag icon), in case you wanture, as well as the evenerable *Rhythrobx* musip player. Internal and external drives will also show up here, plus there is a Rubish Bin from whence deleted files can be retrieved.

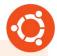

#### » BECOME A KEYBOARD WARRIOR

In an age of QHD screens and 4K displays, the mouse cursor's pilgrimage to the top-left corner can be an arduous one. This journey can be saved through the magic of keyboard shortcuts. Apart from the all-important Super (Windows) key to bring up the Activities view, your life in Gnome may be improved (*May?* – *Ed*) with the following knowledge: **Ctrl+Super Left/right** > tile window left/right

Super+A >> show applications grid

Super+PgUp/PgDown >> switch virtual desktops

Shift+Super+PgUp/PgDown >> move window to prev/next workspace Shift+Super Left/Right >> move active window to prev/next display

»

## **Customise Ubuntu**

Discover new software. Change settings. Install a new desktop (or three).

buntu (and most other desktop Linux flavours) have been designed to be intuitive and easy to learn. However, sooner or later you'll probably want to change some things around. For example, we think *Rhythmbox* is great. It's been the default music player in Ubuntu since the very beginning (with only a brief sabbaciad while Banshee took its place in 2011). But with its Client Side Decorated window it looks dated, and can't connect to popular (albeit proprietary) streaming services so we might want to look at alternatives. By this point we're assuming you've installed Ubuntu, and enjoyed its new look Flutter-built installer.

Fire up the Ubuntu Software application, scroll down to the list of categories and select Music and Audio. You'll see a selection of audio programs, most of which we've

#### » DESKTOP CHOICES

There are multiple flavours of Ubuntu 22.04 that include the same rock-soil droundation as the flagship, but with a different desktop environment. If you like Ubuntu but don't like modern Grome, then Kubuntu, Ubuntu MATE (rispired by Grome 2) or the lightweight LXQ4 powered Lubuntu are well worth your time. But rather than instal a whole new 'buntu, you might prefer to just add a new desktop to the current installation. This is unlikely to break anything, but the session packages well install include each desktop's core applications. So you might end up with two (or more) file managers, text editors and the like.

Some desktops come with their own login manager too. Sof or example if you install the **kubuntu-desktop** package you'll be asked if you want to stick with Gnome's GDM3 or switch to SDDM (which is built using Qt so looks more KDE-like). There's no right or wrong answer, and you can change your mind with sudo dpkg-reconfigure gdm3. The other desktop packages are named similarly, so there's **ubuntu-mate desktop** and xubuntu-desktop. Most of these have a more simmed-down version – for example, **kubuntu-core** will install a more minimal set of applications.

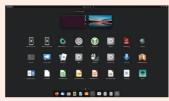

Installing the whole Kubuntu desktop package makes for a menu that, unsurprisingly, is rich in items that begin with K. never heard of. You will, however, find the official Spotify and Autible programs, as well as unofficial papers for Deezer, YouTube, Google Play Music and Apple Music. If you prefer something even more nocatalgic; you'll also find Foodbar2000, Dea0BeeFvs (a minimal GTX player and glorious hex reference) as well as myrital text-based music players, install Spotify (or whatever else takes your fancy) by hitting the green button.

Most applications in the Software application are shipped as Snap packages. You can see the delivery mechanism in the Source box in the top-right. Snap is connicial's self-contained packaging (romat which (like Flatpak, which is a similar effort) enables developers to easily ship software without having to worry about distro-specific packaging and which versions of which libraries to ship. Snaps also run in a confined sandbox (unless you give them permission to otherwise) so they can't access any files or hardware they don't need to.

#### Life on the bleeding edge

Occasionally in the Source box you'll see a variety of different channels are available for a given Snap. These often enable you to grab a beta or development release, in case you want to live on the bleeding edge. System packages are still installed as .deb packages and there are still thres of thousand of these tradinal packages you can install from the command line with *Apt*. These no longer show up in the Software application, but if you install *Synapte* you can install where graphically.

Canonical has put a lot of effort into making sure oppular applications are available in Smap form. Besides Spotify you'll find Telegram. Slack, Blender, GIMP and the PyCharm development environment for Python. Three's also open source versions of Some classic games, including Prince of Persia (SDLPbP), Open Jedi Knight and Wideland's Gattbers clone).

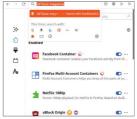

An ad-blocker and Mozilla's container programs are essential for the modern Web. And switching the default search to DuckDuckGo.

#### Bullet-proof Ubuntu 22.04

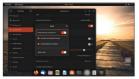

What's up, dock? Here we've put the Dock at the bottom, removed various clutter, and made it shorter.

A big change in this Ubuntu outing is that *Free*(x) is only available as 5ng. This comes directly from Mozilla, saving Canonical a packaging burden (and forcing derivatives such as Linux Mint to build and package their own *Frefox*). In our testing, there was a delay of about 10s each time *Frefox* was started from a clean login. This mildly annoying since the web browser is often the first thing one opens post-login, but hopefully Snap startup times will be worked on in future.

If the slow-starting *Frefox* (or Snaps in general) bother you, theny ou can always, use the Mozilla PPA to install a traditional package (see https://launchpad. net/-mozillateant/-achive/ubuntu/ppa). Or download a tarbail from tis FTP site. Or you could switch to the other side of the modern packaging formats debate and install Flatpak and *Frefox* from the Flathub. Your (first act will likely be to install uBlock Origin, as well as Mozilla's *Facebook Container* and Multi-acount Container add-ons.

Back in UX7233 we looked at how Firefox worked on Ubuntu 21.10 canfe fedora 33), and found that the Snap version didn't work at all with VA-API video acceleration. Happliy, we were able to get it working in the new version, though some extra configuration is required. Go to aboutcorff (roling the warning) and set media. Iffmgeg vaspienabled to true. Later you may also wart to set media.andigatormediadatedcoder.ywx, enabled as well, which will accelerate WebRTC (for example. Zoom, Taerns, Lifs) sessions. In our testing (in Firefor 98, 99 and 100 by way of Snap channels) we had to disable the RDD sandbox to make it work. Since this is a security risk we won't tell you how to do it here (but we're sure you can DucKbucKbo II).

In that feature we also saw that both Snap and Etapak versions of Findor (and Chromium and Edge) can't handle extensions which use Native Messaging This is still true, so password manager extensions (as well as things like hardware authentication tokens) don't currently work here. Both packaging formats should soon see a host messaging portal soon, but until then these add-ons will only work with traditionally packaged browsers. On a related tangent, KeePasxXC installed as Snap (or Flatpak) will integrate with such browsers, but you'll need to run a script, as described on its website.

Another consequence of contained browsers is that the old https://stensions.gnome.org (EGO) website won't work correctly. Even if you install chrome-gnomeshell and the browser plugin. That's okay though, for now you can use a third-party tool, such as *Extension* Manager, to do this: This tool is available as a Faltpak, so we'll need to install that and set up the Falthub repo first. You might want to do this even if you don't care about Gnome extensions, since it gives you a whole other avenue (and tool) by which more software can be accessed. So open a terminal and run:

#### \$ sudo apt install flatpak gnome-software-pluginflatpak gnome-software

\$ sudo flatpak remote-add --if-not-exists flathub https://flathub.org/repo/flathub.flatpakrepo

This add support for Flatpak programs in the Grome Software GUI, also installed by the first command. So you'll be able to search for Extension Manager there after a reboot. Note that Gromer Software is distinct from the usual Dburlu Software tool. It's just called Software and has a shopping bag icon. Alternatively, if you're enjoying the terminal the required incantation for installing and running (sams need to reboot) is: § flatpak install com.matijakeman.ExtensionManager § flatpak install.

You'll see that Uburtu uses three Gnome extensions (for desktop icons, applindicators and the dock) and that two of these can be configured. And if you navigate to the Browse tab you can find many more. You might already have some favourite Gnome extensions. and hopefully most of those have been updated to support version 42. Extensions Manager will display "Unsupported" if not. The popular "Bur my Shell" is available. Likewise GSComet. a forome-centric take on the popular KDE Connect utility for talking to your phone from the desktop.

The shortcut bar on the left isn't to everyone's tastealthough fans claim it is more efficient than having it along the bottom. You might prefer to get rid of it allogether and make the desktop more like the vanilla Gnome you'd find in the likes of Fedora. Wherever you want your dock, it can be configured by starting the Settings application (either from the menu at the top-right or from the Activities Overview) and navigating to the Appearance section.

The screenshot shows a slightly more orthodox arrangement, except three doesn't seem to be a way to move the Applications Grid shortcut to the left, which is where traditionalists might prefer to find the thing which most closely resembles a classical application menu. The new Dark Theme (which now should work universally) can also be enabled from the Appearance section.

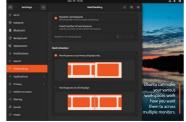

# **Tweaking and rewiring**

Some final edits to perfect your installation, plus a little Ubuntu nostalgia.

ayland by default was tested in Ubuntu 17.0. but that was perhaps a little ambitious. Now the technology has matured and Canonical is confident that it's - to dredge up an irksome phrase - 'ready for prime time'. Extensive testing has taken place and the team are confident that the Wayland experience will be good for all. Yep, even those using Nvidia hardware. If it's not, well, that's fine. The dd XII bession is still there.

Wayland has been fairly misrepresented in the press\_(v/th, me?=Zr) historically. The most egregious falsehoods were that remote desktop sessions, screen sharing and even humble screenshotting are impossible with Wayland. Do not believe such myths. The problem wasn't Wayland, it was programs that didn't support it. All the screenshots in this feature would not be here if that were the case.

WE'RE IN GNOME'S GOLDEN AGE "The stutters and memory leaks that dogged Ubuntu Gnome's performance for so long are well and truly gone."

> One change mulled for 22.04 but which in the end never made it the replacement of PulseAudio with PipeWire. The latter is a whole new multimedia framework which, as it happens, enables desktop sharing and screen recording on Wayland. Programs may still depend on PipeWire (particularly web browsers), but venerable PulseAudio remains the default sound server. If you want to change this (dor example, if your having diffective) with Bluetooth

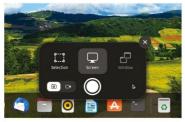

One thing that was quite hard to screenshot (but for once not because of Wayland) was the new screenshot tool. Oh the irony!

headsets), you can install the PipeWire session with \$ sudo apt install pipewire-pulse . Then if you log out and back in and run the command:

#### \$ pactl info

you should see (among other lines):

Server Name: PulseAudio (on PipeWire 0.3.xx)

Additional libraries may be required for some Bluetooth audio codecs. Try:

#### \$ sudo apt install libfdk-aac2 libldacbt-{abr,enc}2 libopenaptx0

if you run into difficulties. Alternatively, seek more up-to-date documentation, we are unfortunately static!

Ubuntu has used Gnome as its default desktop, since 18.04 LTS. If you pine for the Unity desktop, then you might be interested in the Extended Security Maintenance (ESM) that's available for the previous LTS, Ubuntu 16.04 (Xenial Xerus). The official support period for this expired in May 2021, but since this version is still widely deployed Canonical offers paid-for support to organisations. This is achieved through its Ubuntu Advantage for Infrastructure program. Personal users are allowed ESM on up to three machines for free, so if you want to keep the Xerus alive you can now do so in a safe and (esm) supported manner.

We were feeling nostalgic, so we fired up Ubuntu 16.04 on our XPS. This hadn't been booted for some time, and had problems seeing our new-fangled USB-C dock (or the network cable plugged therein). But once we'd updated it, enrolled the machine in Ubuntu Advantage and updated again everything worked more or less fine. Don't let anyone tell you nostalgia is not a good reason for running old software. Especially when you're entitled to run three instances for your own pleasure. If you were looking for actual phone and ticket support, then this starts at \$150/year for a single desktop installation or \$750/year for a server. It's not really intended to help beginners get their printers or Wi-Fi working. Ask nicely on https://ubuntuforums.org or https:// askubuntu.com for that sort of support.

Booting back into the new release was much quicker and smoother by comparison, which to be honest you'd expect after six years of UI development. This release might not have the kind ground-breaking features that we used to enjoy, but that's probably a good thing. All those features and breaking changes we used to love five to 15-years ago were a consequence of desktop Linux still being rather new. Now that Ubuntu's

desktop is established, like it or not, it doesn't make sense to go changing II. Instead, we should take comfort in the fact that after four years of using forme for its flagship desktop, the experience is now second to none. The stutters and memory leaks that dogged Ubuntu Gnome's performance for so long are well and ruly gone.

#### A common Theme

Gnome themes have come under the spotlight since the introduction of GTK4 (inaugurated with Gnome 40). Did we say themes? Ah, we meant theme, because custom theming of Gnome applications is now verboten. The default GTK3 theme was called Adwaita, a

Sanskrit word often translated as 'the only one', (literally 'not two'). But it wasn't really the only one, because developers could happily write their own CSS stylings.

In GTK4 this theme has been promoted to a platform library, libadwaika, which Grome developers say will guarantee conformance with their Human Interface Quidelines. And (like the characters often say in Highlander) there can be only one. GTK3 applications will still respect usuon themes, but GTK4 ones will only support the limited changes (for example, background and accent colours) permitted by libdwaita.

For Ubuntu 22.04 this might be had news, because a present iuses a mix of Gome 42 applications (libadwaita-based) plus some from older releases (such as Files, which is based on GTK3 and libhandy). This may change prior to release, otherwise there are going to be some cosmetic inconsistencies. If this bothers you, then you might want to run away from Gnome 42 for the next little while, in which case there are some suggestions in the box (see below).

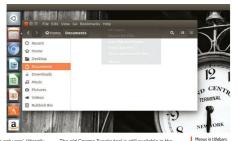

The old Gnome Tweaks tool is still available in the repo, but like the EGO website I can no longer manage Gnome extensions. That's okay, because I can do most everything else. Including cleaning up the mess our Gnome forts ended up in post installation of KDE Plasma. Tweaks also enables you to manage startup programs. change titlebar button visibility (or move them to the left, MacOS style) and adjust legacy theming. You can install Tweaks with:

\$ sudo apt install gnome-tweaks

Amazon search results in the HUD. Ubuntu 16.04 had some crazy ideas!

This will install a different Extensions tool, currently in beta form. At the time of writing this doesn't let you install new extensions, otherwise we could do away with the previous tool. For even more tweakability, try Just Parfector, found in Extension Manager. It allows for parts of the shell theme to be overruled (including removal of the top bar) to make matters more minimal. We don't go for Gnome extensions ourselves (despite having two programs for managing them), let us know

what we're missing out on. Enjoy Ubuntu 22.04!

#### >> LOOKING ELSEWHERE?

Latterly there seems to have been a bit of a trend for Linux-leaning social media channels to announce they're "no longer recommending Ubuntu" or other such things. Reasons are varied, we suppose, but the triumvirate of Snaps, Wayland and Gnome don't seem to be to everyone's taste.

We'd still heartily recommend Uburtu to anyone, beginner or otherwise – as it "just works". Even if you don't like it, as we've seen it can be customised, extended or otherwise bashed around to your taste. Lots of the distros these channels recommend in Ubuntu's stead are themselves based on Ubuntu – for example Linux Mint, Pop\_LOS and Elementary OS. All great distros that offer something which is hard to recreate on Ubuntu Linux, but ultimately distros that depend on its packages, infrastructure and documentation. Until now, perhaps.

Mint's latest Debian Edition (LMDES) is rapidly gaining traction PopU. OS has moved lis PPA repositories away from LaunchPad and is working on a new Rist powered desktop environment (with a view to moving away from Grome). And Elementary OS has had its own app store for ages and has likewise sided with Flatpaks over Snaps. In sum, if Ubuntu desen't do it for you, there are plenty of derivatives you can switch to without having to learn a whole new way of working. We're excited to see more people trying Fedora. It's now more accessible, particularly as regards installing non-free software. Together with its rapid release cycle this makes it a great platform for gaming. Well worth checking out if Ubuntu is no longer serving you.

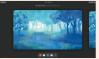

Fedoras and the distribution of that name are all the rage right now.

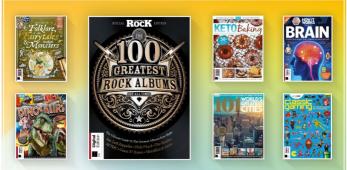

### DISCOVER OUR GREAT BOOKAZINES

From travel and history to gaming and photography, you're certain to find something you're passionate about

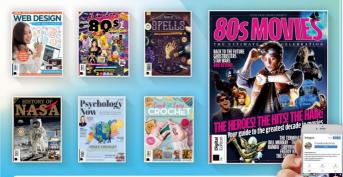

Follow us on Instagram 🕜 @futurebookazines

FUTURE

www.magazinesdirect.com

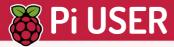

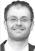

Matt Holder has worked in IT for 15 years, with 13 vears' experience in supporting

### » BITTEN BY THE FOSS BUG

Ever since my teenage years I've had an interest in programming and electronics. Many hours were spent sat next to my dad, learning how to program in OBasic, I then happened upon a book, which showed how to use a parallel port to interface with the outside world. Dad and I spent many more hours devising a timing system that could be used to time cars as they hurtled around my Scalextric track. Following this, I carried on developing various electronic circuits.

I was bitten by the Linux bug two decades ago now. I can stil remember being sat in a fast food restaurant, with the yellow logo with a friend of mine, during college free periods. My friend would talk excitedly about the culture surrounding free software and why more eyes on the code is a good thing as well as the technicalities, which, at the time, went over my head.

Then I installed Slackware at home, where I learned about the distribution, SSH, kernel options, enabling routing as well as many other technical things.

I couldn't have been happier when the Raspberry Pi was announced. The combination of an amazing community. readily available and costeffective peripherals and support for multiple programming languages has turned this amazing little board into a world- conquering device!

At home I have Raspberry Pi Zeroes acting as baby monitors and temperature sensors for the kids' rooms that report back to Home Assistant, which is itself running on a Raspberry Pi 4, booted from a USB SSD.

### **Consumers** last in the queue for Pi resupplies

After warnings early in 2022, stock remains a challenge for the Raspberry Pi Foundation.

espite baking half a million Raspberry Pi devices per month, demand is still outstripping supply and Raspberry Pi co-founder Eben Upton has taken to the company's blog (https://bit.lv/lxf289pi) to talk about the continuing product shortages, and how it will be addressing the difficulty in purchasing new models. Commercial and industrial customers will get priority, leaving individual customer's struggling to buy Raspberry Pi for their own home projects.

Eben urges people to buy from an approved reseller, because they're getting priority to stock, but does add, "Right now we feel the right thing to do is to prioritise

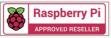

CREDIT: Raspberry Pi Foundation

### Arm powered

Not that sort!

Arduino has released a robotic-arm tool that's powered by its own Nano RP2040 Connect chip. The Braccio++ costs \$600 and has been designed for engineering-level classes. The arm is made from recycled food cartons with an aluminium layer for strength. It's powered by six Arduino RS485 Smart Servo Motors: four in the arm and two to control the claw. See https://store-usa

arduino.cc/pages/ braccioplusplus for more details

#### commercial and industrial customers - the people who need Raspberry Pis to run their businesses - we're acutely aware that people's livelihoods are at stake." It remains the case that newer 28nm models - Pi 4-based options – are easier to source than older 40m products such as the Pi 3.

Due to market scalpers many stores now limit the number customers can buy and offer two-factor authentication to limit or stop bots from auto-trading on scarce stock. Eben added, "Many Approved Resellers have implemented single-unit limits to combat this... we're encouraging other Approved Resellers to consider this route'

Eben advises that the Pi Pico and Pi 400 are generally in stock, while you can use https://rpilocator.com to locate stock, too.

One Pi at a time, move along please, form an orderly queue.

### It's another SBC

New Portenta X8 board

Coming in at approximately the same size as a Raspberry Pi Zero, Arduino's new singleboard computer X8 contains a guad-core ARM Cortex-A53 processor running at up to 1.8GHz, an additional Arm Cortex-M4 core up to 400MHz\_2GB of RAM and 16GB of eMMC storage with a full suite of comms. With this SBC Arduino's 199 Euro device is aiming to take on the Pi Compute. Find out more at https://store.arduino.cc.

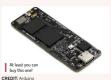

CREDIT-And

Armed to

the teeth

# Armbian 22.02 Jammy XFCE

Les Pounder takes a look at a distro that supports 64 different Linux single board computers, and now he has to buy them all.

#### IN BRIEF

Armbian is a framework from which we can create our own distros for a plethora of Linux SBC. Linux devices. Armbian is a solid, no-frills distro that acts as a blank canvas for our projects. GPIO support is minimal and streaming video is a slideshow, but we get a rock-solid base

mibian is a Debian-based distro designed as a framework for many models of single board computers (SBCs). Armbian is available for 64 different SBC, some of which we've never heard of. No mater which SBC we chose, they call claimed to be lightweight, fast and secure. So with these bodd claims in mid, we fired up our trusty Rasphery PI 4 for a test.

We chose the latest Armbian desktop release, Armbian 2202 Jannny XFCE, which is based on Uburtu 2204 "Janny Jellyfish" and uses the XFCE desktop environment. There's another CLI release that provides the bare minimum for a build. We tested Armbian on a 208 Raspberry P4 running at tocks speed, which is LSGHz on our Pi because we have a later revision of the BCMZTI Jsystem on Chip (SoC).

The boot sequence is typical Linux; just lots of text scroling up the screen as the services and device drivers are loaded into RAM. The first boot sees a short interactive sequence where we create a root password, an unprivileged user and a choice of shell. Bash or z3h. We chose the Gormer. After a few moments the desktop appeared and we saw the familiar XFCE desktop. Ambian comes fully loaded. There's a web horower (*Firedo*), a choice of terminal emulators (including Terminator, an old forwarte of uney). *LiberOfice* and the joid desktop tools.

We ran a quick test of Bg Buck Burny, initially streaming the 1008pc0 version that became a sideshow as frames were dropped Dropping the resolution to 720p65 and it was all title better, ABO was great. This issue isn't linked to Armbian, even Raspberry Pi OS finds 1080p60 a challenge, and the desktop is arguing that is part of the charm. Armbian rist Raspberry PI OS Sure, we can use it as a desktop computer willtarian, but that's part of the charm. Armbian rist Raspberry PI OS. Sure, we can use it as a desktop computer on the sponsover responsive enough even on our 20B PI-4. We also did a quick test of a 10B Raspberry PI 4, and the experience was less than stella, with a lockup forcing us to reboot. A 20B PI-shuid be the lowest spec to consider for the desktop OS. CLuesr's should be for RAM.

A simple, desktop environment affords us a blank carvas from which we can create our own custom distributions

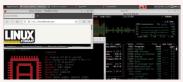

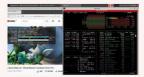

As ever, YouTube playback on the Raspberry Pi 4 is bad. The best we will get with 720p60 video is a slight stutter.

After updating the software repositories we set to testing Ambian and because this is a Pive wanted to test the GPIO. This is where we hit a problem. Respherry PT 02 users will be familiar with PR/92/07 UPGPO pin factories, but Ubuntu uses Igpio, which talks to Linux gplochip devices and isn't specific to the Raspberry PT (remember, Armbian covers 64 SBCs). Jung jepio with Python 3 we can flash an LED, make connections with 120 devices and PVM. But for HATS and other add toos that require specific Python modules your mileage will vary. We used und refault test HAT – Pimoronis Explorer HATP o – which uses a mix of 120. PVM and digital 10, and this is where things wert wrong. The automated install script failed with multiple errors that we remedied, but Explorer HAT's dependence on PR/GP/0 kilde our attempts.

Don't be put off by Armbian. It's a solid base for projects that don't require the GPIO. Your embedded systems will benefit from the stability. Build a server, appliance or kiosk with Armbian and you can port your OS to another SBC, and given the global chip shortage, this is becoming more of a necessity than an option. **Ego** 

| EASE OF USE   | 7/10                         |
|---------------|------------------------------|
| DOCUMENTATION | 8/10                         |
|               | EASE OF USE<br>DOCUMENTATION |

# Arducam Auto-focus **16MP Camera module**

Ouick-off-the-draw Les Pounder can't shoot shots faster than this camera.

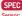

Sony IMX519 Ontics Sensor: 4.656x3.496. 16MP Video: 1080p30. 720p60 F-stop: Focal length: 4.28mm Focus: 10cm to infinity Size: 26x24x18mm

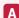

rducam's latest crowdfunded camera features the familiar official Raspberry Pi camera form factor, but with an autofocus lens and a sensor; Sony's IMX519. This is even more powerful than the one used in the official Raspberry Pi HO camera.

The case for the camera is sold separately, but if you can spare the extra £4.50 you'll discover that it features a 1/4-inch thread for tripods. The included CSI flat flex cable is the same as the one used with the official Pi cameras. and it can be changed for either longer or shorter cables. or used with converters if the Raspberry Pi Zero is your device of choice

As you would expect from a Raspberry Pi camera, the unit connects to the Camera (CSI) port alongside the HDMI port. In order for the camera to work, we need to follow a few simple steps to download and install a driver and then a tweaked version of libcarnera. This has since become the standard camera software on Bullseye, the latest Raspberry Pi operating system.

#### Manually operated autofocus

With the installation complete, we carried out a few tests, beginning with the "Hello World" test using libcamera-hello. We secured our camera into a tripod. pointed it at a suitable test subject, and saw that the image wasn't focused. It transpires that the camera focuses when the libcamera command is invoked with the --autofocus switch and it doesn't constantly "hunt" or change focus as objects move around the frame.

To refocus the camera we need to use an additional switch: -- keypress. Using this command we can arrange the subject to be captured, then switch to the terminal window and press f then Enter to refocus the camera.

Out of the box Raspberry Pi OS Buster couldn't detect the camera and these commands fail. The same is true with the popular Python PiCamera library. We performed the same install process as we did with Bullseve and libcamera detected and used the camera with no issues

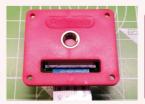

Just what the doctor ordered: a physical mount Note that it is sold separately.

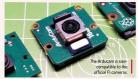

The same can't be said for raspistill, raspicam and PiCamera. They just don't work with this camera, and that's a real shame. Apparently a fix is in the works...

Arducam's camera has much better focus than the fixed focus official V1 and V2 cameras, which have a 1-2m to infinity focus range. So anything greater than 1-2m is sharp, but close up we get a blurred mess (unless you hack the lens). With Arducam and its autofocus we have a focal range between 10cm and infinity.

During our comparison tests, we noticed an unfortunate side-effect of installing the Arducam software: it broke compatibility with the official Raspberry Pi cameras. We tested our Bullseye and Buster test installations, both of which were running Arducam's software, and sadly our official Raspberry Pi HO camera wasn't detected. There was a simple workaround, with an official fix out by the time you read this, so we're told.

If you need the quality of the HO camera and the size of the V1 and V2 official cameras, then Arducam High-Resolution Auto-focus Camera is for you. The size and shape of the camera mean that it can be a drop-in replacement for bird cams, wildlife trails and openCV robotics projects. Autofocus, the key selling point, is great and while it may not constantly set the autofocus, focus time is fast. In fact we accidentally took a focused image in 1/100th of a second zoooom!

| DEVELOPER: A    | Arducam   |             |      |
|-----------------|-----------|-------------|------|
| WEB: https://sl | nop.pimor | oni.com     |      |
| PRICE: £24      |           |             |      |
| FEATURES        | 9/10      | FASE OF USE | 6/10 |
| PERFORMANCE     | 9/10      | VALUE       | 8/10 |

» Rating 8/10

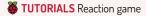

### PIBRELLA Build a Python-based reaction game

**Les Pounder** goes back to the early days of the Raspberry Pi to look at a board that made a big difference to his career.

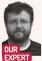

Les Pounder is associate editor at Tom's Hardware and a freelance maker for hire. He blogs about his adventures and projects at bigLes. Definition of the search of the search of th

Because Pibrelia was designed for the original 26-pin GPIO Raspberry Pi It has to connect to the first 26 GPIO pins of any Pi. The first 26 pins are from the micro SD card. With the Raspberry Pi powered off, connect Pibrelia should "stick out" from the footprint of the Pi. The included rubber foot will incel to be positioned so that Pibrelia doesn't touch the Raspberry Pi. See the guide at thres/Vibrity/MISPS/Diverlia for details.

For the project you'll need to place a push button into a breadboard, then connect the legs of one side to Input A of the Pibrella. It doesn't matter which leg goes to which part of Input A, as long as you only use one side of legs from the button.

When done, connect your keyboard, mouse, HDMI, Ethernet and lastly power which goes directly to Pibrella via the micro USB. Once everything's connected, boot to the Raspberry Pi OS desktop.

From the desktop, open a terminal and run this command to install the Pibrella Python library.

\$ curl -sS get.pimoroni.com/pibrella | bash

Answer the questions and perform a full install and after a few minutes we're ready to create our project. But first, let's get to know Pibrella and the Python library. Pibrella was initially designed to make interfacing with the GPIO as simple as possible. Pibrella became the go-to board for educators in the early days of the Pi.

On the left of Pibrella are four inputs (A to D), and to the right are four outputs (E to H). The outputs can drive 5V DC motors, but only in one direction – there's no "flip flop" H bridge to change the polarity of the outputs. At the bottom of Pibrella is a large red button, and above that are three LEDs (red. yellow and green) and a simple piezo buzzer.

Pibrella's Python library is simple. Using high-level (human readable) functions, Pibrella is easy to use. Let's work through a quick example. Open your favourite

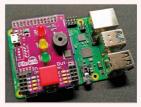

Pibrella will work with newer models of Pi. Just remember to place it on the first 26 pins of the GPI0.

Python editor – we chose Thonny because it comes preinstalled on the Pi. Create a new file, and for the first two lines import the **Pibrella** library and the **sleep** function from Time.

#### import pibrella

#### from time import sleep

Now let's create a for loop that will iterate 10 times. for i in range(10):

Inside the for loop we'll use a function to turn all of the Pibrella LEDs (red, yellow and green) on at one, then wait for half a second, before turning them off and waiting for another half second.

pibrella.light.on() sleep(0.5) pibrella.light.off() sleep(0.5)

Save as pibrella-test, py and run the code. The LEDs will blink on and off. We can replace pibrella.light.con() with pibrella.light.red.on() to control just the red LED. Replacing red for yellow or green performs the same task for those LEDs. Armed with our new knowledge let's make a quick game.

#### Writing the project code

Create a new file and import three libraries. **Pibrella** and **sleep**, just like we did before, but we also import **random** that we shall use to generate a random number.

#### YOU NEED

> Any Pi Raspberry Pi OS > Pibrella breadboard > Button > Two M-to-M iumper wires > Code: https:// github.com/ lesp/LXF-Pibrella/ archive/ refs/heads/ main.zip

#### Reaction game TUTORIALS

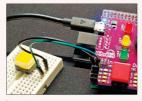

Pibrella makes electronics simple. We can even use it with ScratchGPID to make electronics projects in a block-based coding environment.

#### from time import sleep import pibrella

#### import random

Create a variable, time, which will store a randomly chosen number between 5 and 10. This will make our reaction game a little more challenging because we don't know when the LED will light up.

#### time = random.uniform(5,10)

Using the randomly generated number we tell the code to sleep (pause) and then turn on the green LED. our trigger for the reaction game.

#### sleep(time)

pibrella.light.green.on()

Next, create a while True loop to continually run the code within.

#### while True:

Now we read the two buttons for player one and two, then store the values in variables p1 and p2. Player one is connected to Input A, and player two is using Pibrella's button. For both buttons we use the loop to continually read the state of the inputs. By default they will read "0" but when pressed they will read "1", as described by the following:

#### p1 = pibrella.input.a.read() p2 = pibrella.button.read()

We next use a conditional test that uses two if

conditions to check the value stored in the variables p1 and p2. If p1 (player one) variable is storing "1" then we know that they pressed the button first. If that is the case we'll blink the yellow LED using Pibrella's blink function. We set the duration on and off to be 0.5 seconds. Then the code will pause for five seconds. before we break out of the main loop. if p1 == 1:

#### pibrella.light.yellow.blink(0.5,0.5) sleep(5)

break

The same test is performed for player two, but this time the red LED will blink.

if p2 == 1:

pibrella.light.red.blink(0.5.0.5) sleep(5) break

Pibrella's buzzer can produce simple sounds at varving frequencies. It won't produce high-quality music, but with a little practice you can get a tune out of it. Luckily for us the Pibrella Python library has two tunes - success and fail - that we can drop into our game. Now out of the while True loop, we're going to play a "success" tone to signal game over. pibrella.buzzer.success()

To finish, we tell the code to pause for two seconds before turning all the LEDs off, which will signify that the game has ended.

#### sleep(2)

#### pibrella.lights.off()

Save the code as reaction.py and then run the game. After a random amount of time, the green LED will turn on and then it's "fastest finger first" to press your button and win the game! 🚥

#### **>> HATS, INSIDE AND OUT**

Pibrella is from a time before the Raspberry Pi GPIO was expanded to 40 pins, and a time when boards had a specification to follow. The HAT (Hardware Attached on Top) standard was introduced with the Raspberry Pi B+ and as well as extra pins it brought a form factor standard which is still in use to this day.

HATs must be 65mm wide, 56.5mm length and provide 8mm of clearance from the Raspberry Pi. The corner radius should be 3mm and at each corner there should be an M2.5 screw hole for compatible standoffs. There should also be cut-outs for the official Raspberry Pi camera (CSI) and display (DSI) ribbon cables to pass through under the HAT. An example of this is the Sense HAT, which has a cut-out for the camera.

To be officially called a HAT there needs to be a valid ID EEPROM at pins 27 and 28. This EEPROM identifies the board to the Raspberry Pi and tells the Pi how to set up the GPIO and other devices. Boards that follow the mechanical requirements of the HAT standard are not really HATs, but many are still called a HAT and the term has become part of the general language used by the community.

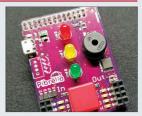

Four input, four outputs, some LEDs, a big red button and a rathe annoying buzzer. A good deal for £10 some might say!

#### » GET YOUR Pi FILLING HERE Subscribe now at http://bit.ly/LinuxFormat

Pibrella should always be via the onboard micro USB port. This provides power to the Pi and Pibrella, while also providing a small amount of protection when using highcurrent draw components

such as motors

**OUICK TIP** 

wering

www.techradar.com/pro/linux

#### **IN-DEPTH** Get packing!

# **GET PACKING!**

Keen to give back to the FOSS community, but don't know where to start? Mike McCallister shows you one way to do a good deed.

ave you ever seen a nifty program in *Linux Format*, but couldn't find it in your favourite distro? If you were running a proprietary OS, you think that you'd have to ask the programmer to produce a version for you, but with FOSS that isn't how things work.

One of the wonders of the FOSS world is that you may not have to wait to run that program. Truth is that anyone can take any open source program and build a package from the source code. You can choose to run it on your machine. If it works well on your box, you can then submit your package to be included in the distribution of your choice.

If that sounds cool, if a little terrifying, here's a tool to make packaging easier: the Open Build Service (OBS). OBS enables anyone create a repository of source files on a cloud server (or their own server) and build software packages for a variety of distros in popular formats: RPM, DEB, Flatpak and AppImage.

You don't really have to know much about code to make packages with OBS. If you have some experience installing and working with packages, or helped others with issues on a mailing list or forum, you might just be the type to be an OBS packager. Borus points if you (a) have a Github (or similar) account, and (b) the command line desort make you queesy.

In these pages, we'll walk you through the OBS process. You may discover a new way of giving back to the FOSS community for all the fabulous software you use.

The OpenSUSE community created the Open Build Service to expand the pool of packagers contributing to OpenSUSE. They also wanted folks to make multiple packages from a single source. Today OBS hosts more than 80,000 developers maintaining nearly 750,000 packages in 150,000 repositories (see System Status report 3/25/2021 at https://build. opensuse.org). Pretty successful project.

OBS makes it possible to import sources code from another project into its repository. From there you give OBS the information it needs to build a package. In turn, you can install your newly created package on your system.

When you try this, follow these steps: > Create an OBS account at build: opensuse.org and create your Project. > Install the essential tools for packaging software and the cost shell clear to your system and connect it to the OBS server. > Fork and clone the source code of the project you want to package, and then connect to OBS.

#### Get packing! IN-DEPTH

Configure your packages (perhaps the hardest part).
 Run the build.

Creating an OBS account isn't complicated. Head to the public instance of OBS at https://build.opensuse. org. Click Signup and fill out the form. Pick out a good username. Now login with your new credentials.

When you create your account, you receive project space on the server. Click Your Home Project on the left navigation bar to open your packaging dashboard.

#### Setting up your system

You can build packages strictly using the web interface, but if you'd rather work your magic on the command line on your own system, you'll download the osc client to your system.

Install the client on any flavour of openSUSE or Ubuntu with your usual package manager. If you use another distro, try installing osc. If that doesn't work, try adding the openSUSETode step to your avourtle package manager's source list. Chances are excellent you'll find the proper repository for your system. Heck, there's even a tool you can run on Raspbian. See http:// download.opensus.eorg/repositories/sopenSUSE/

Tools/<distro\_version>/<architecture>.repo, where <distro\_version> coincides with your system, and <architecture> is i386 or amd64.

When you have added the openSUSETools repo. Install the occ client for OSB. Make sure you also have these packages installed on your system: gcr. make, python, bash, coverits, diffutilis, pach. It you want to make RPMs, install these too: prin-build, non-devel, prinitin and nynekerlools. If you're got Ubuntu and want to make DEBs, you'll need these: gnugp, publider, ubuntu-dev-tools, af-th fean dd himmake.

The first time you run osc. you'll connect to your Home Project on the remote OBS server with your OBS credentials (not your current system). The client will then create your **COBS usernamez-home** directory and add a configuration file. *Asser.* to the system. You're now ready to try out OBS.

#### Pulling in the sources

To start packaging in the web client, return to your Home Project. Look for the Users tab. Click Add user, and declare yourself a Maintainer by checking the appropriate box. Click the Packages tab, and Create New Package. Add the Name of your package in this window. While ont mandatory, you should also fill out a Title and Description for your package. The title (sometimes known as a Summary) is the one-line

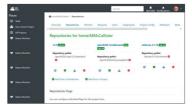

description of the package that appears in the repo directory. The Description enables you more free rein to explain what the package does and how useful it is.

Next, find your program's development repository. You should be able to contact a developer or team via a program's website to learn where the repo is. If the program's our wart to package uses Github and Gitab. you can set up an account there, and fork the application to your repo. From there, you can clone the code to your computer. Before you leave here, copy the URL to this repository, for example https://github. com/cusermaev/capponamev/ Set up an Open Build Service (OBS) account, then get file storage and a Home Project.

**RUNNING THE OBS NUMBERS** "Today OBS hosts more than 80,000 developers maintaining nearly 750,000 packages in 150,000 repositories. That's a pretty successful project."

Back to OBS>Project. Click the link to the package you created earlier. Click Add File. Paste the URL to your forked repo into the File URL box to upload the source files. OBS will wrap the code into a tarball (a \*tar.gz file).

Click the Repositories tab to define one or more packages to make from your source code. You can select any or all of the available options, but you'll need any specific config files that each distribution requires.

OBS recommends checking both major openSUSE distributions if you're targeting the openSUSE project,

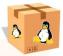

#### » BEHIND THE SCENES

Open Build Service does most of the actual package building on its own after you finish configuring the package. While OBS hides the machinations of packagebuilding behind its web interface, here's what's actually happening:

In RPM-based distros, the RPM build system takes your program from its compressed archive (organised in the same directory hierarchy as you want to install on the end-user's system) and places it uncompressed into the /pmbuild/BUILDROOT directory. This directory is a "chroot jail," a protected sandbox that can't interact with the rest of the system.

When the build is complete, RPM wraps the contents of **BUILDROOT** into another archive with the cpio archiving tool. When the user installs the package, RPM copies the files in the directories you specified.

For Debian and other DEB-based distros, you usually start with a "source package"; just the tarball with the source code. The **debhelper**, or **dh-make** package reads the build files located in the **/debian** folder in the source package, especially the rules file, to produce the binary package that users can install.

>>

so we've checked openSUSE 15.3 and Tumbleweed. Just for fun, let's pick Ubuntu too

#### Here comes the paperwork!

Now comes the hard part: filling in the config files. We'll start with the RPM. How does OBS know how to build your software correctly? You tell it in the SPEC file

The SPEC file is a set of "directives" where you tell OBS about your program and how it should run. It has two sections: a Preamble with metadata, and a body containing the build instructions. You'll fill out the details of your package's SPEC file. This is best done on your system. SUSE contributed a way to generate a new blank SPEC file to use in packaging with OBS. Run rpmdev-newspec <program name> and open the SPEC file in an editor.

The top of the file (the "preamble") includes descriptive metadata information important to the user considering installing your software:

The first three fields, Name, Version and Release are required, and together form the elements of your package's file name

Selecting a repository in OBS equals building a package for that distribution. The distributions you can choose from goes far beyond **OBS** sponsor OpenSUSE.

> Summary: This single line offers a concise statement of what your application does

> Licence information: What licence covers this package, whether it's the GPL, LGPL, MIT, or whatever. > URL: A link to the package's website, where users can get more information on the program. There's also more technical information in the preamble. > Source0: The path or URL that leads to your tarball

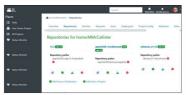

#### >> OBS PACKAGING RESOURCES

Want to learn more about packaging and the Open Build Service? The OBS Documentation space (https://openbuildservice.org/help) has manuals, videos and slide shows to help you use the system

OpenSUSE's Build Service portal (https://en.opensuse.org) Portal:Build\_Service offers information for new packagers and developers. Do check out the Build Service Tutorial at https://en. opensuse.org/openSUSE:Build Service Tutorial, too.

The RPM Packaging Guide at Github https://rpm-packaging-guide. github.io walks you through a standard process, minus OBS

Red Hat offers a chapter of its manual on packaging and distributing software. See https://red.ht/3vIOR3d

Debian provides help at https://wiki.debian.org/packaging/intro for packaging newcorners. Seven ways to set up Debian Unstable (aka sid): https://wiki.debian.org/Packaging/Pre-Requisites.

Finally, Ubuntu will also help you with its Packaging Guide at https://packaging.ubuntu.com/html/index.html.

> Patch0: If the package includes a patch, include the URL for this patch

> Architecture: The architecture of the processor your package will run on, such as x86 64 for a 64-bit OS. Only if your code is compiled for a specific architecture.

> BuildRequires: The packages needed to create the build. If the program was written in a compiled language. like C, you may not need to fill this directive if you only need a shell/ubiquitous packages, to build the software.

> Requires: Another list of packages the user's system needs to have for the package to run.

The body of your SPEC file has just a few directives for the build system.

> %description: This is your marketing piece. Unlike the one-line Summary in the preamble, here you can include whole paragraphs of information

> %Prep: A shell script or a set of commands to pull your project from its archive and prepare it for building. > %Build: Assuming your program is not just a shell script, use this directive to identify the right commands to build the software to machine code or byte code. > %Install: How to copy your build artifacts from where the build happens to /rpmbuild/BUILDROOT (more on

this directory later). > %Check: Commands to run unit tests and other

sanity tests before releasing the package > %Files: The list of files to be installed.

> %changelog: If this package is an update/upgrade from a previous version, list the changes here.

| program, from th |                |  |
|------------------|----------------|--|
|                  | i complete SPE |  |

| packaging-guide.github.io/#working-with-spec-files                  |
|---------------------------------------------------------------------|
| Name: cello                                                         |
| Version: 1.0                                                        |
| Release: 1%{?dist}                                                  |
| Summary: Hello World example implemented in C                       |
| Licence: GPLv3+                                                     |
| URL: https://www.example.com/%{name}                                |
| Source0: https://www.example.com/%{name}/                           |
| releases/%{name}-%{version}.tar.gz                                  |
| PatchO: cello-output-first-patch.patch                              |
| BuildRequires: gcc                                                  |
| BuildRequires: make                                                 |
| %description                                                        |
| The long-tail description for our Hello World Example.              |
| %prep                                                               |
| %setup -q                                                           |
| %patch0                                                             |
| %build                                                              |
| make %{?_smp_mflags}                                                |
| %install                                                            |
| %make_install                                                       |
| %files                                                              |
| %license LICENSE                                                    |
| %{_bindir}/%{name}                                                  |
| %changelog                                                          |
| * Tue May 31 2016 Adam Miller <maxamillion@< td=""></maxamillion@<> |
| fedoraproject.org> - 1.0-1                                          |

- First cello package

Ubuntu (and Debian) packages are more complex to create than RPMs. Instead of a single SPEC file, you need a batch of text files that sit in a separate /debian folder of the package. In the directory containing your tarball, create a /debian folder. Open your editor and create these required files:

Debian.control: This file contains all the metadata of the package. The organisation of the file is similar to a SPEC file, but many of the fields are different. More on this later.

PackageName.dsc: Pulls some of the metadata from the control file to help the OBS build tool find the tools they need to complete the job.

Debianrules is the most complex file. If we were still doing things the old-fashioned way, you'd probably already know by looking at it. this is a Makefile which comples the code and turns it ind a binary package. Fortunately, most of the work is automatically done these days by the debhelper package we installed earlier. The universal % Makefile target just runs the dh sorpt which will run everything needed.

#### The optional stuff

> Debian.changelog: only needed to describe changes in your package since the last version.

Copyright: follows the licence of your program.
 Docs: contains any documentation files for your

program that belong in the final package.

> Source/format: describes the version format of the source package and should always be 3.0 (quilt).

#### The control file

> Control: The first paragraph describes the source package.

> Source: The source package name.

> Maintainer: The name and email address of the person responsible for the package – presumably this is going to be you!

> Priority: The priority of the package (one of 'required', 'important', 'standard' or 'optional'). In general a Debian package is 'optional' unless it's 'essential' for a standard system to boot or connect with a network.

Duild-Depends: The list of packages needed to create the build, if your program's language is compiled. You may not need to fill this field if you only need a shell, or similarly ubiquitous packages, to build the software. The second and following paragraphs describe the binary package(s) to be built.

> Package: The name of the binary package. The name might be different from the source package name. > Architecture: The architecture of the processory our package will run on, such as x64 for a 64-bit OS. Debian works on about a dozen computer architectures in total, so this architecture support is crucial.

 > Depends: The list of packages that must be installed for the program in the binary package to work.

> Description: The full description of the binary package. As with its RPM counterpart, it should be

|                        | e constitue das interacciónes consta<br>los adores for the cital sectory<br>mice<br>Mice                                                                                                    |                                         |                                    |       |
|------------------------|----------------------------------------------------------------------------------------------------|-----------------------------------------|------------------------------------|-------|
| Manager Str. 1997      | iges, Therein, Thereits,                                                                                                    | TELES, ISSUE, PRAMINE, TELES            | in ( in closely ) in carries, etc. | eis - |
| Abort 1. A Transmitter | best adder for the 304 Lastury, out of the second second s | spreached a, and Automatic to the care. |                                    |       |
|                        |                                                                                                    |                                         |                                    |       |

The OBS shell client, osc, generates this SPEC file. However, you have to fill in the values and upload it to your OBS project.

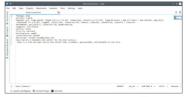

helpful to users, but is also a bit of marketing. The first line is used as the short synopsis (summary) description, and the rest of the description must be an independent longer description of the package. This debian.control file is critical to building packages for Debian and Ubuntu packages. You have to create, edit and upload it to OBS.

When you're finished editing the /debian files, upload them into in your OBS project

#### **Building the packages**

When you've completed the configuration files and uploaded them to your project. OBS automatically builds the packages and stores them in their respective repositories. This can take time, depending on the load on the public OBS servers. If you're anxious to see the results, building your package on your local system can go faster.

To ensure that your RPM file is up to quality standards, OBS runs your package through RPMLint, which will identify any problems.

Any package you make is now stored on the download.opensuse.org site, available to any openSUSE user through the package search. Others can find it too, and if you built a package for them, they can install it.

In openSUSE, add your repository to YaST Software Repositories:

Open YaST.

Click Software Repositories.

Click Add

Choose Specify URL from the list. Click Next.

Type a name (My OBS Repo) and the complete URL. Note that you can't add the repo until there's a package stored there.

YaST will check your type of repository and check its license before adding it to your system. For Ubuntu/ Debian users, you can add your repository to the apt sources.list.

First, open your browser to identify the mirrors where your repository is stored: http://download. opensuse.org/repositories/home://<username>:// yorgiect>//buntu\_22.04/Packages?mirrorlist

Pick a mirror from the list, and add it to /etc/apt/ sources.list. To install your new package, run your package manager as you would for any other package.

And there you have it. You have planed the community of Linus software peakagers, and taken the first step toward becoming a packager maintainer Maintainers commit to keening that package updated for their distro by working with the upstream developers to keep the software up-to date. They are important to any vital distribution, and often honoured members of the development **team**.

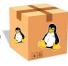

# **TUTORIALS**

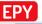

Credit: https://github.com/wustho/epy

# Bringing stories to the command line

Shashank Sharma knows that the Linux CLI, once seen as the domain of the uber geek, also serves as the pathway to the myriad worlds of stories.

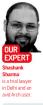

Popular quote, often attributed to Albert Enstein, goes. "If you want your children to be intelligent, read them fairy tales." If you want them to be more intelligent, read them more fairy tales." Teddy Roosevelt was just as much a fan of reading, and is quoted to have said. "Now and then I am asked as to 'what books a statesman should read', and my answer is, poetry and novels- including short stories under the head of novels." With many seminal works now available in the public dome, one needs the inpit tools for the iob.

reading to be done, one needs the right tools for the job. In addition to epy, which is an incredibly robust ebook reader that support a multitude of popular

#### » CONVERTING EBOOKS

If you read ebooks on various devices such as tablets, desktop or Kindle, then it makes sense for etain ebooks in the format supported by all devices. While most desktop ebook readers support various popular ebook formats such as EPUB, MOB and PDF, some devices such as Kindle are far more limited. It makes sense to have all your ebooks in the same file format so that they can easily be moved between devices per your convenience.

Thankfully, a nifty command-line utility does this trick. If you work with ebooks, you might already be familiar with Califore, a popular graphical ebook manager. In addition to doubling as an ebook wever, you can also use Califore to downdon dnews and magazines from the web, share and backup your library, convert between ebook file formats, edit the metadata on your books and more.

You'll find Calibre in the software repositories of most popular desktop distributions. Once installed, you can use the included ebook-convert command-line utility to quickly convert files from one format to another.

To convert an EPUB file to MOBI format, run the ebook-convert 2\ -\gods-of-mars.mobi 2-Gods-of-Mars.epub command.

Depending on the source ebook, you might wish to adjust the base font size, or move the table of contents (TOC) from the start of the file to the end. These adjustments and more can also be done with ebookconvert. Refer to the project's man page for more details. formats, we'll also discuss ebook-convert, (see below left) a nifty utility that can be used to convert ebook files from one format to another.

#### Easy as pie

You might think that the choice of heading here has something clever to do with epy, but alas that isn't so. We settled on that heading because of the alliteration.

With the exception of Arch's AUR, you won't find apy in the software repositories of most popular desktop distribution. But that's no cause for worry because the installation is fairly straightforward. If you already have *pip* package manager installed, you can install apy with the **pipI straightforward**. If you are and any *pip assesses* and the straight of the command. Depending on your system configuration, you can either append stude at the start of the command to install it for all users, or instead use the **pipI straight pip cader - user** command to install the tool in the **-/Jocat/bin** directory.

Released under the GPLV3 license, epy was forked by the author from his previous epr utility, which itself was released under the MIT licence. Unlike the parent project, epy boasts several features such as bookmarks, external dictionary integration and URL support.

If you already have ebooks at hand, you can start reading immediately by running the epy /path/to/

|          |                                                                                                    |                                                                                                    | ĸ                                                                                                    |                                                     |                                                                                                    |                                                                                                    |                                                                                                    |                                                                                                    | l                                                                                                    |
|----------|----------------------------------------------------------------------------------------------------|----------------------------------------------------------------------------------------------------|----------------------------------------------------------------------------------------------------|-----------------------------------------------------|----------------------------------------------------------------------------------------------------|----------------------------------------------------------------------------------------------------|----------------------------------------------------------------------------------------------------|----------------------------------------------------------------------------------------------------|----------------------------------------------------------------------------------------------------|
| of cente | ets                                                                                                    |                                                                                                    |                                                                                                    |                                                     |                                                                                                    |                                                                                                    |                                                                                                    |                                                                                                    |                                                                                                    |
|          |                                                                                                    |                                                                                                    |                                                                                                    |                                                     |                                                                                                    |                                                                                                    |                                                                                                    |                                                                                                    |                                                                                                    |
|          |                                                                                                    |                                                                                                    |                                                                                                    |                                                     |                                                                                                    |                                                                                                    |                                                                                                    |                                                                                                    |                                                                                                    |
|          |                                                                                                    |                                                                                                    |                                                                                                    |                                                     |                                                                                                    |                                                                                                    |                                                                                                    |                                                                                                    |                                                                                                    |
|          |                                                                                                    |                                                                                                    |                                                                                                    |                                                     |                                                                                                    |                                                                                                    |                                                                                                    |                                                                                                    |                                                                                                    |
|          |                                                                                                    |                                                                                                    |                                                                                                    |                                                     |                                                                                                    |                                                                                                    |                                                                                                    |                                                                                                    |                                                                                                    |
|          |                                                                                                    |                                                                                                    |                                                                                                    |                                                     |                                                                                                    |                                                                                                    |                                                                                                    |                                                                                                    |                                                                                                    |
|          |                                                                                                    |                                                                                                    |                                                                                                    |                                                     |                                                                                                    |                                                                                                    |                                                                                                    |                                                                                                    |                                                                                                    |
|          |                                                                                                    |                                                                                                    |                                                                                                    |                                                     |                                                                                                    |                                                                                                    |                                                                                                    |                                                                                                    |                                                                                                    |
|          |                                                                                                    |                                                                                                    |                                                                                                    |                                                     |                                                                                                    |                                                                                                    |                                                                                                    |                                                                                                    |                                                                                                    |
|          |                                                                                                    |                                                                                                    |                                                                                                    |                                                     |                                                                                                    |                                                                                                    |                                                                                                    |                                                                                                    |                                                                                                    |
|          |                                                                                                    |                                                                                                    |                                                                                                    |                                                     |                                                                                                    |                                                                                                    |                                                                                                    |                                                                                                    |                                                                                                    |
|          |                                                                                                    |                                                                                                    |                                                                                                    |                                                     |                                                                                                    |                                                                                                    |                                                                                                    |                                                                                                    |                                                                                                    |
|          |                                                                                                    |                                                                                                    |                                                                                                    |                                                     |                                                                                                    |                                                                                                    |                                                                                                    |                                                                                                    |                                                                                                    |
|          |                                                                                                    |                                                                                                    |                                                                                                    |                                                     |                                                                                                    |                                                                                                    |                                                                                                    |                                                                                                    |                                                                                                    |
|          |                                                                                                    |                                                                                                    |                                                                                                    |                                                     |                                                                                                    |                                                                                                    |                                                                                                    |                                                                                                    |                                                                                                    |
|          | L. Through f                                                                                                    | lood And Fla                                                                                                    |                                                                                                    |                                                     |                                                                                                    |                                                                                                    |                                                                                                    |                                                                                                    |                                                                                                    |
|          |                                                                                                    |                                                                                                    |                                                                                                    |                                                     |                                                                                                    |                                                                                                    |                                                                                                    |                                                                                                    |                                                                                                    |
|          | owarts<br>af contr<br>hapter 7<br>hapter 9<br>hapter 11<br>hapter 11<br>hapter 11<br>hapter 11<br>hapter 11<br>hapter 11<br>hapter 11<br>hapter 11<br>hapter 11<br>hapter 11<br>hapter 11<br>hapter 11<br>hapter 11<br>hapter 11<br>hapter 11 | of Contests<br>hopter 7. A Fair Goo<br>hopter 8. The OmpOin<br>Hopter 9. Lives, Goo<br>hopter 10. The Priot<br>hopter 11. Moon Hell<br>hopter 12. Doubled for<br>hopter 12. A Fresh 8<br>hopter 13. A Fresh<br>hopter 13. A fresh<br>hopter 14. Hopter Annotation<br>hopter 15. Hopter Annotation<br>hopter 15. Hopter Annotation<br>hopter 15. Hopter Annotation<br>hopter 15. Hopter Annotation<br>hopter 15. Hopter Annotation<br>hopter 15. Hopter Annotation<br>hopter 15. Hopter Annotation | OWPTER 14. THE EVES IN THE EAR<br>of Contexts<br>hapter 7. A Fair Goddess<br>hapter 8. The Daylos of Onean<br>hapter 9. Jans. Goddess Of Life | CONTROL 14. THE THE INF THE NAME<br>of Contents<br> | Constraints (). The CHS () is the Bank<br>of Constraints<br>and Constraints<br>Banker F. A. Full Condenses<br>Banker F. B. Full Condenses<br>Banker F. B. Banker (and the Constraints<br>Banker F. B. Banker (and the Constraints)<br>Banker F. B. Banker (and the Constraints)<br>Banker F. B. Banker (and the Constraints)<br>Banker F. B. Banker (and the Constraints)<br>Banker F. B. Banker (and the Constraints)<br>Banker F. B. Banker (and the Constraints)<br>Banker F. B. Banker (and the Constraints)<br>Banker F. B. Banker (and the Constraints)<br>Banker F. B. Banker (and the Constraints)<br>Banker F. B. Banker (and the Constraints)<br>Banker (Banker (and the Constraints)<br>Banker (and the Constraints)<br>Banker (and the Constraints)<br>Banker (and the Constraints)<br>Banker (and the Constraints)<br>Banker (and the Constraints)<br>Banker (and the Constraints)<br>Banker (and the Constraints)<br>Banker (and the Constraints)<br>Banker (and the Constraints)<br>Banker (and the Constraints)<br>Banker (and the Constraints)<br>Banker (and the Constraints)<br>Banker (and the Con | Converties 4 - 56 - 1573 15 - 156 - 1564<br>of Contraction<br>and Contraction<br>Devices - To A field Contraction<br>Devices - To A field Contraction | Sovering 1-1 and CH3 be the Bank<br>of Contents<br>Band T- A FAC Collects<br>Band T- A FAC Collects<br>Band T- A FAC Collects<br>Band T- A FAC Collects<br>Band T- Bank T- Bank T- Bank T- Bank<br>Band T- Bank T- Bank T- Bank T-<br>Bank T- Bank T- Bank T- Bank T-<br>Bank T- Bank T- Bank T- Bank<br>Bank T- Bank T- Bank T- Bank T- Bank<br>Bank T- Bank T- Bank T- Bank T- Bank T- Bank<br>Bank T- Bank T- Bank T- Bank T- Bank T- Bank<br>Bank T- Bank T- Bank T- Bank T- Bank T- Bank T- Bank T- Bank<br>Bank T- Bank T- Ban | Converte La rea (1915) de la de la del<br>el familiario<br>de la destancia (<br>de la destancia)<br>de la de la dela de la dela dela dela de | Convint Lo 10 to 10 to 1 |

The progress at the top-right of the screen is only visible if your terminal emulator window is wide enough. Press s to toggle it on or off.

#### Terminal TUTORIALS

ebook.mobi command. Apart from the mobi format, epy also supports epub as well as azw and fb (fictionbook) formats.

When reading an ebook, you can access the table of contents (TOC) at any time by pressing t. The epy project boasts of a number of keybindings, which you can access by pressing ?, but we'll list a few useful ones to help you get the most out of the reading experience:

| Keybinding | Function                  |
|------------|---------------------------|
| t          | Open table of contents    |
| с          | Change colour             |
| n          | Go to next chapter        |
| р          | Go to previous chapter    |
| d          | Define word               |
| b          | Add a bookmark            |
| В          | List bookmarks            |
| /          | Regex search              |
| м          | View metadata information |

#### Start reading

The apy tool remembers your reading history, so you don't have to specify the complete path to the ebook each time you launch apy. Instead, you can run the apy command, and the project automatically opens the last ebook you were reading, at the location where you left fixen better, when you specify the path to a book, apy will open at the position where you left off. For instance. If you' up sits started chapter seven of book A, and ther read three chapters of book B, when you open book A again, apy will open it at chapter seven.

You can access your reading history by running the epy -r command:

1 17% 11:29PM Apr 01: Works of Edgar Rice Burroughs - Burroughs, Edgar Rice...

2 3% 10:15PM Apr 04: Thuvia, Maid of Mars - Edgar Rice Burroughs (/media/l...

3 20% 03:27PM Mar 27: The Gods of Mars - Edgar Rice Burroughs (/media/linux...

4 31% 05:57PM Apr 01: Swords of Mars - Edgar Rice Burroughs (/media/linuxla...

5 10% 03:27PM Apr 07: Llana of Gathol - Edgar Rice Burroughs (/media/linuxl...

6 35% 03:27PM Apr 07: A Princess of Mars - Edgar Rice Burroughs (/media/lin...

Each book in history is allotted a number. You can quickly open a book from the library using the assigned number with the epy snum> command. For instance, the command epy 4 opens the Swords of Mars book from our reading library. The epy -r command also shows the progress as well as the date and time when the file was last accessed.

If you don't like the idea of repeatedly looking up the reading history to confirm the assigned number before opening a book, you can also use a match string to inform epy of the book you wish to read with the epy estring- command opens the book that matches the specified search string. From our reading history, the

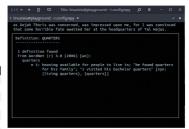

command epy princess opens the first book in the series, while epy swords opens the eighth book in the classic pulp fantasy series.

#### Configuration

One of the greatest joys of reading is expanding one's vocabulary. But this only works if you can quickly look up the meaning of new words in a dictionary. Thankfully, gry supports tools like *dict* and words. Unlifted in the software repositories of most popular desktop distributions. Once installed, you can edit the *-locnfigi* epy/configuration ison configuration file and make the necessary changes. Look for the "DictionaryClient." "auto", line and change "auto" to the name of the dictionary tool you installed. Because we installed *dict* on our test machine, we changed the line to "DictionaryClient." "dict", "dict".

When you now press d while reading a book, you'll be prompted to enter the word that you wish to look up in the dictionary.

You can also change the default keybindings by editing the -/comfg/configuration\_ison file, which is also home to various other editable parameters. For instance, the egy too utilises an animation when scrolling pages in the book. If you find the feature distracting, open the configuration file in your favourtle editor and change the "PageScrollAnimation" true, line to "PageScrollAnimation" files.

By default, the tool displays the reading progress at the top left corner, but this too can be turned off by changing the "ShowProgressIndicator" line in the config file.

In addition to the variety of ebook formats, epy also supports working with URLs, so you can read books directly from Project Gutenberg without downloading them first. The command epy thttps://gutenberg.org/ files/1268/1268-1/1268-1.htm enables you to read Jules Verre's The Mysterious Island without having to download an EPUB or MOBI format. Unfortunately, this feature only works for books that have been properly formatted in HTML, so you won't be able to indulge in fan fictions using epy. 60 Even if you make no changes, go through the -/.config/epy/ configuration ison file for an idea of the features on offer, such as text to speech and mouse support.

#### **QUICK TIP**

In addition to Project Gutenberg, there are other communities that provide access to public domain works. See Global Grev Books (www. lobalgreye ooks.com) or Standard Fhooks (https:// standard ebooks.org). If you're interested in scholarly or academic works, see HathiTrust fwww.hathi trust.org), a not-for-profit collaborative efforts of academic and research libraries

#### >> ENHANCE YOUR TERMINAL-FU Subscribe now at http://bit.ly/LinuxFormat

#### TUTORIALS Hard drive cleaner

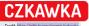

# **Quickly track down &** delete unwanted files

Nick Peers takes a deep dive into this fast-evolving and brilliant tool for finding and removing redundant files from your PC.

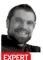

Nick Peers was unsurprised - but still unnerved - by the thousands of potentially redundant files that Czkakwa has found on his

hard drives.

eeping your hard drive clean can feel like an uphill struggle as it fills up with detritus. Weeding through your files by hand is a painstaking task, and this is where a search-and-delete tool like Czkawka comes riding to the rescue

Czkawka can do so much more than find duplicated files. It can also track down similar images and videos. music duplicates, broken files (and symlinks), empty files and folders, and more. It's written in Rust, uses caches to speed up follow-up scans, and is available both via the Linux desktop and as a CLI application.

#### **Gettingt started**

Czkawka can be installed in various ways: via snap Flatpak (https://flathub.org/apps/details/com.github. garmin.czkawka) or you can download the AppImage (https://github.com/qarmin/czkawka/releases). If you install it through snap, you'll need to give Czkawka access to all your drives:

#### **>> TERMINAL USE**

If you'd like to incorporate Czkawka into batch scripts, or run it from the Terminal, you'll first need to install the czkawka\_cli command-line tool, which requires compiling and installing separately:

- \$ sudo apt install -y curl git build-essential \$ curl --proto '=https' --tlsv1.2 -sSf https://sh.rustup.rs | sh
- \$ sudo apt install -y libgtk-3-dev
- \$ git clone https://github.com/qarmin/czkawka.git && cd czkawka \$ cargo run --release --bin czkawka\_cli

Once done, you'll be able to use czkawka cli by following the standard syntax:

\$ czkawka\_cli tool -flag options

The CLI version supports 12 tools, comprising all the functionality of the main program: big for large files, dup for duplicates, image for finding similar images, and so on.

The CLI doesn't offer any interactivity, so by default each tool will simply perform the required scan, then display the results of its findings in the Terminal window. You'll need to re-run the command using the -D flag to remove files (for example, -D AEN would delete all files except the newest version). You can also save the results to a file using the -F flag (so -F<filename> ) for reviewing more carefully before making any firm decisions.

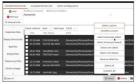

Manually selecting files by hand can be time-consuming. Let Czkawka's automated select tool lend a hand.

#### \$ sudo apt update && sudo snap install czkawka \$ sudo snap connect czkawka:removable-media

If you plan to use Czkawka's Similar Videos tool, you'll also need ffmpeg. If you get a warning when you attempt to use the tool, simply install it thus:

#### \$ sudo apt install libgtk-3-dev ffmpeg

You'll also need to install an ALSA lib package to include music files in the Broken Files Finder search. On Ubuntu, use the following command to install the missing package

\$ sudo apt install libasound2-dev

#### Start your searches

If installed through snap, launch Czkawka via the application launcher. As the annotation (see right) reveals, it's split into various sections, covering the selection of files, which file-cleaning tool to use, reviewing your results and finally performing actions to clean up your files

Most of these tools are self-explanatory: Duplicates, Empty Directories, Big Files, Empty Files, Temporary Files, Similar Images, Similar Videos, Music Duplicates, Invalid Symlinks and Broken Files. We'll cover them in more depth shortly.

First, select which directories to include in your scans. By default, only your home directory is included. If you've launched Czkawka without admin privileges. you'll be restricted to only those folders and files your user account has access to. This is a good thing: Czkawka should primarily be viewed as a tool for helping you streamline your personal files by weeding out duplicates and enabling you to finally tackle those folders packed full of similar images.

With this in mind, you may not need to extend your search any further than your home directory. Indeed, you might prefer to focus your search on specific directories (Documents, Pictures, Music and so on) within your home directory, in which case select your home folder and click Remove before adding your choice of subfolder(s) via the Add button

On the other hand, if you're searching for duplicates, but want to designate a specific folder as the 'source' folder (in other words, files from this folder are kept no matter what), then you'll need to select this folder and tick the box next to it. Doing so identifies that folder as a 'Reference folder', which means its files are considered the 'originals' and untouchable.

#### Track down duplicates

As its name implies, the Duplicate Files tool enables you to search all specified folders for files that match exactly by file name, size or hash. Use the 'Check method' dropdown menu above the (currently empty) results pane to choose what you're searching for

Choosing a file name is obviously the least reliable files are matched by name only, not size or content, so Czkawka will pair completely different files that happen to share the same filename. File size is more accurate and quicker than matching by hash, but again there's no guarantee that two files of the same size are identical.

The safest option is to stick to the 'hash' option. which is the slowest - but most accurate - way of rooting out duplicates. The method combines the file size search to ensure only those files identically sized are checked with the hash, which determines that the contents are identical. Selecting this option also gives you a 'Hash type' drop-down menu offering three choices: Blake 3. CRC32 and XXH3. All three will identify duplicates, but XXH3 is quicker than the other two. On fast drives with small folders, the default Blake3 is fine, but otherwise consider using XXH3.

Once you've made your choices, click the Search button in the bottom pane. A list of duplicates will be presented in the results pane within seconds. You'll be shown three columns of information: the file name, its path and - be prepared to expand the program window to reveal this - the modification date of each file

If you need more help identifying the file, click it if it's an image and a preview pane will appear. You can then click the other duplicates to verify they're the same file. Otherwise, try double-clicking a file to bring up an 'Open with' dialogue, enabling you to select a suitable application to review it (and its alleged duplicates).

Once you've reviewed the files, what then? Assuming you want to remove some or all of the duplicates, you have two basic options. Either you can manually go through the list ticking the box next to each item you wish to remove. Alternatively, suppose there's a lot of items to process, and they share similar characteristics. If they're the oldest or newest file in the selected group, or they share a specific path and filename, for example, you can automate the selection process.

To do this, click the Select button to reveal a pop-up menu: while the Select All button isn't relevant here, the other options are: you can quickly select the newest or

| Oatt                |                 | ch Bafaranca Polders            |                                                   |               |               |         |          |          |
|---------------------|-----------------|---------------------------------|---------------------------------------------------|---------------|---------------|---------|----------|----------|
|                     | Acres including | 10                              |                                                   |               |               |         |          |          |
| Olenove             |                 |                                 |                                                   |               |               |         | 2 Per    | tvicvo   |
| he Manual Add       |                 |                                 |                                                   |               |               |         |          |          |
|                     | surface of the  | unities 100                     |                                                   |               |               |         |          |          |
| DuplicateFiles      | 5328            | File Name                       | P403                                              |               |               |         | Nodific  |          |
|                     |                 | ME_0007.MDV                     | /heme/hick/Pictures/Harr's iPhone/108APPCE        |               |               |         | 3021-03  |          |
| Empty Directories   |                 |                                 |                                                   |               |               |         |          |          |
|                     | C 288.95 Mil    | A22.the hutters.mp4             | /home/sikk/Histores/hom Old Pictures faildeg/st   | plander MP-   |               |         | 2021-00  | 1114.23  |
| BigFiles            |                 | 20121225_143648367_IO5.mov      | /homolnick/Histores/Camera Roll                   |               |               |         | 2021-07  |          |
|                     | 348.32 Mill     | 20120792_111036_Android.ed      | /home/sixk/Hickures/Camera Rall                   |               |               |         | 2021-02  | 1114.0   |
| EmptyFiles          | O HARME         | 20151219 191921000 K05.MOV      | /home/hick/Pictures/Camera Rall                   |               |               |         | 2021-07  | 1114.00  |
|                     | 383.24568       | mapfit Last                     | /home/hick/Webures/hom-Old Pictures Falder/his    | anial Peersyl | ind year, kea | where . | 3021-02  | 1114.21  |
| Semporary Files     | 382.55 Mill     | ct2 they also serve mort        | /home/hick/Hichures/from Old Pictures folder/re   | phander MP    |               |         | 2021-07- | 11142    |
|                     | 382.45 MR       | et4 song of the executioner.mp4 | /home/hitk/Pictures/hom Old Pictures Feldes/Hit   | planter MN    | i             |         | 2021-07  | 11 14 21 |
| Gimilar images      | 20211100        | and methoumpet                  | Appendix Michael Anno Old Pictures failed http:// | diandes per   | č             |         | 2021-02  | 1114.24  |
|                     | Энсима          | ct5,staroressed.mp4             | /homolnick/Pictures/From Old Pictures foldes/Hi   | ghander MP+   |               |         | 2021-07  | 11142    |
| QSearch             |                 |                                 |                                                   | Miselect      | Othete        | Bolow   | ≜Sever ∎ |          |
| Found 100 big files |                 |                                 |                                                   | -             | whether first |         |          | *****    |

oldest file in each group or all but the oldest or newest file in groups of three or more duplicates. Most intriguing is the 'Select custom' option. This enables you to choose based on name, path or Regex Path + Name (for more complex suggestions).

Once you've made your choice, click OK and see which files have been selected - you can then manually fine-tune this list or use the Select button to reverse or even wipe clean ('Select none') the selection to start the selection process again.

#### **Process duplicates**

Czkawka is nothing if not flexible, so you have several options when choosing what to do with those duplicates. Delete will remove all selected files from your hard drive, or you could click Move instead to move them all to another directory or drive, just in case you need to restore one or more later.

The Save button creates a text file listing your search results, stored in the root of your home folder as results\_duplicates.txt, enabling you to review the results at your leisure. If you plan to move files instead

Looking for a guick and easy way to free up drive space? Czkawka's Big Files tool could help.

#### **OUICK TIP**

ferent cache files are used for different scan settings. You can access these for by clicking the spanner icon to open its settings, followed by Open cache folder' found nder General

| 0.455            | Publics to Seat | ch - Roferance Frida<br>area | <b>-O</b> -      |                        |             |           | 8 Income  |
|------------------|-----------------|------------------------------|------------------|------------------------|-------------|-----------|-----------|
| TT Manual Add    |                 |                              |                  |                        |             |           |           |
| Duplicate Files  | Clesk nethod    | Helt v Heltige               | X000 v           |                        |             |           |           |
|                  | Size            |                              | Path             |                        |             |           |           |
| mply Directories | A 100           | Nerry potter geblet          | hempitick/mour   | ngAlbun sawe gAultebr  | als, Org    |           |           |
| Nation           | 3               |                              |                  |                        |             | 1.1       |           |
| EmptyFiles       | 373960          |                              |                  | Select calom           | - los       |           | Sec. 1    |
|                  | 3.73148         |                              |                  | Unided colors          | 0           |           |           |
| Semporary/film   | 377.968         | Autor 120100-PC              | Demaking Price   |                        |             |           |           |
| Similar Images   | 372940          |                              |                  | Select all except olde | - 100 - 1   | • · · · • |           |
|                  |                 |                              |                  | Select all except news |             |           |           |
| Similar Videos   | 376968          |                              |                  | telex one sides.       |             |           |           |
| mair familentin  | 3,70948         | P1002342.JPG<br>P1001212.JPG | /home/vick/Hitse | Select one revent      |             |           |           |
|                  |                 |                              |                  |                        |             |           |           |
| invold Symbols   | LATING          |                              |                  | Reverse Selection      | 44          |           | -         |
| Deale CO         | 3.87940         | 91000211.095                 | (hereful) main   | Selected               | -           |           |           |
| <sup>bob</sup> 2 | A COMPANY       | Canada 2006 Own.with         | Annalisa Mana    | Desired all            | -           |           |           |
| _                | 10100           | athebassal ron               | Annahuk/Polar    |                        |             |           |           |
| Strenth          |                 |                              |                  | Titleg G               | Delete Bran |           | in Statis |
|                  |                 | est took 1.17 GB             | -                |                        |             |           | 6         |
|                  |                 | AND COOL LIP CO              | 5                |                        |             |           | CDU       |

EVELODING C7KAN/KA

#### Selection panel

Choose which folders to include in your hunt for unwanted files here. Tick Reference Folders to protect files in that folder from being targeted for deletion.

#### Tools list

2 Select which of Czkakwa's 10 tools you want to use from here.

#### Results window

After your scan is performed, duplicates and other potentially removable files are listed here ready for selection.

#### Preview pane

When reviewing image files, click one to bring up a preview, which will enable you to perform visual comparisons

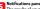

5 The results of your searches and actions are displayed here, together with any helpful (or unhelpful) messages.

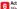

#### Actions After using the Select button to help choose which items to process, use these buttons to perform specific actions

www.techradar.com/pro/linux

»

#### TUTORIALS Hard drive cleaner

#### **QUICK TIP**

**Click the** spanner icon to arress Czkawka's settings If you're nervous abo accidentally deleting the wrong file, tick Move deleted files to trash and click Save nfiguration to add a fail-safe step against a potentially devastating mis-click

of deleting them, this file will help you put back those files later if necessary.

Suppose you're worried that deleting duplicates could have armitications for other applications. In that case, another option might be to replace unwanted duplicates with syminks or hard links, which will free up drive space, but ensure no application loses access to the file. You'll need to select at least two items in the group, and the first item in the list will be left unchanged, with any other selected items being replaced by syminks or hard links as required. The good news is that you're not forced to apply one option to the entire list. Simply select your target items for one action, process them, then move on to the next set of items.

#### Locate empty items

Czkawka offerś two options for locating – and removing – empty files and folders, one for each type. As with duplicates, a list of any offending items appear, and you can then double-click to open them to venty they're empty the sinked to an application you're not removed – such as an empty log file – use DuckDucko to make sure you won't break anything by removing it.

If you're looking to free up space in a hurry, you'll want to target the biggest files in your collection. *Czkawka's* Big Files search will list the 50 largest files it finds by default, but you can adjust this figure using the Number of shown files' field above the results pane

| Q Preview de Clean                                                                                                    |                                                                         | BleachBit                                                                                                    |
|----------------------------------------------------------------------------------------------------|-------------------------------------------------------------------------|----------------------------------------------------------------------------------------------------|
| Currenter Question approxi-<br>externa externa externa<br>data<br>perchape bios<br>data<br>perchape bios<br>data<br>perchape bios<br>data<br>perchape bios<br>cooles<br>DOM Storage<br>DOM Storage<br>DOM | ***<br>** 273.544<br>**<br>**<br>**<br>**<br>**<br>**<br>**<br>**<br>** | A second second                                                                                                    |
| Velocation<br>Deep Scan<br>D5_Store<br>Backup files<br>Temporary files<br>Temporary files<br>Temporary files<br>Temporary files<br>Temporary files<br>Well swap files under user prof                                                                                                    |                                                                         | Detest 28 (R) hone/inclusion/2016; (U) Siter <sup>®</sup><br>Detest 4: 8 (R) hone/inclusion/2016; (U) Siter <sup>®</sup><br>Detest 4: 8 (R) hone/inclusion/2016; (U) Siter <sup>®</sup><br>Detest 4: 8 (R) hone/inclusion/2016; (U) Siter <sup>®</sup><br>Detest 4: 8 (R) hone/inclusion/2016; (U) Siter <sup>®</sup><br>Detest 4: 8 (R) hone/inclusion/2016; (U) Siter <sup>®</sup><br>Detest 4: 8 (R) hone/inclusion/2016; (U) Siter <sup>®</sup><br>Detest 4: 8 (R) hone/inclusion/2016; (U) Siter <sup>®</sup><br>Detest 4: 8 (R) hone/inclusion/2016; (U) Siter <sup>®</sup><br>Detest 4: 8 (R) hone/inclusion/2016; (U) Siter <sup>®</sup><br>Detest 4: 8 (R) hone/inclusion/2016; (U) Siter <sup>®</sup><br>Detest 5: 8 (R) hone/inclusion/2016; (U) Siter <sup>®</sup><br>Detest 5: 8 (R) hone/inclusion/2016; (U) Siter <sup>®</sup> |

I Giving your system files a proper cleanout? Then consider pairing Czkawka with Bleachbit.

before clicking Search. Again. files can be deleted or moved only. The Temporary Files search works similarly, except it argets what the author describes as the 'most basic ones' only. See the box (below) for his recommended alternative for removing potentially redundant system files.

At the bottom of *Czkawka*'s list of files it can fix are tools for rooting out invalid symlinks and broken files. The Invalid Symlinks tool will display the symlink file name and folder, its destination path and the error type.

The Broken Files tool locates corrupt files and those with invalid extensions. Three file types are supported: images, archives and (if you've installed /basound2/dev) audio. Czkawka tests ach file by attempting to open it, assuming if an error is generated, the file is corrupt or unsupported. Where errors are found, try opening the file yourself because it's not a toolproot tool.

#### Weed out visually similar images

Digital photography may have eliminated weak photos, but chances are that's at least only partly true because you're smart enough to take four or five shots each time, ensuring at least one will be usable. But it's all too easy to leave the unwanted photos in place, even as your hard drive steadily increases.

At some point you should take the time to go through them all, eliminating the unwanted shots. And that's where Czkawka's Similar images tool comes in, enabling you to group visually similar photos (such as resized versions or those containing a watermark) to choose which one to keep.

The walkthrough (oppose/e) reveals how it works: Crakwak generates individal hashes for each image file using your choice of hash type. hash size and resize algorithm. All but one hash type resizes the original image to produce a smaller cache according to the hash size (ASB by default, but up to 64x64, which means more accurate comparisons, so fewer matches, but lareer cache files and slower can times).

There are also four resize algorithms to choose from when resizing your image hashes. Of these, the worst by far is Nearest, but otherwise there's not a huge difference. For most people, the defaults (Lanczos3, hash type gradient, hash size 8) are sufficient.

Czkawka enables you to experiment with different scan settings. It keeps separate cache files for each setup, so once the initial scan is performed for each, subsequent scans are much quicker. The latest version

#### » CLEAR TEMPORARY FILES

One thing that Czkawka (currently) doesn't do well is rid your hard drive of system and temporary files.

Its tool simply targets files based on their file type: **#**, thumbs.db, .bak, ~, .tmp, .temp, .ds\_store, .crdownload,.part, .cache, .dmp, .download and .partial.

If you're looking for a tool that can do a better job of removing such useless flotsam and jetsam, pair Czkawka with (see the grab above) Bleachbit, which can hunt out temp files across your system and a range of programs, including your web browser(s).

Avoid the version shipped with your distro, and instead download the latest version as a .deb direct from the author (www.bleachbi.org/download/inux) Once installed, it can be run under your normal username as well as the root user (choose the 'as admin' version from the launchery). From here, tick the parts of your system you wish to clean and then click Preview to see what it can find. If you installed Stacer (https://

oguzhaninan,gittub.io/Stacer-Web) following our tutoria II NZF34, then its System Cleaner tool is another option worth trying. This focuses on package and application caches, crash reports, application loga and the trash. It's not as comprehensive as Bleachbit, but It's still a good step forward from what Czławika's limited temporary files cleaner can achieve.

#### Hard drive cleaner TUTORIALS

of Czkawka also debuts a tool for comparing videos to help you weed out similar ones similar to the Similar Images tool. Here, your options are much less: a simple similarity slider plus an option to exclude files of the same size (typically exact duplicates) from the results.

Beneath this is the Music Duplicates button, which scours MP3, FLAC and M4A audio files for duplicates based on your choice of tags: title, artist, album title, album artist and year. An 'Approximate Comparison' option uses A1 to remove parentheses from phrases (such as remixes or live versions) to provide you with a list of multiple versions of the same song.

Czławka continues to enjoy lots of care, and attention from its author - the recently released version 4.0 added similar video support reference folders (to protect a single folder from any changes) and revamped the tool's performance through support for multithreading. It's got a bright future, and your hard drive will be all the better (and emptier) for it. **TS** 

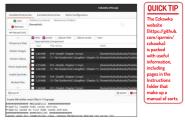

Czkawka's Music Duplicates tool is a little crude, relying on metadata to determine if files are matches or not.

#### FIND VISUALLY SIMILAR IMAGES

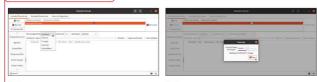

#### Set search options

Select Similar Images and choose the folder or folders containing all your images using the Add button. Above the results window you'll see a series of options - the three dropdown menus at the top affect the speed (and quality) of the scan process. Leave the defaults as they are for now (see the body copy for tips on tweaking these).

#### 2 Fine-tune your search settings

The Similarity sider enables you to determine how closely matched each image must be. Leave it set to 'Very high' for now. Tick' ignore same size' only if you want to ignore exact duplicates, and leave 'Fast compare' unticked, too. Click Search and wait while Czkawka performs its initial scan of your files to determine potential matches.

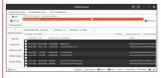

#### 3 Scan and tweak

The initial scan will take some time to complete, but a cache file is generated that will speed up future rescans with different settings if they're required (you can also tick Fast compare' if you move the similarity slider right to speed things up. too). If no results are returned, verify you've not ticked Reference folder'. Finally, all's for matches should be displayed.

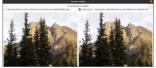

#### 🙍 Review results

Select each result in turn and you'll see a preview appear in the right-hand pane. Click the Compare button beneath to view the matched photos side-by-side in a separate window. You can then tick the ones you wish to remove or use the Select button for batch selections (you'll notice an additional option to select all but the biggest/smallest in addition to the usual choices).

#### >> FIND SIMILAR THINGS EVERY ISSUE Subscribe now at http://bit.ly/LinuxFormat

#### TUTORIALS Emulate the Amstrad PCW

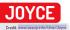

## Emulate the classic Amstrad PCW

**Les Pounder** goes back to school, a time when his form room was full of Z80 computers and noisy dot matrix printers.

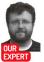

Les Pounder is associate editor at Tom's Hardware and a freelance maker. He blogs about hacks and makes at bigLes. thigh school we had a business studies room, next door to our IT department (Goldstar 286 POs and the RM kimbus)), which doubled as a form room. Everyday we sat there for registration and important messages, but sometimes we were let loose on the computers. However, these weren't x86 machines. Rather: They were Amstrad PCW8256 and 8512 powered by the mightly Zilog Z80 processor.

Amstrad, founded by Alan Michael Sugar (AMS-rading) in 1968 was a well-known manufacturer of low-cost computers and consumer technology. Sometimes its consumer tech was maligned, but in the realm of computing Amstrad had success and gained a strong following. The company would later purchase the Sinclair brand from Sinclair Research (which saw new models of the XS spectrum being released).

Amstrad had a history of producing cheaper computing hardware, and in the case of 1985's PCW8256 the £300 asking price (adjusted for inflation this is approximately £1.000 today), which was a steal compared to Apple's \$2,600 Macintosh PIus. But in classic Amstrad fashion, the PCW range was initially business

#### **QUICK TIP**

Hidden in plain sight is Joyce's menu. To show the main menu press F8 and then navigate using the mouse or keyboard. To boot from an alternative disk press F3 and then follow the standard disk menu. focused and this saw a few cutbacks, and proprietary additions to the package.

As you can probably guess, the PCW 8286 has 256K8 of RAW, while he 8512 came with 512K8. This was plently for the era and the industry standard CPVM operating system. CPVM (Control Program/Monitor) was created in 1974 for Intel 8080-based machines. Ladad via a three-inch flopp vide, incompatible with 3.5 inch disks of the time, CPVM provided a basic OS from which we could launch programs and manage files

Going back to the disks, the choice for a three-inch drive was based on it having a simpler electrical interface. This meant that users had to purchase bespoke disks for their PCW, and for a short time these disks were hard to come by. The PCW 8256 and 8512

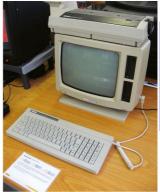

Designed for the office, the PCW8512 was a compact and cost-reduced business powerhouse that took on Apple for early DTP projects.

shared the same basic aesthetic: an all-in-one screen and disk drive (some with dual drives) with an 82-key keyboard connected via a DIN-type connection. The bundled dot matrix printer comented the focus on home office/business use, but it also supported a popular desktop publishing scene.

The 8256 and 8512 were replaced with the 9256 and 9512. which saw a slight change in form factor to a more "PC" looking unit, and we saw 3.5-inch floppy disk drives. In 1995 we saw the PCWI6 released at a time when PCs were claiming dominance over the home computer market. While the PCWI6 was interesting, it wan't backwards compatible with the older models.

#### Emulate the Amstrad PCW TUTORIALS

| 2 |                                                                                                    | JOYCE V2.4.0                                                                  |
|---|----------------------------------------------------------------------------------------------------|-------------------------------------------------------------------------------|
|   |                                                                                                    | Consumer Ilestromics plo<br>isk drives, SID/Centromics add-on, 1904K drive M: |
|   | #)setdef n:,* [orde                                                                                                    | r = (sub,com) temperary = m:]                                                 |
|   | Brive Search Path:<br>Ist Brive<br>and Brive                                                                                                    | - M:<br>- Default                                                             |
|   | Search Order<br>Temporary Drive                                                                                                    | - SUB, COM<br>- N:                                                            |
|   | a)pip<br>(P/M 3 PIP VERSION<br>Mn: basic.con[o]<br>Mn: rease.con[o]<br>Mn: rease.con[o]<br>Mn: repip.con[o]<br>Mn: repip.con[o]<br>Mn: repip.con[o]<br>Mn: restkeys.con[o]<br>Mn: subnit.con[o]<br>Mn: subnit.con[o]<br>Mn: subnit.con[o]<br>Mn: Subnit.con[o]<br>Mn: Subni | 5.0                                                                           |
|   | a)                                                                                                    |                                                                               |
|   |                                                                                                    |                                                                               |

It may not look like much, but CP/M is an easy-to-use and powerful operating system for Z80-based computers.

and was under-powered for the time. This was the last model of PCW released, and Amstrad focused more on consumer tech until its purchase by Sky in 2007.

#### Emulating the Amstrad PCW

The best emulator that we found for this task was Joyce (www.seasip.info/Unix/Joyce). Installation is tricky because there's no installation candidate in the repositories and so installation involves downloading. extracting and compiling the emulator, but it does have a few dependencies that we need to address: SDL, libong and libxml2. All of the files are in the Ubuntu repositories.Download Arculator 2.1 for Linux. We couldn't do this via a browser, so we used wget. \$ wget http://www.seasip.info/Unix/Joyce/joyce-2.4.0.tar.gz

Extract the files to a directory. Navigate to the extracted files directory via the Terminal, update your repositories and then install the dependencies: \$ sudo apt update

- \$ sudo apt install libsdl1.2-dev
- \$ sudo apt install libpng-dev
- \$ sudo apt install libxml2-dev

In the same directory as the extracted files we configure Joyce based on our specific system: \$ /configure

#### Then build the software into an executable \$ make

We next run a check to ensure our build is correct \$ make check

Finally we install Joyce to our system. Note that we need to use sudo to do this.

\$ sudo make install

Depending on your machine this can take a few moments to complete, but once done we'll have Joyce installed on our system.

There are two ways to invoke Joyce. The first is a windowed version

#### \$ xjoyce

The other is a full-screen emulator

\$ xjoyce -f

#### Using CP/M

We used the standard xjoyce command to load a windowed version. On first boot Jovce will ask us to set up a boot disk. Select "Set up boot discs properly" and then in the next menu select Disc File... Our disc file is CP/M

CP/M was the only operating system that came with the PCW8256/8512 machines. Given the low spec of the machines it's a natural fit. CP/M is still under copyright, despite being very old. You can find .dsk images for CP/M to work with Jovce online, but finding them is left as an exercise for the reader. Copy the CP/M A multitasking OS for CP/Mbased computers. SYMBOS is fantastic It eats a lot of RAM, but for the "rool factor" it can have all the RAM it wants.

**OUICK TIP** 

In Mallard 80

BASIC we can

ensuring that

ne numbers

spaced by using

command. This also adjusts the

line numbers

referenced in

other sections

of your code.

that are

are equally

the RENUM

tidy up our code,

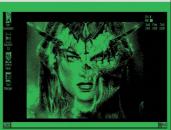

#### » TAPPING INTO THE POWER OF SYMBOS

In the 1980s, the Z80 reigned supreme. It was everywhere, and the processor can still be found in industrial and commercial machinery. But while the Z80 was a beast of a CPU, it couldn't manage to run a graphical OS. Until now.

SYMBOS (SYmbiosis Multitasking Based Operating System) is a multitasking OS for the PCW, CPC, MSX and Enterprise 64/128 computers. Considering that SYMBOS is meant for

4MHz Z80s, this is an awesome programming achievement, Taking the PCW shortcomings into consideration, any type of graphical output is amazing, but SYMBOS is truly multitasking, with games and applications running at once! Created back in 2000, SYMBOS is still being actively developed, with a community of coders tinkering on additions and enhancements to this free download.

SYMBOS comes with everything a desktop of the era should expect. A notepad, image viewer, control panel - all provided by a Windows 3.1-styled user interface. There's also a basic video player. Don't expect crisp 1080p Big Buck Bunny, more of a low-res slideshow, but achieving this on a Z80 is truly amazing.

SYMBOS can be downloaded from www.symbos.de and it works with the Joyce emulator.

>>

#### TUTORIALS Emulate the Amstrad PCW

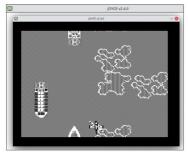

It took us longer than normal to write this feature, because Sky War is such a good River Raid clone.

disk image to ~/Joyce/Disks/ and in the Joyce emulator navigate to that location and select the disk image. Click OK to load the disk. When prompted to give the disk a short name, type CP/M and press Enter.

Joyce will now open a general user interface, and we can see that CPW is option 1–Pres1 to insert the CPM disk and boot. After a few seconds the CP/M prompt will appear, and it has a look and feel of early MS-DOS. CP/M is a fun operating system to tinker with, and you can learn more about the commands at www.primcselank.met/Computers/cpm/cpm\_

#### **QUICK TIF**

ed of hun in line num or your BASIC projects? Using the AUTO command Mallard BASIC will add them for you, starting from 10, incrementing by 10 for each line. Need to start from a higher number?.lust use AUTO 100 to start from 100

#### commands htm

For now let's turn our attention to something more BASIC – pun intended!

#### Writing some BASIC

Amstrad's PCW range is not well known for their BASIC prowess, which is a shame given how much we lowed hacking around with BASIC on the CPC 464. For the PCW range, specifically CP/M, we have Mallard-80 BASIC and to Start the BASIC interpreter we need to type the following: basic

If we ever want to leave the interpreter, type system and then press Enter. Okay, let's flex a little BASIC muscles. we've done this a few times on may different machines but we start as always with the 01 10 PRINT project. Each time of BASIC code for a project will start with a number. 10, 20, 30 and so on. This tells the interpreter the sequence of code. It jumps from one line to the next is machine order. But why do we do this? Quite simply, if we make a mistake and miss out a line of code we can insert another line of code without messing up the original code. Let's do the 10 PRINT project to illustrate this. **10 PRINT "HELL WORLD"** 

Next is line 20 and here we use a for loop, which is a loop that will iterate 10 times. Each time the loop goes round it counts the iteration, adding one to the total as it iterates.

#### 20 FOR A-1 TO 10

Line 30 and we print that LXF RULEZ!. This is inside the for loop so it will print this line 10 times.

#### 30 PRINT "LXF RULEZ"

Line 40 sees us instruct the for loop to iterate until it hits 10.

#### 40 NEXT

If we RUN this code it will print "HELLO WORLD" and then "LXF RULEZ" 10 times.

What if we want to add another line to our short sequence of code? The solution is to insert a new line between 30 and 40. Logically this would be 31 giving us many more options to expand or correct the code. But we are going to use 35 because this is just a simple test. **10 PRINT "HELLO WORLD**"

#### 20 FOR A=1 TO 10 30 PRINT "LXF ROOLZ"

#### 35 PRINT "SO DOES TOMS HARDWARE" 40 NEXT

Now RUN this new code and you will see alternating lines of LXF ROOLZ and SO DOESTOMS HARDWARE (from who?-Ed) on the screen. The keen eyed among you will notice the typo for TOMS. This is intentional because the (apostrophe key) is mapped to SHIFT 6 on the PCW keyboard, but despite our best efforts we couldn't replicate . Instead we saw a garbide character.

To save our code to the disk, we simply use the Save command along with a filename:

#### SAVE "FILENAME"

Then press Enter. Change the filename accordingly – no extension is required. Our project code is now safe on the disk, so let's come out of the BASIC interpreter to see the file:

system

#### » BARE-METAL Z80 MACHINES

We're lucky enough to own a small Z80powered machine, in this case an RC2014 Micro kit. The kit itself is 524 and you need to solder it yourself, but that was part of the charm. We're building a computer from scratch, not just plugging in components.

The kit took around an hour to solder and we then connected it to our computer using a USB to Serial converter and the *tio* serial console tool. We were then presented with a classic BASIC interpreter and spent a fun few hours writing code.

If you want to take the project a step further, the RC2014 Mini is a slightly more powerful unit, which has an optional CP/M module that we can use to build our own CP/M computer. When connecting other modules we can add Wi-Fi via an ESP8266, Serial via a Raspberry Pi Zero and astonishingly we can even add basic VGA output using a breakout designed for the £4 Raspberry Pi Pico.

If all of these retro computer hardware kits have inspired you to pick up a soldering iron, head over to https:// re2014.co.uk and grab yourself a basic (pun not intended) kit to start you off. We chose the Micro because it was the cheapest, but the Mini offers more expandability for not much more money.

#### Emulate the Amstrad PCW TUTORIALS

Now look for the file, which has the extension BAS: dir

To launch the code in BASIC all we need to do is use the BASIC command and call our file

#### BASIC test has

We can also load the file inside the BASIC interpreter using the load command

#### LOAD "FILENAME"

Then we need to use RUN to start the code. A quicker way is to just use RUN

#### LOAD "test"

Using BASIC on the PCW is not as refined as the CPC 464, but it's still a great experience. If you'd like to know more then the complete manual can be found online at https://bit.ly/lxf289-mallard-basic-pcw

#### **Playing a game**

Let's be honest, the PCW range was not marketed as video games machines. However, the Zilog Z80 CPU and 256KB of RAM means that it could produce some decent games. Games can be found online, typically using the DSK file format. They can be loaded by pressing F3 from Joyce's main menu, then navigating to the disk image. Games will typically autoplay.

From the list of games we tested we found a version of 2048, the sliding tile puzzle game that was written in 2018. That was an addictive half-hour away from Wordle. We then spent far too long plaving Sky War, a clone of River Raid. Even on the rather limited graphics of the PCW the sprite work was detailed and bold.

#### The Amstrad scene

If emulation has whetted your appetite for the real hardware, then there are some bargains to be had. If you don't mind a "fixer-upper" then you can pick up an 8256 for around £50. Models in better condition go for over £100. There are RAM upgrades available for the 8256, bumping it up to 512KB of RAM.

Because the supply of three-inch disks is finite, and bit rot is bound to claim more disks, there are floppy drive alternatives to be had. Gotek is the name to look for and these drives provide a means to load disk images from USB. They aren't cheap, coming in at

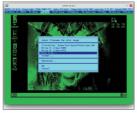

Swapping disks is easy. Press F9 to open the menu, F2 for Disc, eject the current and insert a new disk to load your application or same

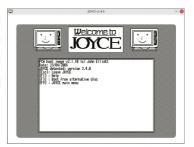

around £100, but they are worth the expense as the original discs become more fragile

As ever with retro hardware, make an informed purchase. Do your research and learn what perils await those who make a purchase carelessly. A simple capacitor replacement is an easy job, but older tech often has hardware that's irreplaceable, so make sure to check before you apply the soldering iron.

#### The Amstrad PCW legacy

It was never a gaming machine, but it never claimed to be. What the PCW range offered was a home office setup on a budget. They were a charming presence in home computing, where we had just enough power to realise our ambitions. Fanzines, magazines, spreadsheets and word processing may sound dull by today's standards, but just like BASIC provided a grounding for bedroom coders. LocoScript et al provided the foundation for writing and producing our own content.

#### » HISTORY OF THE PCW

The founder of Amstrad, Lord Alan Sugar, reportedly sketched out the original Amstrad PCW as a low-cost replacement for a typewriter. It was a single-box design with integrated portrait display and printer largely because the biggest use for computers at the time was for word processing. PCW stood for Personal Computer Word-processor, while the printer was spun out as a standalone unit and a traditional (due to cost) landscape display ended up being used.

The original PCW 8256 shipped in 1985 with a separate keyboard, printer and a main unit with a 12-inch green monochrome CRT display with an unusual 32 lines of 90 characters. This diverged from the normal 25x80 character displays of the time.

The PCW 9512 was launched two years later. This device moved to a white monochrome display and offered a parallel port, enabling non-Amstrad printers to be used. This model survived until 1991 when the PCW 9256 launched with a standard 3.5-inch floppy drive. The last gasp was the PcW16 in 1995, which still ran a Z-80 CPU but wasn't compatible with the PCW. It was a flop.

#### >> IMPROVE YOUR LINUX SKILLS Subscribe now at http://bit.ly/LinuxFormat

The Joyce

interface is a

for tweaking

our setup.

nod to the era it

emulates. There's a hidden menu

#### **BACK ISSUES**

### **BACK ISSUES >>** MISSED ONE?

LINUX

#### ISSUE 288 May 2022

Product code: LXFDB0288

### ESSENTIAL PIPROJECTS

#### In the magazine From flashing

lights to image recognition and even an aircraft fracting system – we show you how to get more from your Raspberry Pr. Elsewhere, we transform photos and video with the 6 MLC plugin, emulate the Acorn Archimedes, process satellite imagery, find out how practical it is to use a Pi as your daily driver, and code memory-secure systems in the programming language Rust.

#### ISSUE 285 February 2022

Product code: LXFDB0285

#### In the magazine Stay one step

ahead of the nefarious perpertators of ransomware with our in-depth feature. We bring you tutorials on rock music effects, offline password management and creating a virtual network tab. Discover how to set up a temperature display for your Raspberry Pi and build web services with Go and the Gin framework. We also put five of the best GUI-based backup tools through their paces.

#### ISSUE 287 April 2022

Product code: LXFDB0287

#### In the magazine

Dadover the final and outs of the Linux kernel. Then turn your hand at open source projects including ebook publishing, home automation and organising your research efforts. We test five alternatives to Ubuntu, preview Valvé's exciting Steam Deck handheld console, and discover how the Ermabuntus collective is distributing second-hand computers to communities in need.

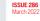

#### Product code:

In the magazine Not all VPNs

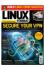

are created equally – find out how to avoid second-rate services and maintain your privacy online with our in depth feature. We also test five distro from the ground up using Linux From Scratch, emulate an MSX, set up multi-boot USB devices, code a 3D game world, and reveal the tools for managing your passwords from the command line.

#### ISSUE 284 January 2021

Product code:

#### In the magazine Discover how to

turn your Raspberry PI into an allsinging, all-dancing media hub. We put a spotlight no video conversion tools, take you on a tour of Stacer, the one-stop system management tool, and emulate the Oric-1 (thankfully without that keyboard). Discover how to build a Pi-powerd NAS and learn more on how the world's top-500 supercomputers all harness the power of Linux.

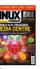

#### ISSUE 283 December 2021

Product code: LXFDB0283

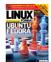

In the magazine We pit Ubuntu

against Fedora to see which is the better Gnome-based distro. Five filesystems are put through their paces, we show how to run a Ghost blog, code a Galaxian-style shooter in Python, and use Okular to edit PDF files with ease.

#### **DVD** highlights

Ubuntu 21.10 and Devuan 4.0 "Chimaera" (both 64-bit only).

### To order, visit www.magazinesdirect.com

Select Single Issues from the tab menu, then select Linux Format.

Or call the back issues hotline on **0330 333 1113** or **+44 (0)330 333 1113** for overseas orders.

Quote the Product code shown above and have your credit or debit card details ready

**READING IN THE USA?** 

UK readers turn to p18

**SUBSCRIBE!** 

Don't wait for the latest issue to reach your local store – subscribe today and let *Linux Format* fly straight to you. Faster, cheaper and with DRM-free archive access!

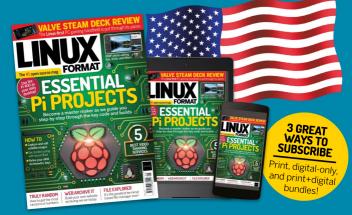

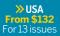

REST OF THE WORLD From \$132 For 13 issues >> EUROPE From €100 For 13 issues

### **IT'S EASY TO SUBSCRIBE!**

Visit www.magazinesdirect.com/linux-format Call +44 0330 333 1113

Lines open Monday-Friday, 9am-5pm, UK time

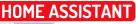

Credit: www.home-assistant.io

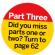

## Make your home as smart as possible

Exploring NFC tags, energy monitoring and the Wireguard VPN to add further capabilities to your smart home with **Matthew Holder**.

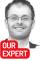

Matt Holder has been a fan of the open source methodology for over two decades and uses Linux and other tools where possible. he previous two articles of this series introduced a large number of concepts, which are important in gaining an understanding of how Home Assistant works and how devices can integrate with it.

Other items that have been covered include using data from entities in automations, adding users to the system, customising Lovelace dashboards, adding hardware on the local network and adding integrations that pull in data from online sources.

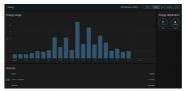

Energy monitoring dashboard, displaying electricity usage.

This article will cover the Energy tracking dashbadr in *Hore* Assistant, how to use power-monitoring data from smart plugs to create automations, which can alert you when appliances value as the washing machine or dishwasher has completed a cycle. Also being covered is the *WireGuard* VPN, which can be used to securely access the system from outside of the home network, and the usage of RFID tags, which can be scanned by a smartahone and used to trigger automations.

As previously discussed, the Raspberry Pi is an excellent device to run *Home Assistant*. However, the unreliability of micro SD cards can let it down. It's possible to boot the Raspberry Pi directly from an SSD, which this author currently does.

More recent Raspherry Pi firmware makes direct boot from USB possible for some models. This was used with a USB SSD to enable Home Assistant to be installed directly to the SSD – no Micro SD card was needed. To configure this, a Micro SD card was written with the Bootloader=JUSB boot image file to configure the Pi in the correct way. This can be written to the SD card by using the *Raspherry Pi Imager* tool (www. raspherry)Lorn-Software): under Operating System scrill down to Misc Uitily Images and click to open the next mean. From this menu, USB boot can be selected.

The target device can then be selected (be careful that the correct device is selected because this operation will wipe whichever device is chosen). followed by clicking the Write option. Once written, the Micro SD card can then be inserted into the Raspberry Pi and it can then be switched on. Once completed the activity light will flash a uniform pattern and if a HDMI cable is connected the screen will turn green.

With this step completed, the *Horee* Assistant image can be writhen to the USB SSD. This can be done by following the usual instructions, with special care being taken to select the correct device to write the image to. When booting from an SSD for the first time. *Horee* Assistant will take the necessary steps to ensure that space on the entire drive can be used. It being used for a new installation, simply complete the welcome wirzd. If replacing the Micro SD card of an existing installation, then a recent backup file can be used to restore everything to its previous state.

#### Access when away from home

There are a number of ways to access your installation when outside of the home. The most insecure method is to open a port on your router that is directed to the device running the installation. Alternatively, you could pay for a **www.nabucasa.com** subscription.

The third option is to use a VPN to connect to your home network and then it can be accessed as if connected from home. There are plenty of options available to choose from, including OpenVPN, WireGuard, Taliscale and ZeroTier. The WireGuard add-on is excellent. It provides everything needed to set up the server and client and will be covered below. WireGuard provides a VPN at layer two, and the IP address of the server and client will need to be set manually. Clients exist for

#### **QUICK TIP**

While a lot of configuration takes place using the GUI, YAML is still required in places. See https://bit.ly/ lsf288-yaml-ha

#### Smart home TUTORIALS

Linux, Windows, iOS, Android and Mac OS. Some router firmware also contains support for the solution.

To be able to create a secure VPN connection between the Horne Assistari transance and another device, a few things need to be configured. First, the WreGuard add-on will need to be installed. To do so maygate to the Add-On store and install the WreGuard add-on, making sure to set the Start at boot, Watchdog and Auto-update options.

Start the add-on and them move on to the configuration. It's likely that your home network has an IP address range of something like 192.163.10/24. This means that there's scope for 255 IP addresses on the network, which should be fine for most. The WireGuard any conflicts. The I72.2766.0/24 range will be suitable in most cases and this is the range that will be described below. Part of the seture prequired for the VPN is to configure a DNS server to use for the remote clients. This could be your home router. Google's DNS server or perhaps even an instance of AdQuard Home, which is another add-on that is available and can provide DNS filtering to block ads and can support basis filtering for other users in the household.

Step two is to configure the "server" side of the connection. Copy the below YAML into the configuration box of the Add-Ons configuration page and adjust the text accordingly.

| log_level: info                            |
|--------------------------------------------|
| server:                                    |
| host: <dnsaddresshere></dnsaddresshere>    |
| addresses:                                 |
| - 172.27.66.1                              |
| dns:                                       |
| -1111                                      |
| - 1.0.0.1                                  |
| peers:                                     |
| - name: <devicename></devicename>          |
| addresses:                                 |
| - 172.27.66.2                              |
| allowed_ips: []                            |
| client_allowed_ips: []                     |
| The peers section of the YAML above refers |

The peers section of the YAML above refers to a client and as many of these can exist as required. For each of the peers configuration is generated. Each peer or client needs an IP Adress assigned to it as well as a name. The **allowed ips** and **client allowed ips** section provides a way of restricting IP ranges that the client can access in and from all devices. The server section of the configuration requires and I address to be set and this needs to be on the same range as the clients. DMS refers to the DMS server used and can be your home router. Finally, the host section refers to an address that can be used to each the installation from the intermet.

Assuming a dynamic IP is provided by your ISP, there are multiple services that enable a client to report to a web-based service and this can then provide a DNS address to a changing IP. With this configured, the next stage is to restart the add-on. This will force the container to build a new config for any new peers that don't currently have the relevant information available.

Before configuring the client, port forwarding will need to be configured on your router so that traffic destined for your DNS name can arrive at the router and be forwarded to the device running Home Assistant. This differs for all praced for during to UneXbuckSo will be your friend for this step. A static IP address will be the best option for the device running Home Assistant so that there aren't issues when the DHCP address changes. Please note, that any poor being forwarded into your home network can be a security concern, even their uses what uses a security concern, even the secure that any poor the secure method would be to use Nabu Case, but this is an option that requires a pad subscription.

#### **QUICK TIP**

Visit www. mylocalbytes. com to buy smartplugs with open source firmware.

#### Configure your client

The final step to getting the VPN fully configured is to set up your client. For an Android phone, for example, download and install the WireGuard app from the play store. From within the app, click the plus button and select the option to start if om scratch. Now, from within *Home Assistant*, open the Studio Code Server add-on, margiate to the SEU.Wireguard directory and open the client.com file within the directory, which is named after the client being configured. Enter the details and then

#### » TAKING THE TASMOTA ROUTE

Tasmota is an open source project that provides alternative firmware for SP9366 and ESP92 devices. The project provides a way to run firmware that ensures that all data is kept local to our networks. When installed, access is via a web browser, MQTT, web requests and serial. The support for MQTT allows for very simple integration with Home Assistant. Upgrades are provided Over The Art (OTA) and are simple to perform from the built-in web interface.

Support is provided for a wide range of hardware and the Tuyaconvert project can be used to reflash devices that are produced by Tuya and are sold as rebranded devices across the world. Tuyaconvert supported devices will most likely use the *Smart Life* or *Tuya*-*Smart* mobile apps for configuration of the pre-installed firmware.

It's important to note that there can be serious safely issues when considering reflashing any devices that are connected to mains voltages. A safer option is to purchase devices pre-installed with the firmware, such as smartplugs (see Quick *Tip*, above). Tasmota has built-in support for GPIO print cobth analogue and digital), displays, IR communication. J2D interface. Ighting of different types, temperature sensors, RF communication. Bluetooth and much more.

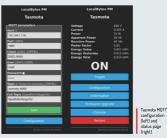

>>

#### TUTORIALS Smart home

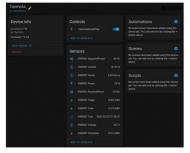

Home Assistant entities related to the Tasmotapowered smart plug.

save the config in the WireQuard app. To test all is working well. switch of the Wir-To nyour phone, switch on the WireQuard VPN and connect to the internal IP address of the Horne Assistant even: If all has worked well, the Horne Assistant interface will load. This method can be used to connect from a browser or the mobile app. When using this method, by default all web traffic on the phone will use DNB provided by your home connection. The Android app and perhaps others too can be configured to only pass traffic from certain apps through the VPN.

In the past nine months or so an energy tracking dashboard has been added to Home Assistant. This provides support for the tracking of entities that supply data with units of kiloWatt hour (kWh). Support also exists for solar generation and battery energy storage and the net energy usage, taking into account multiple

#### » CONFIGURING MOTT

MQTT stands for Message Queuing Telemetry Transport and is a messaging service that can be accessed by a wide range of hardware. Libraries exist for devices all the way from x86 to microcontroller boards. The messaging protocol requires very little processing power and a tiny amount of bandwidth.

MQTT operates as a publish-subscribe system. An MQTT broker runs somewhere on the network, which devices can publish to. Other devices then subscribe to the broker and are able to act when certain messages are received. The recommended broker to use for *Home* Assistant is called Mosquito and can be installed from the Add-On store (Configuration>Add-Ons, Backups and Supervisor).

Once installed, navigate to the users section of the configuration and add a new user for MQTT. This can be a limited user who doesn't need to be an administrator, and can be set to allow access from the internal network only. Now that the MQTT add-on has been installed, head to the integrations page within Configuration and configure the discussing in this archice and then easily be added to the system. The Home Assistant team has developed a standard so that devices can automatically be added, when certain messages are received. sources, is displayed. This can be shown for various time periods including the current day, week, month and year. While the cost of energy usage can be displayed, currently there's no potion to add a daily standing charge as well as cost per unit, which can make UK usage of this feature a little tricky. Gas consumption can also be tracked, but this depends on the correct hardware/meter being present.

#### TEnergy monitoring dashboard

In this next part of the article a Tasmota-powerd smart plug will be configured and added into our installation. Integrations do also exist for other brands, such as TP-Link, but note that these may need to be cloud-connected. This configuration will enable the plug to be switched on and off from an automation as well as the energy being used to be stored and automations fired based on the values.

The first stage is to add the device to the wireless network and therefore *Home* Assistant. Once the smart plug has been plugged in, wait for a minute or two and then connect to the Wi-Fi network that it provides. Open a web browser and wisit the capture portal provided by Tasmota, Follow the setup wizard and set the details of your home network Wi-Fi SSID. The device will then connect to the network and report the new IP address. Nawg Wi-Fi network and visit the 2 addres.

The next stage is to configure MQTT, so that Home Assistant can integrate as needed. Visit the Configuration page, select MQTT and then enter the IP address of the Home Assistant installation and the username and password setup for MQTT specifically (see booud. below for further details). Other options can be left as default. The smart plug will then communicate with Home Assistant and it will be reported, under the Integrations section of the Configuration page. that a new device is available. Follow the wizard to adopt this device. The relevant entities will be added automatically.

#### 2 MOTT configuration

Call Using the device page, linked to from the Tasmota integration's tile, the relevant entities can be seen and the relay in the smart plug can be switched on and off. The current, voltage and energy usage will also be displayed. An entity will also be provided with the unit of kWh and this can be added to the energy tracking section of the configuration. During testing, the data provided from Tasmota didn't seem to be reported to home Assistant. The issue here was that, by default. Tasmota will only send data, via MQTT, every five minutes. This can be changed: access the Console option within the smart plug's web-interface and enter **TelePeriod 30** 

which will change the reporting interval to 30 seconds.

#### Tasmota-powered Smart Plug

An automation can now be created using a helper and the power usage of the device to determine when a device starts and stops. For example, this can be used to alert us when the washing machine cycle has section add a Helper of type. Dropdown. call it DEVICE\_ STATUS and add options of InUSe. This will then create an entity called input\_select.DEVICE\_ STATUS. Ind add used for this and the STATUS. The automations will be used for this and the

#### Smart home TUTORIALS

first will detect when the power consumption rises for a number of seconds and it will then set the value of the Heiper to InDee. The second automation will fire when the power consumption drops to a low value for a number of seconds and will use a condition of the Heiper being set to InDee. When this second automation fires, the value of the heiper can be set back to NotInDee and then a notification sent to Telegram or a Google Home/Nest device – see last month's article for further detain shout verbal and textual notifications.

Create the first automation and set the Tigger to be of type Numeric State. Add the relevant entity, which will be something like sensortaamota\_energy power. Set the For box to be 30 seconds. In the Aboye box, set a realistic value, such as 20. Set the condition to use the value of helper being set to NotInUse. In the Actions section set the Action type to Call service, the service to input select. Select and the entity to the relevant Helper. The Odition box can be changed to TaUse.

Create the second automation and set the Trigger to of type Nurren's State. Add the relevant entity, which will be something like sensor.tasmota\_energy\_power and set the for hose to be 30 seconds. Set the Below box to be a reasonable value, such as 3. Set the condition to use the value of helper being set to Induse. Under the Actions section, set the helper value to be changed to NothiDuse. Now you can either set a further action to notify Telegram/Google Home/Nest device that the device is no longer operating or, if you want to place further conditions on when the notification is sent, create a third automation with a Tingger of the Helper changing from Induse to NothiDuse with Conditions containing the times that the automation should fire.

#### Automation debugging

NFC has revolutionised a number of industries from payments to file transfers to retail. RFID tags are even used by some Bluetooth peripherals. With a smartphone or standalone reader these tags can also be used with *Home Assistant*. Tags are programmed and automatically registered with *Home Assistant* and automatics can then be fired when devices are scanned. These tags can be used to arm a alarm, send notifications, start timers and more.

The first step to using tags is to decide which ones to buy. This author has used fairly basic Mifrare tags before, but before heading to your favourite online marketplace, check which your chosen device supports. It's also possible to make your own standalone reader using a PNS32 circuit board and microcontroller (https://github.com/adomo/lagreade/).

Install the Home Assistant app from the app store and register with your installation. When your new tags arrive, make sure NFC is enabled on your phone and open the Home Assistant app. Open the Configurationss-Tags option and add a tag. Give it a descriptive rame, select Create and Write and scan the tag. This will then register the tag and when scanned a URL is wisited in Home Assistant, which can then be used. For example, there could be at bg by the TV, so that when scanned, if thes unhas set, an evening scene can be activated to im the lights. Tass could also be used to piav certain albums, based on which tag is scanned. Imagine a book of album covers, each containing an NFC tag. Tags can also use QR codes, so experiment with these before purchasing NFC tags as this may be as convenient.

To create a QR code, navigate to Configuration-Tags -Add Tag and give the tag a name. Once generated, the QR code will be shown in the list and when the cog icon is selected a QR code will show, which can be printed and used anywhere around the home. An automation can be created by clicking the icon of the Android, next to the newly created QR code. When scanned, the QR code will call a URL within the *Home* Assistant system, which will trigger the relevant Automation.

For this example, a notification will be sent to a registered Gogie Nest device. When creating the Automation in this manner, the trigger section is already populated. Add any conditions and set an Action to call a service and assuming that last month's tutorial has been followed, add the service type to be **tts.** gogie translate\_say. In the Entity box select the relevant device and add a relevant message. Save the automation and then security can the automation will fire and the message will be audible from the relevant selex.

This is the final article in the series on *Home Assistant* itself. There have been a lot of concepts introduced over the past three issues, but this will hopefully have given a good grounding into such a large project. Hopefully now you'll find it straightforward to develop your own ideas into captured data and automations.

In the following two issues, projects will be discussed that integrate nicely with *Hora* Assistant. The first is ESPHome (also developed under the NabuCasa umbrella) and this provides a way of generating firmware for small microcontroller devices, such as the ESP8266 and ESP32 devices. This allows for "satellike" data collection devices to send data to the central Home Assistant server. The second article will cover WLED, which is used to install on a microcontroller board and provide a way of controlling individually addressable sets of multi-colour LEDs. See you next month **IDP** 

-----

Using the clock icon next to each automation, it is simple to troubleshoot any problems.

| Strip Config Churgend Variables Belated loobook entries |  |
|---------------------------------------------------------|--|
|                                                         |  |
|                                                         |  |
| Step Config Changed Variables Related logbook entries   |  |
|                                                         |  |
|                                                         |  |
|                                                         |  |
| 3 for: '00:05:00'<br>4 platform: numeric state          |  |

#### >> HOW TO AUTOMATE LXF... Subscribe now at http://bit.ly/LinuxFormat

NFC tags can be used to interact with Home Assistant using the phone app www.homeassistantio/ blog/2020 /09/15/homeassistant-tags/

**QUICK TIP** 

#### **TUTORIALS** Running Wine

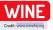

# Get more from Wine and Windows

Michael Reed teaches you everything you need to know about using Microsoft Windows compatibility system WINE with some handy tips.

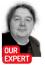

Michael Reed has Wined and dined almost every popular Linux distro out there. What a smoothie ine enables the Linux user to run software that was designed to run under Windows directly on the Linux desktop. Wine stands for Wine Is Not An Emulator, and that gives some clue as to how it works. Bather than emulating a PC, as is the case with a virtual machine. Wine remaps the calls made by Windows software to equivalent Linux calls. This means that the Window application is, effectively, running natively on Linux. The advantages of this approach, as opposed to virtualisation, are that fever resources are consumed, performance is improved and Windows applications run semilessiy on the Linux desktop.

#### Installing the latest Wine

The standard Wine package in the repository of most Linux distributions is **Wine Stable**, and this is the branch that most users are looking for. **Development** is a more up-to-date branch and **Staging** is the branch that contains experimental patches and new features. Generally, you'd only use those last two if you knew for sure that you needed a bug fix of reture that was only available in either of those branches.

On Ubuntu, for example. Wine Stable can be installed by typing \$uption 2 minutes and the installed by typing \$uption 2 minutes and the top the Ubuntu version was a bit out of date, so we followed the Ubuntu version was a bit out of date, so we followed the Ubuntu version was a bit out of date. So we followed the org/Download to install a more recent version. In the case of Fedora, things were a bit more current, so we used the version in the official repositories instead.

#### Windows Software, EEK!

**QUICK TIP** 

There's never a good reason to run Wine with root privileges. Doing so will open up your Linux system up to security no security risks, and confuse your configuration file privileges. The installation procedure for most Windows software is different to that of most Linux software. Typically, one locates the desired software on the web, downloads an installer executable and them runs that. Often, the program tiself requires additional resources such as DLL (Opnamically Linked Libraries) files and additional components, which the user has to locate and install. Alternatively, some Windows software, particularly older, commercial software, is installed via a medium such as a DD-ROM. Some smaller utilities are distributed in a 20 file to be extracted into a directory of your choice.

The starting point for the installation of most Windows software is to run a setup program, which can either contain the entire application or game or fetch

| Wine configuration                                                                                                    | 0                  |
|----------------------------------------------------------------------------------------------------|--------------------|
| Applications Libraries Graphics Desktop Integration                                                                                                    | Drives Audio About |
| Window settings                                                                                                    |                    |
| Automatically capture the mouse in full-screen     Allow the window manager to decorate the wi     Allow the window manager to control the wind     Emalate a virtual desktop     Deskton skreen     (200) x (600) | ndows              |
| Desktop size: 800 X 600                                                                                                    |                    |
| Screen resolution                                                                                                    | 168 dpi<br>oma     |
|                                                                                                    |                    |
|                                                                                                    |                    |
|                                                                                                    |                    |
|                                                                                                    |                    |
| OK Can                                                                                                    | cel Apply          |

Our first port of call here is setting the font size by altering the Screen resolution setting.

the required files from the internet. In those cases, the executable can be run by navigating to the directory in a terminal using the cd command and running the following command:

#### \$ wine [name and path of executable]

In the case of applications and games that have an installer, upon completion of the installation process, Wine should add them to the Linux system to be launched in the same way as other Linux programs.

We'll work with an example that uses. Notepad+1, a popular 'Indrova set editor, Having located the webste (https://notepad-plus-plus.org), we downloaded the installation executable. Once Wire's installed if is usually possible to run Windows executables by double-clicking them, but if so free workt running them from the command line terminal so that you get some feedback if there's a problem. We navgated to the download directory and then ran §wine npp.8.32.Installer.x64.exe to run the installer executable.

#### Running Wine TUTORIALS

We didn't have to do much to complete the installation. We simply accepted the licence agreement and the default selections for optional plugins. We also accepted the default suggestion for installation directory, and it's worth taking a closer look at what this means. Microsoft operating systems such as Windows have always abselled hard drive parithons with a letter. This is incompatible with the Linux filesystem layout, so Wine creates a virtual drive (Cn a directory called **drive\_c** within the directory hidden directory. **vine** within the user's home directory.

#### Wine Prefixes

Wine gives some scope for taking advantage of its facilities for remapping directories by using the wineprefix environment variable. If we had run \$ WINEPREFIX=-/wineprefixes/nppprefix wine -/ Downloads/npp.8.32.Installer.x64.exe

then a complete Windows file system would have been created in the ~/wineprefixes/nppprefix directory before running the executable. There's no need to make your custom prefixes hidden directories (with a dot at front of the name) just because Wine defaults to that.

The prefix feature is ideal for situations in which you want to set up a separate Wine environment with its own settings and support files for a program or a type of program such as games. Each prefix directory has its own configuration. You can browse the files within a prefix in the normal way by navigating your file manager to the prefix subdirectory, be it in the default - **/wine** subdirectory or that of a prefix you created.

You can even place al Wine prefix on a completely separate drive. For example, you may have a speedy SSD as your boot drive coupled with a larger mechanical drive. To make a given prefix the default one, export the WINERFERTX variable by adding a line to your .bashrc in your home directory such as: export WINERFERTX-vec wirder/WIndowsGames

#### **Running Windows Programs**

Once an application is installed, it should function as a normal Linux application in terms of how you access it. On a real Windows system, once an application is

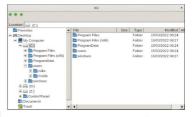

installed, a desktop shortcut is typically created along with an icon within the Windows application launcher.

Wree simulates a similar setup, but how this is presented to you depends on the desktop environment that you're running. Most of the time, the application that you're installed should be available from within the application launcher of your chosen desktop environment alorgide your native Linux software. In addition, a desktop file is placed in the **-/Desktop** directory. This is a text-based file that's sometimes worth examining in a text editor if you need to find out where the program is located or how it's launched.

#### **Command Line**

Some Windows programs, such as some games, require command line flags to be passed to them. To do this, navigate to the directory containing the executable and then pass the command flags at the end of the Wine command. To discover the location and name of the executable of an installed Windows program, load the associated desktop file from your -/Desktop/ directory and look at the exec and StartuwMKClass fields.

If you had a game executable called game.exe and you needed to pass the flag -disablenetworking to it, you would navigate to that directory from within a terminal and type: The command 'wine explorer' launches a simple file manager, which gives you a clear view of the file layout that Wine sees.

#### **QUICK TIP**

Some Windows programs come in the form of .msi files, which aren't executables. To run these installers under Wine use the wine start [name of .msi file] command.

#### » ALTERNATIVES TO WINE

The most dovicus alternative to running a Windows application or game under Wine is to use a virtualiser such as Wintalibo or WinWare. Virtualisers such as these emulate the hardware of an eritre FO and can run Windows. In some cases, this gives a better chance of running an application successfully because you're technically running the application under the operating system that it was designed for.

In addition, aspects such as DRM can throw a spanner in the works when it cornes to compatibility through *Wine*. You lose a lot of the integration convenience of running an application under *Wine*, and VMs are cumbersome and resource hungry in themselves. For playing video games, it's a toss-up as to whether performance and

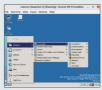

ReactOS running in a VirtualBox virtual machine.

compatibility are better under Wine because the intensive hardware requirements that games require expose the weaknesses of virtualisers. In addition, in many cases a virtualiser is unable to expose as extensive a selection of graphics card facilities as Wine.

Wine has been made possible due to the fact the Windows API (Application Programming Interface) is well documented. ReactOS (https://reactos. org) takes things a step further by reimplementing not only the Windowscompatible operating system and has taken great strikes in recent years!

>>

#### **TUTORIALS** Running Wine

#### **OUICK TIP**

Note that Wine's prefixes don't really constitute a sandbox, as such, because Wine applications can still access the Linux nvironm

#### \$ wine game.exe -disableworking

Remember that Windows applications make use of a single dash character before a non-abbreviated command line flag, unlike Linux tools that would use a double dash instead

Typically, you'll end up trying a few different things before you find a command line sequence that correctly configures a Windows game. Going back to the .desktop file, you'll notice that it actually launches the desktop link within the emulated Windows file system rather than running the executable file itself. Like a lot of Windows resources, these links aren't flat text files. For this reason, although you can alter the link to add the command line option, it's often easier to create a Bash script. For example, you might create a launcher script in a text editor along the lines of:

#### cd -/.wine/dosdevices/c:/Program Files/GreatGame/ wine greatgame.exe -skipintro

Save it with a .sh extension. You can leave it in your home directory for easy access, but we like the location of -/.local/bin/ for user scripts because they're available from any location, they are backed up with backups of your home directory and root access isn't needed to create or edit them.

Just remember to run \$ chmod +x [name of script] on it to make it executable.

#### Configuring Wine

Rather than using text-based configuration files, Wine breaks with Linux tradition by storing configuration details in a binary file called the registry, a technological approach that it shares with Microsoft Windows. If you find a tip for getting a specific program running that involves editing the registry, you can invoke the registry editor by typing wine regedit . However, most configuration of Wine is carried out using a GUI utility called Winecfg. If you run winecfg from the command line or an application launcher, it edits the configuration located in the default Wine prefix. It's common to take advantage of that fact when creating a new prefix. You could create a prefix just for games by typing

#### \$ WINEPREFIX=~/WindowsGames winecfg

Next, you'd place WINEPREFIX=~/WindowsGames before a command that launched the given Windows application. It's usually worth the hassle of creating separate prefixes for categories such as games. For one thing, it means that you can back up your Windows programs and carry them between different Linux installations without having to reinstall them every time.

The default font size tends to be a bit unpredictable when running Windows applications. This is something you can check and adjust by running Winecfg. Under the Graphics tab, alter the 'Screen resolution' slider until the example text provided is of comfortable size. Click Apply or OK when you're happy with your selection, but you'll have to restart Winecfg or running Windows software to fully test out the selection

As we mentioned earlier, by default, Wine sets up a directory (~/.wine/drive c) that simulates the C; drive of a Windows system, and you can add extra drives under the Drives tab of Winecfg. This is handy for directories that you want to have within easy reach of your Windows applications and games

A word of warning here: every time you add a drive, you're potentially giving Windows programs access to that area of your system. Drive z: is linked to the root of the Linux filesystem, but with the same access privileges as a normal user. You can safely remove this drive, but you'll no longer be able to access Linux files outside of the given Wine prefix.

#### Winetricks

Winetricks is a helper script that has different facilities for improving the experience of running Windows programs under Wine. It's usually installed along with Wine, but if not, search for it in the package manager.

Typically, when you run a specific Winetricks option it will install libraries and other program resources under the currently selected Wine prefix. Therefore, all programs that run from that prefix will benefit from the resources you added with Winetricks. Most Winetricks usage examples run from the command line, but if you run Winetricks without any command line options, it'll launch into a GUI. From here, you can browse through its various options to start building up a picture of what Winetricks is canable of

Winetricks comes into its own when fetching and installing resources needed to get programs working. It's even possible that Windows users would regard Winetricks with envy because they're used to having to hunt down packages by hand, downloading from what they hope is a safe website and installing them manually.

In many cases, you can find out what Winetricks command sequence is needed by Windows programs by searching the Wine Application Database (see box, opposite). As a simple example, one of the first things many users do to improve the look of Windows applications is to install the Corefonts package to their Wine prefix. To do this, run the following command: \$ winetricks corefonts.

As often happens with Winetricks, this script takes a long time to complete, but it does hunt down the individual files that are needed and install them. Naturally, you can use a custom prefix with the Winetricks command so that you can have different resources available to different setups on your system, a difficult thing to set up on a real Windows system.

As an alternative to using the GUI, type \$ winetricks dlls list to get a list of all of the DLLs and frameworks that Winetricks can download and install, a useful starting point if a program says it can't find something. For example, if a program complained that it couldn't find a DLL relating to Visual Basic, you could type: \$ winetricks dlls list | grep -i "visual basic" for a case-insensitive search of the complete list. Type

winetricks list for a list of all categories of things that Winetricks can install.

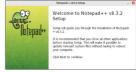

Notepad++ uses a fairly typical Windows installer executable In this case, we largely accepted the defaults and kept clicking Next.

#### Running Wine TUTORIALS

|                      | Winebricks - current prefix is "/bome/killermike/avine"          |       |    |
|----------------------|------------------------------------------------------------------|-------|----|
| Which packaged a wou | If you like to install?                                          |       |    |
| Package<br>cobinet   | Title<br>Microsoft cabinet di                                    |       |    |
| Cinepak              | Cinepok Codec                                                    |       |    |
| ind in               | MS circl.ever                                                    |       |    |
| 414,00748            | Reimplentation of ddraw for CriC games                           |       |    |
| comct02              | MS common controls 5.80                                          |       |    |
| committeex           | MS control32.acx and mecomotil.acx, comptili2 wrappers for vibi- |       |    |
| comdig32ecx          | Common Dialog ActiveX Control for VB6                            |       |    |
| 0 engel32            | MS crypt32                                                       |       |    |
| discomplier 42       | MS didcomplike 42.08                                             |       |    |
| didcomplier_43       | M5 dBdcompiler_40.08                                             |       |    |
| didcomptor 46        | MS discomplex 46.08                                              |       |    |
| discomplex_42        | MS d'hicompiler, 47.48                                           |       |    |
| d34m                 | MS dServed                                                       |       |    |
| 1.494.93             | MC Allery KE. 27-All Annes Please VI smart random the studies    |       |    |
|                      |                                                                  | Canol | OK |

#### The Winetricks GUI version is a good way to acquaint yourself with what it can do and browse its features.

To investigate installing Windows games, we started with Falkut Tackits: Brotherhood of Steel (2010), which we purchased from the Good Old Games website (www. gog.com). Good Old Games makes an effort to provide the games with the copy protection and DRM (digital rights management) removed, and this is welcome on Linux because DRM often causes more headaches than any other issue when running games under Wine. In fact, ancient DRM systems often prevent older Windows games from running on newer versions of Windows.

In the case of that particular site, it's often possible to download a zip file containing the files for a given game. In this case we could only find an even installer, Our experience with the GGG installer has been that it generally works under Wine, but tends to throw up the odd error. Game installer soften want to install various extra resources, adding Lord-knows-what to the system – a fact of life that Windows users just have to be learn to live with – and this makes using a Wine prefix a good idea for games.

We started by creating a Wine prefix on an older, secondary hard drive to save space on our boot drive, and then we launched the GOG installer for the game: \$WINEPREFIX--/olddrive/WinGames wine setup\_fallout\_tactics\_2.1.0.12.exe

This installation took quite a while, and a one point, another window popped up requesting to install some Microsoft support files, which we allowed it to do. As ever, we simply clicked OK when the Good Old Games installer threw up some errors, with no obvious illeffects. A tip we can offer you here is to change the default suggestions for installation directories as Windows installers love to add spaces to filenames, which can be awkward to deal with.

One problem with installing a game to a custom prefix is that the launch icen sin't added to the launcher of the desktop environment. If you think about it, there's no way it could because custom prefixes enable you to install more than one version of a program at once. This gave us some extra hasks of having to havigate to the installation directory within the custom prefix we'd set uo. Once we in there, we rar:

#### \$ WINEPREFIX=-/olddrive/WinGames wine FOT\_ HiRes\_Patch.exe

to apply the high-resolution patch that Good Old Games provided with the game. It was smooth running from there on, and we found that a resolution of 1,280x768 provided the best compromise of graphics size while fitting on a modern, 22-inch monitor.

#### » SOFTWARE COMPATIBILITY

The Wine Project hosts a database where users can report their experiences running applications and games under Wine (https:// appdb.winehq.org). In particular, it's important to check the database if you're considering investing money in a Windows program. Even if a program appears to launch properly when run under Wine, it's worth checking to see if there are any gotchas in store when you try to access certain features.

Some reports feature tips and tricks to get the program going, depending on the specific version too, and it's well worth expanding the Comments and How To/Notes sections at the bottom of the page for extra information about getting programs working.

If you're having difficulties running a particular program, particularly one of an older vintage, it's sometimes worth causing *Wine* to simulate an older, 32-bit version of Windows. Consider the

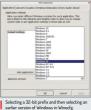

following command sequence: \$ WINEARCH-win32

#### WINEPREFIX=~/wine32 winecfg

This creates a new prefix called wine32 in the home directory and specifies that this prefix should be configured to simulate a 32-bit version of Windows and then launches Winedge. Subsequently, it's possible to select an older version of Windows, such as Windows 95 under the Applications tab in Winecg.

What we ended up with was a startup script that looked like this:

#### cd -/olddrive/data/WindowsGames/drive\_c/GOG/ FalloutTactics/

#### WINEPREFIX=-/olddrive/data/WindowsGames/ BOS. exe

Given the tactical nature of the game, it was worth experimenting with running it in a window. Because it wasn't an in-game option, we ran **%WINEPEETX**...) olddrive/data/WindowsGames/winecfg and selected Erudiate a virtual desktop under the Graphics tab. This runs full screen Windows applications in a window. In our experience, setting the game resolution in the game itself overrides the resolution you've selected in this diage, so don't worry about getting an exact match.

#### Stop wineing

Hopfully, we ve given you an introduction to the basics of operating Wine. It can sometimes require a bit of experimentation to get a Windows program working, and of course, it's always better to use a real Linux program that does the same thing. It's available. However, thanks to features like Wine's pretrixes and the *Winetrixks* script. Wine can sometimes make working with Windows applications and games more organised than real Window does. **BO** 

#### » USE OUR INCOMPATIBLE SYSTEM... Subscribe now at http://bit.ly/LinuxFormat

#### TUTORIALS LXF server

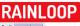

Credit: www.rainloop.net

# Take full control over your email

**David Rutland** does the impossible and sets up a VPS-based email server and a webmail front-end, then writes a tutorial about it – all in one afternoon.

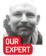

David Rutland hasn't moved for the past four hours. He's drenched in a pool of his own sweat and in need of a cuppa.

RainLoop is a pleasure to use, and unlike a client such as Thunderbird you can access it from anywhere. Remember to change the default login credentials. mall is the king of online communication. Even today, with alternatives including an array of messaging services, video platforms, Slack, and of course, the "Tok, email is where it's at if you want a secure, reliable, platform through which you can contact anyone in the world.

Signal, Telegram and WhatsApp are ideal for organising a night out, but problems arise when one friend uses Facebook Messenger, two are on Signal, and there are a couple of revenants from the 1990s who refuse to use anythine more up to date than their own IRC chatroom.

Messages need to be relayed to everyone in the friend group, and getting anything done relies on some members having access to more than one services and acting as an intermediary. Honestly, it would be quicker and easier to deliver RSVP invitations by carrier pigeon.

Email isn't like that. Anyone with an email address can serd messages. GiFs, audo clips and top-secret documents to those with an email address. Fastmail doesn't prevent you from interacting with people who prefer Outlook, and even if Google is your data-slurping behemoth of choice, you can still use Gmail to send messages to your Apple-crunching friends.

Email is also insanely resilient. If *Telegram* goes offline or is banned in your country, tough luck – you've lost contact with all of your *Telegram* buds. If you lose access to *Gmail* for some reason, you can just pick another

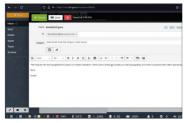

provider and carry on as normal.

As this article is being written, the inhabitants of a large, supposedly European country have lost access to Instagram, and it looks likely that both WhatsApa and Facebook Messagree will follow suit. It's impossible to know what will happen with the Telegram and Signal services, but we can practically guarantee that the email network will continue to function even if the countries involved no longer exist.

#### Who's reading your mail?

We've established that email is fantastic, reliable and the only sensible way to send messages if you want them to be received by everyone. But for most people it isn't exactly private, and the ability to use their email account to communicate with others exists at the whim of a corporation that has a nasty habit of shutting down services and changing the terms and conditions of use.

Around two billion people have Graal accounts in 2022. That means that around one-quarter of the people alive on our planet have their mail routinely scanned and mined for details of their personal and professional lives. Such information is worth money, Google claims it stopped scanning emails for advertising purposes (we may or may not believe them) in 2019. but it still has its Air ead the through your ramblings for other purposes. Read the terms and conditions some time – they're about what you would expect.

Any email account, whether free or paid, is prone to surveillance for either commercial or legal purposes. Even ProtomMail – which vaunts its privacy credentials and holds itself as a paragen of sonop-free virtue and has long been regarded as the most secure and private email service in the world – has admitted that it can be compelled to log activity and IP addresses to assist police with their enquireis.

If you use email in the hope that your communications are private, by relying on a third party to provide the service for you, then you've already lost.

#### Email isn't that hard

Setting up your own email server is a daunting task. Visit any self-hosting community online and you'll find dozens of threads with people asking for help, only to be shut down by users saying not to bother. "It's too

# LXF server TUTORIALS

difficult," they say. "You can't secure it properly," chimes in somebody else. "Your mail won't reliably get through," they add.

Such doom-sayers aren't entirely wrong. This

write<sup>7</sup>s main email address is on a server running on a Raspberry Pi behind his couch, and took around a week to get working properly. It wasn't easy. A previous email-based tutorial was aborted after turning into a solid 3,000-word block of code.

A typical email server relies on a few pieces of essential software: *Postfix*, a free and open-source mail transfer agent that routes and delivers email; *Dovecot*, and opensource IMAP and POP3 server, from

which email can be sent and retrieved using your favourite email client; Spam/Assassin to assassinate spam (it's in the name); and openDKIM, which helps assure other mail providers that your email server is who it says it is, and is authorised to send mail.

These components, while easy enough to install, require a great deal of configuration, and can easily form the kernel of a severe migraine as you try to work out what went wrong this time.

If you want to set a mail server the proper way, we suggest consulting Jonni Bidwell's excellent tutorial which featured in LXF284. If you want to get up and running as quickly as possible, read on...

#### **Record keeping**

Before we get started in the terminal, we need to set up a few records. Head over to your registrar (Namecheap in our case) and set up a new A record with ® as the host and the IP address of your VPS as the value. You'll also need a record with mail as the host, and again, your VPS IP as the value.

Further down, the email settings drop-down will likely be set to either no email or email forwarding. Find the Custom MX entry and select it. Enter your @ as the host and mail.your.domain as the value. Set the priority as 10.

Now you need to change the rDNS of your actual VPS. This is the hostname that your server will give if the IP address is queried, and assures receiving mail servers that your email comes from a legitimate source.

You can check the hostname revealed by rDNS. Visit https://dnschecker.org/reverse-dns.php. and type in your IP. You'll need to change this, so that a reverse DNS query returns your domain name. For the Linux Format VPS this would be kf.guru and not mail.kf.guru.

If you chose Digital Ocean as your VPS provider, changing the rDNS is as simple as renaming the machine in the Digital Ocean dashboard. Records will be updated automatically. If you use another provider, check their help docs.

Head back to the terminal and SSH in. You're going to create a configuration file so that Apache knows what to do with the base domain (kf.guru) and your mail server subdomain (mail.kf.guru)

\$ cd /etc/apache2/sites-available/

and then: \$ sudo nano your.domain.conf and enter:

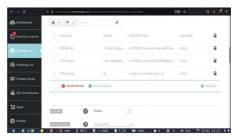

<VirtualHost \*:80> ServerName your.domain

ServerName your.domain DocumentRoot /var/www/your\_domain/ </VirtualHost>

Press Ctrl+O then Ctrl+X to save and exit. Next, do the same for your mail subdomain, using mail.your. domain instead: \$ sudo a2ensite your.domain.conf mail.your.domain.conf then restart Apache with: \$ sudo service apache2 restart

Now \$ sudo mkdir /var/www/your\_domain and \$ sudo nano /var/www/your\_domain/index.html and enter whatever text you want. At this point the content doesn't matter. Again, Ctrl+O then Ctrl+X to save exit, and then repeat for your mail subdomain.

At this point you should be able to reach your root domain and the mail subdomain using your browser. You won't see the broken padlock or insecure warning, which lets you know that SSL isn't enabled. DNS TXT records need to be set up correctly to assure receiving servers that you aren't a filthy spammer.

**QUICK TIP** 

Read our VPS features in LXF281 and LXF282 at https://bit.ly/ lxf281k/server and https:// bit.ly/ lxf282k/server.

Dive back into the terminal and sudo certbot. Answer

## » USE YOUR EMAIL SERVER FOR MORE

If you read through, rather than skipped, over the opening paragraphs of this totorial you! Thave learned something about this writer's disike of instant messaging services. When you use WhotsAp0 (just as an example), the apo no your phone is just a front-end to a massive communications infrastructure, which comes with pitfalls around surveillance, conditionality and lack of control. WhatsAp0, which is really Facebook (ake Meta) in disguise, knows who you contact, when you contact, and can probably made an educated guess as to what you contact, and then there's the fact that you're limited to contacting people within the WhatsAp0 network.

By using an app such as *Delta* (*Dat*, your email server can take the place of instart messenger services, enabling you to communicate instartly and assily with your buds. *Delta* Orta's essentially a customised email client, with versions available for Linux, Android, Windows, MacOS and IOS. Chats are automatically encrypted using Autocrypt, and the layout and functionality is instantly familiar to anyone who's sue? *Other Services* and *Delta* (*Data*, and because it uses the email backhone rather than a proprietary malled garden, you can group-chat with indextor within *Delta* (*Data*, and because it uses the email backhone rather than a proprietary malled garden, you can group-chat with whoever you please. Best of all, your messages are on your server and your devices – and under your control.

# TUTORIALS LXF server

#### **QUICK TIP**

Set up different alias users to give as an address to ops, signu and compan You'll know who leaked, when the address starts catching spam, nd can simply sable the use when you no onger need the account.

the questions and select the domains for which you want SSL certificates, and when prompted, choose redirect to ensure that all HTTP traffic is redirected to HTTPS. Check that this has worked by visiting your domains again and noting the presence of the tiny padlock in the URL bar.

#### The easy bit...

With the basic preparation out of the way, it's time for what would normally be the hard part – installing and configuring dovecot, postfix, openDKIM, and Spamassasin – but which, thanks to a handy setup script, is now the super-easy part.

From your home directory, run: \$ curl -LO lukesmith.xvz/emailwiz.sh

If you want to see what the script does, and ensure that you're not dumping a bunch of malware on to your virtual machine, **§ cat emailwissii** and take a look. We've read through it, and can assure you that at the time of writing, the script is exactly what it appears to be.

Make the script executable with \$ sudo chmod +x emailwiz.sh , then run it with \$ sudo /emailwiz.sh .

Choose Internet Site as the general type of mail configuration, and for the System mail name, put your domain name, for example **lxf.guru**.

You'll find that there's just enough time to make a cup of tea as the emalwiz script does it's time, and when you return, you'll should find a success message, and with some ASCI at spelling out NOW in big red ASCI litters. Below this, you'll see three lines of text. These are records which need to be added on your registrar's DNS page, so head back over there, and select 'Add a new record'.

9.2 is a poor score and results from the lxf.guru being less than a fortnight old.

For one of our records, the emailwiz output gives us:

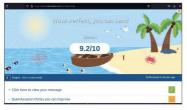

# » DON'T BE A SPAMMER

Official sources state that as of March 2022, spam emails constitute around 3.000 per cent of all internet traffic – encouraging users to purchase industrial-strength Indian Cialis and a range of other drugs, presumably to use while cavorting with all of the sexy sineles in our neighbourhood.

Large email providers take measures to limit accounts on their servers from being used as spam palaces by ne'er-dowells. Gmail, for instance, will prevent you from adding more than 500 recipients for a single email and sending more than 500 emails in a single day. If you violate these limits then your Gmail account will be temporarily blocked, and if you repeatedly break the rules, you may lose your Google account entriely. ProtonMail limits are even tighter, with

#### \_dmarc.lxf.guru TXT v=DMARC1; p=reject; rua=mailto:david@lxf.guru; fo=1

This relates to the DMARC policies, and having a text record which states what should happen to emails which supposedly arrive from your server but don't pass certain validation tests, means that your mail is more likely to be successfully received.

In this record, we have set instructions that if the email doesn't match our DKIM (Omain Keys identified Mail) record and SPF (Sender Policy Framework), it's to be rejected. Each email you send will cause the receiving server to generate a DMARC report giving you its evaluation of your SPF and DKIM, and whether the server is inclined to let your mail through or not.

You probably don't need to read these reports, but it's good to be able to see if anything is going wrong. If you do want to read the DMARC reports, change the mailto address to one that you'll actually use.

In our new DNS record, we set \_dmarc.lxf.guru as the host, TXT as the type and then

v=DMARC1; p=reject; rua=mailto:david@lxf.guru; fo=1 as the value.

Note: depending on your registrar, you may need to delete the <u>yourdomain</u> from the host field, and use <u>dmarc</u> instead of <u>dmarc.lxf.guru</u>. Repeat for the other two records and save. That's it. Your email server is set up and ready to roll.

Adding email accounts is as easy as creating a new user in the terminal and adding them to the mail group.

If, for instance your name was Fred, and you wanted an email account on your spanky new themost.fun server, you would pop into the terminal and type

#### \$ sudo useradd -G mail -m fred

Create a password with \$ sudo passwd fred and you're good to go.

If the fred user already exists then add it to the mail group with:

#### \$ sudo usermod -a -G mail fred

Remember that you'll need to log out and back in again to see new group memberships.

#### You've got mail!

To actually send or receive mail you need an email client or webmail app. You may already have a favourite email client, or if not, the odds are high that there's already a copy of *Thunderbird* hidden away on your system.

To get it up and running with your new email address and server, launch it and select Add Account. Fill in your name, email address and password, then click Configure Manually. For the incoming server choose IMAP; the

> both hourly sending limits and hourly BCC sending limits.

When you run your own email server, there are no such limits. You can send to thousands of people at the same time if you so wish. You can probably get away with this exactly once before your domain and IP address are blacklisted, meaning that you'll never be able to have anyone read your emails ever again.

# LXF server TUTORIALS

Using an encrypted email frontend

like Delta Chat

gives you all of

of a messenger app, but without

and with your

your control.

the walled garden

messages under

the ease-of-use

server will be mail.your.domain. Choose SSL/TLS on 993. The username is your username.

For the outgoing server choose SMTP; the server will be **mail.your.domain**. Choose STARTTLS on 587. The username is your username.

Test the settings, and if everything is correct, then congratulations on setting up your new email server in under an hour!

But this tutorial series is all about getting the most out of your VPS and it would be remiss of us if we failed to provide you with VPS-hosted webmail so that you can retrieve your newsletters and chain mails from your grandma on any machine with a browser.

For our webmail we'll be using RainLoop, which is a good-looking app. It supports drag and drop, is easily customisable, and even integrates with Facebook, Google, Twitter and Dropbox – if that's your bag.

Remember the DocumentRoot you specified in your mail.your.domain.conf earlier? Head over there with:

\$ cd /var/www/mail\_your\_domain/

Remove the file you created

\$ sudo rm index.html

then type the following:

\$ sudo wget https://www.rainloop.net/repository/ \$ webmail/rainloop-latest.zip

unzip the package

\$ sudo unzip rainloop-latest.zip

You'll need to set the correct permissions

\$ sudo find . -type d -exec chmod 755 {} \;

\$ sudo find . - type f -exec chmod 644 {} \;

And recursively set your apache user as owner for the application:

\$ sudo chown -R www-data:www-data .

Now visit your mail.your.domain/?admin and you'll be greeted with a login page. Hopefully no-one has managed to get there before you because the default login is admin, and the password is 12345.

Immediately after login, you'll be prompted to change the password. While you can ignore this prompt, you absolutely should not.

With basic security out of the way you can set up RainLoop to interact with your email server. Locate Domains on the left hand menu, then click Add Domain. A pop-up menu will appear asking you to fill in the details. Fill them in exactly as we described for the Thunderbrd setup above.

While you're in the admin panel, you can configure various other options such as the server name, the login and loading text, and set favicons. If everything is to your satisfaction, navigate to **mail.your.domain** and log in.

The layout is simple and easy to understand, with the usual sent, received, spain, drifts and trash folders on the left. A message list is on the left side of the main pane, which makes it possible to see the sender, subject and date. On the right is the message preview. Clicking a message in appear in the preview pane. You've used webmail before – we don't need to tell you this. For the sake of completeness, clicking the green New Message button enables you to draft a new message. But don't send one vet.

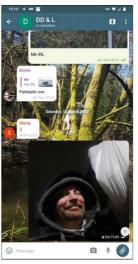

Email reputation is a funny thing, and if any part of your configuration is incorrect it can land you on a email blacklist, from which you'll find it difficult and timeconsumine to escape.

Visit www.mail-tester.com and you will be given a unique address to which you can send an email for it to be evaluated. Copy the address down, and carefully compose an email to send to that address. Send it, then refresh the mail-tester page.

You should receive a 10/10 score. Anything less than that isn't great, and even a 10/10 doesn't guarantee that your mail will get through.

The email server at **br(guru** received a paltry 9.2/10, and further investigation revealed that although all of our TXT records were correct. the DKIM signature was valid and neither the VPS IP nor the domain name was blacklisted, we were losing points because we registered **br(guru** less than a forthight before.

And with that, we were satisfied that the Linux Format mail server was fully operational. Yours should be too – and you didn't even break a sweat. Now go and email your friends and relations, and tell them subscribe to your favourite Linux magazine! **OUICK TIF** 

Unless you've encrypted you server, all of your emails are stored in plain text. If an attacker gains access to your server then they'll be able to read your emails and those of your users.

# » ALLOW US TO SERVE YOU LXF... Subscribe now at http://bit.ly/LinuxFormat

# **TUTORIALS** Virtual machines

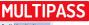

Credit: https://multipass.run

# Easily create instant virtual machines

**Stuart Burns** helps you to master Multipass, the virtualisation platform that runs on any desktop platform.

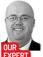

Stuart Burns is a cloud- and security-focused administrator specialising in large-scale virtual implementations. evelopers like to be able to launch virtual machines quickly for testing, but when developers write code on different platforms it can become a bit more complex to test if they have to use different virtualisation stacks.

Fortunately, Ubuntu provides a solution for quick, disposable Ubuntu-based virtual machines on Intelbased machines, and it's even supported on the new Mac MI based devices (with a few limitations, naturally). This virtualisation software is called *Multipass*.

Multipass is basically a front-end tool to start virtual machines, but it can support many varied back ends including VirtualBox, LXD, KVM and others. Multipass is essentially an abstracted automation tool to create a VM on the underlying hypevrisor, which is why it can work on most platforms because the underlying hypervisor works on those platforms.

To install Multipass locally is straightforward. Multipass on Linux does require snap to be installed first but that shouldn't be a problem with most modern Linux distributions. Install it and confirm installation using the commands below:

#### \$ sudo snap install multipass

#### \$ sudo snap info multipass

Instructions for Windows and Mac installation can be

#### luscious-stoat

#### System information as of Thu Mar 17 14:37:51 GMT 2022

| 0.18                                  |
|---------------------------------------|
| 6.6% of 19.21GB                       |
|                                       |
| 0%                                    |
| 97                                    |
| θ                                     |
| 10.54.0.167                           |
| fd42:222d:4958:d126:5054:ff:fe74:51c8 |
|                                       |

l update can be applied immediately. To see these additional updates run: apt list --upgradable

The list of available updates is more than a week old. To check for new updates run: sudo apt update

To run a command as administrator (user "root"), use "sudo <command>". See "man sudo\_root" for details.

An example of the console that can be accessed with the multipass shell command. It can be treated like any other virtual machine.

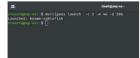

Basic command line used to deploy a Multipass virtual machine with two CPU cores, 46B of RAM and a 206B hard disk.

found at https://multipass.run //ultipass.comes with both a command line and a vulmentary GUI to boot. We're going to use the command line because it offers a lot more flexibility. After *Multipass* installation completes we'd strongly advise a reboot. Doing so will reload the configuration and start the GUI management widget as well.

#### First steps with Multipass

To start using Multipass, open a terminal window and use the following command:

#### \$ multipass launch

This command will download and create a new VM with a dynamically generated name. It may take a few moments to create a VM the first time, because it has to download the base Ubuntu image.

By default, Multipass will use the latest Ubuntu server image made available for Multipass use on the platform it's numing on. There are additional optional VM base images available, which are discussed later. This first VM is special, and it's marked as the primary instance. As the name suggests, it's important. Out of the box (on Linux) the primary instance also mounts the users home directory. It shows up in the VM as a folder called home within the existing home folder, so files can be accessed as though they were part of the normal filesystem – so the careful what you remove or deletel

Additional virtual machines, however, don't have this facility, and require an additional multipass command:

\$ multipass mount \$HOME lfexample4 /home/home It's possible to have several mounts on a VM and there's no need to export the mount to a variable. You can substitute paths instead of variables – for example, the \$HOME could be Downloads to just expose the Downloads folder to the VM. Unrounting is done by using the unmount command – multipase uncount Hexample4 / home/home. The primary VM can also be accessed by a GUI console by going to the Multipass drop-down and selecting "open shell:

Other ways of getting an interactive shell on the VM include the *Multipass* **shell** command.which the reader can use to run an interactive BASH shell, like this: **\$ multipass shell fexample** 

This will open a console as though the reader was sat directly in front of the virtual machine. Alternatively, a reader could set up a user from the console and then be able to SSH into it. Once inside the shell

the VM can be treated just like any other VM. All the usual commands are available. It's literally a complete VM image. For example, to install Apache, just use:

#### \$ sudo apt-get install apache2

It will install just like any other Ubuntu server. Using a browser to navigate to the virtual machines IP address should display the Apache default installation page.

Obtaining a list of all running machines is straightforward – just use:

#### \$ multipass list -all

If the user doesn't need to have an interactive shell, then another way to run a command and return the information to the console is to use the exec option. For example, to obtain a configuration file, use \$multipass exec lfexample

#### Adjust system resources

By default, Multipass can be rather modest in the amount of RAM and CPU given to a new virtual machine by default; just one CPU core and IGB of RAM, Fortunately, it's asys to override these defaults and give the VM more resources, in this example we've supplied it with AGB RAM and two CPU cores. Note that it's also possible to use these switches when creating the primary VM if desired.

#### \$ multipass launch -c 2 -m 4G –name lfexample2

The options should be easy to spot. with the -c referring to CPU core count and im for memory. The memory does expect a unit of size after the number, be it is for Niobyes, m for Megabyes and g for Gigabytes. This same custom sizing is available using the -d for disk sizing. To keep track of the created VMs simply using multipase list will display its name, what's number. Is IP addresses and the 005 that it's running

For those following along and creating the two example servers, to see more information about them there's the info parameter and its name, as shown below. This command will display the hardware and software details of the VMs:

#### \$ Multipass info lfexample2

Some more eagle-eyed readers may have noticed that the IP addresses are not on the local network.

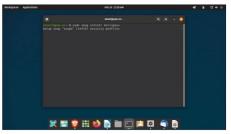

Installing the Multipass snap in Linux. Doing this via the command line gives you more options, compared to taking the GUI route. Note that Multipass is only available as a snap install.

That's because they use NAT (network address translation) by default – in other words, in a private network that can reach the internet. They can also be seen and managed from the local workstation but by default they're invisible to everything else that's on the network.

In order to clean up the two examples we created (and cover stopping and staring) there are a few multipass parameters to use (\$ multipass taps om name> or \$ multipass start vm name>). Once stopped. use the command \$ multipass delete vm, name>. It wont ask for contirmation and will delete the virtual machine. To recover a deleted VM use \$ multipass recover deleted VM>. Alternatively.to purge the deleted VM> use \$ multipass purge.

In summary, Multipass provides a way to automatically and speedily create disposable virtual machines for testing, Rather than having to manually recreate or redeploy a VM, it becomes as easy as one command to launch a new VM that can also see the host filesystem if required.

# QUICK TIP

ltinner ofter efits from new features. One recent addition is a quick and easy Docker velopme vironment. To deploy Docker in Multipass just requires multipass -c 2 m 4G docker iocker and ere will be a docker host installed to run containers in.

## » ADVANCED ITEMS, MULTIPASS SET

options, including setting the VM to start automatically, selecting the hypervisor and advanced networking, are performed with the **multipasset** command. More information on set can be found at https://multipass.run/docs/set-command. but here we'll cover a few useful shortcuts.

One example is that under Linux only the LXD hypervisor permits changing the network interfaces. Instal LXD and all its requirements and then it becomes possible to use the different networks available within the virtualised environments. Change the hypervisor using the command sudde multipass etclocal drivers that "Needs are used in the VMS are stopped; this may require a reboot. Once the VMS are running on LXD, to see the available network interfaces the VMS can utilise run multipass networks. To specify the VM to be launched is, use -networkswitch with the appropriate network name.

At the same time, the set parameter can be used to set the primary VM using **multipass set client.primary-name-new\_vm**. Doing this makes the old one no longer the primary VM.

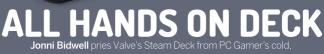

anthropomorphised hands and gets his game on.

hen the Steam Client came bein the steam Client came moment for gaming. At the January 2013, Linux gamers could run some 50 titles, most of which were Valve titles based on its Source engine. A year later, that number had risen to 300. Today, thanks to Valve's Proton (a fork of Wine featuring a DirectX to Vulkan transition layers), that number is over Sou0. Driving this recent push has been

**IN-DEPTH** All hands on Deck

#### the Steam Deck, Valve's all-new Linuxpowered portable games machine.

This is undoubtedly one of the largest developments. Linux gaming has seen since the turn of the millennium. So naturally we were keen to get hold of the hardware and see what it's capable of. The Steam Deck is powered by the third edition of SteamOS, which is based on Arch Linux. This gives it easy access to modern kernels, and the latest drivers for its (not inconsiderable). 2m 2 APU. This also means we can to meddle with it in the same way we like to meddle with regular Linux PCs.

So gather round the Deck's crisp L280x720 dipsily and see how you can customise and tweak this marvel of modern gaming. Also, it can do old games, DBM/free games and games that run in the terminal. And if you don't like games you can plug if tho a dock and use it as a regular Linux device and starting at £350 it's not even that expensive!

# All hands on Deck **IN-DEPTH**

ith the benefit of hindsight. it's easy to see how valve's previous innovations and efforts have informed the Steam Deck. First came the Steam Machines, but that never really worked out. Because who really wanted an overpriced gaming PC (however stylish) in their front room? Attempts were made to decouple the SteamOS operating system from the Machines, so that it would become a major league gaming distribution. That didn't really work either, since most Linux gamers were happy to install Steam on their current distro.

The choice of Debian as a base for SteamOS seemed reasonable from both h and/ware and software stance. But the need for new libraries meant SteamOS was Debian Unstable with a custom kernel and various userspace modifications. Not the kind of thing people would want to be running as their daily driver. Maybe the plan should have been for Steam to work better on Steam Machines than regular Linux. Anyway, let's continue the story of Valve's hardware devices that should have bene better.

Then came the Steam Controller and the Steam Link, also part of the Steam Machines initiative. The controller, with its unique haptic feedback and bourly of buttors. *triggers/sticks*, certainly had its fans – *Linux Format* among the most ardent – but it was discontinued in 2019. The Steam Link, a low-powerd box that could stream Steam titles from a PC (deally a Steam Machine), hoped to bring garning into every room, but again it never really caught on. However, Valve did open source the code, so you can easily turn a Raspberry Pinto a Steam Link. There are also apps available for mobile devices and smart TVs.

The mid-2000s brought some notable games to Linux, including Doon 3 (which was open sourced last year, *RBDCOM3BFG*) and *Unreal Tournament* 2004. Going back further there were other trailblazers too. Loki Software, founded in 1998, produced many ports in its short lifesan, starting with *Collization*: *Call to Power* and going on to do dozens more. Including the original *Unreal Tournament*, *Myth* II and Sim *CIV*, 3000.

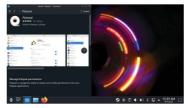

Ryan Gordon (aka icculus), Loki Software's founder continued to be involved in Linux ports after the company's demise. In particular, his work was instrumental to the early Humble Indie Bundles, ensuring such diverse titles as Super Meat Boy and Duregeno Defenders worked on Linux.

#### Add a drop of Wine

Later, porting houses like Aspyr and Feral Interactive would continue to bring big name titles to Linux (and MacOS), including the latter part of the Tomb Raider series. Dirt Raily, Lie is Strage, Mad Max and more. Outside these native Linux ports (and some classic open source games and engine reimplementations) users' only gaming recourse was to play Windows titles through Wine.

Wine developers and the community put in a huge collective effort (and we don't want to know how long they spent starring at copious Wine debug messages) to make this viable. See https://bit/yit/3289-fsckinwine to see how thorough people were. Today, lots of titles will run through Wine without modification, and if not then Winerics will help you wrangle runtime libraries and. dll files without too much ado. In the past, it was not so simple. There are great things to discover in the app store. Flatseal, for example, will help you wrangle Flatpak permissions.

# » PROTON AND PROTECTION PROBLEMS

Valve has put a huge number of human hours into getting as many games as possible stamped with Playable or Verified status. But even Verified titles may have glitches or aberrations. And if you'd like to see them fixed then your best bet (as long as it's a title that plays through *Proton*) is to report the issue at https://github.com/ValveSoftware/ Proton/issues.

Conversely many games currently don't work with Proton because of various anti-cheat technologies. On Windows these often work by installing a kernel module that monitors either the game's process or its communication with game servers. This prevents thirdparty cheats or hacks meddling with the game and granting players high scores.

www.techradar.com/pro/linux

enchanted boots or whatever. Unless these mechanisms are adapted for Linux (more precisely *Proton*) then titles that rely on them won't work.

Different publishers have different attitudes about this. For example, some games using *BattlEye* will work just fine with *Proton*, if the developer has opted in. Epic Games' Tim Sweeney has said that its *Easy Anti-Cheat* (*EAC*) technology, as used in the rather popular title *Fortnite*, could be circumvented in Linux.

Tim explicitly mentioned custom kernels, presumably because a hypothetical EAC kernel module (ignoring for a second the difficulties involved in creating and licensing such a thing) could easily be neutered by a homebrew effort. EAC has (at least) two different modes though: the incompatible, low trust kernel module approach, and a higher trust mode used by some less worlddominating titles. This higher trust mode can be made to play nice with *Proton*, thanks to the EAC runtime introduced with *Proton*. 0.

It's easy for developers that use AEAI their titles to file a switch and get it working with Proton. That's how Apox Legends suddenly became verified. But hardcore EAC titles like Fortnie, faloi and Rainbow Six Siege won't see official Steam beck Support anytime soon. There are a few ways to disable EAC on a per-game basis, but doing this will launch the likes of Fortnie isn't much fun.

# **IN-DEPTH** All hands on Deck

Now a brief historical aside. In 2012, when Valve was doing its original Linux push (in which it made a native OpenGL version of Left for Dead 2 that outperformed the Windows version), Gabe Newell described Windows 8 as a catastrophe: He said that if Linux were better at games then more people would make games for it. With the L402 demo, he hoped Valve would help

In 2018 an exciting and seemingly unrelated project appeared. DVK could take DirectX 10 and 11 code, and translate it into Vulkan, the new, close-to-the-metal, graphics language that would supersede OpenGL and compete with DirectX 12. This was much faster than previous efforts that had to target OpenGL, and had the plasing consequence that AAA tills Nerz-Muronata could be played on Linux, very close to native speed. DVK appeared to be the work of a lone developer, alleft a rather prolific one, inspired by DSVK (which did the same thing for DirectX 3). Soon the VKD3D project (for DirectX 12) appeared. And seemingly overnight we lower looking down quadruple barrels ready to blast

thousands of Windows titles onto Linux. Not all Window titles would survive the ballistics of this metaphor. But pundits were amazed as DXVK continued to add support for more titles. And then came the big reveal: the developer (Philip Rebohle) had

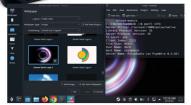

The KDE install is pretty spartan, but not so spartan as to not include some pleasing backgrounds. Note that it uses PipeWire, too.

| 2 0           |          |         |        |         |
|---------------|----------|---------|--------|---------|
|               |          |         |        |         |
|               |          |         |        |         |
|               |          |         |        |         |
| E britege     |          |         |        |         |
|               |          |         |        |         |
|               | 1000     |         |        |         |
|               | 1994     |         |        |         |
| · Man Tanagar | 244      |         |        | 192.70  |
| Count         | <b>6</b> |         |        |         |
| # 1+1         | 10000    |         |        |         |
| ) 12 💼 💳 🖢    |          | 19.9 10 | 240204 | 0.24.80 |

We'd forgotten all about our Epic Games account. Now thanks to the Heroic launcher we can play them (and GOG titles) on the Deck.

been sponsored by Valve. DXVK, together with Valve's fork of Wine, would be at the heart of its new Proton offering, which would bring a raft of new Windows titles to Linux. Soon D9VK would be subsumed into DXVK and, VKD3D (originally a Wine project) was picked up by Valve after its founder passed away.

That takes us up to 2020, where in LXF267 we really should have probed Collabora's Simon McVittle a little further about his and his employer's work for Valve. He talked about Pressure Vessel, essentially a container for Steam that enables titles (whether run natively or through Proton) to be run in consistent environments.

Pressure Vessel is similar in design to Flatpak and, it turns out, is instrumental to running games on Deck OS. So to form an awkward shell expansion, if we take the combination steam - [On inux, machines, controller] throw in Proton and cook inside a Pressure Vessel until there's more Steam. Then we almost have a roadmap to the Steam Deck. Apart from the svelte form factor into which these components are squished.

We can tongue in cheekily speculate where this came from. The PC form factor was a non-event, a garning phone is clearly a daft idea and Valve already has a XR project. This leaves a handheld as the only reasonable course of action.

#### The Steam KDE-ck

There are plenty of devices out there running Linux that don't appear to be doing so at first glance. If you'd never seen Android you wouldn't know there was a Linux kernel running underneath it. And the same is true for

## » ATOMIC UPDATES AND ENABLING READ-WRITE

Atomic updates are all the rage these days. ChromeOS, 105, Android, Fedora Silverblue and EndlessOS (as well as most modern embedded devices) all feature an OS partition that's mounted read only. At update time, a new filesystem is downloaded, the partition is unmounted and the downloaded image is written out in a single transaction. This greatly reduces the probability of an update breaking the OS, especially if there are two such partitions that are updated and they, ensuitions a fallback (ChromeOS does exactly this). Having a read-only OS doesn't mean additional software can't be added – it can – but it's added to a different partition (and optionally melded atop the root partition via UnionFS or some other voodoo).

SteamOS 3, as you've probably figured. uses activine updates (complete with "Ad" shuffing. like OrvornoOS) with additional software installed via Flatpaks (whose design is closely tied to OSTee images). Initially, there was some confusion around whether the OS partition could be unicoked, so that ne packages could be installed and configuration files meddled with (it is based on Archater all). Yalve has clarified the situation by saying this is possible, but not recommended. Any changes to that partition could be overwritten on the next update. Still, if you know Arch and don't mind picking up the pieces, read-only mode can be disabled by first setting a password (so that studo doesn't complain), then running a script:

#### \$ passwd

\$ sudo steamos-readonly disable If it all goes wrong then the Deck recovery image is your friend. See https://help.steampowered.com/en/ fags/view/1B71-EDF2-EB6D-2BB3.

80 | LXF289 June 2022

all kinds of routers, smart TVs and other devices. The Steam Deck in gaming mode doesn't give away that it's running Linux, until you jump over into desktop mode and there's no mistaking the glorious full-fat KDE Plasma desktop.

One of many benefits of running Arch (apart from having cringer Reditions make cringey jokes about you) is that the latest versions of Plasma, Qt and the KDE Framework libraries all find their way into the official repos very shortly after release. So the version of KDE you find running on your Steam Deck might well be newer than the one that's running on your PC (if indeed you run KDE).

The layout is pretty standard, using the dark theme and classic applications menu. But desktop mode isn't just for show. Plug in a mouse, keyboard and monitor and the Deck is actually useful as a desktop PC. If for some unholy reason) you don't like KDE then you can easily install something else. And if (and this one we really can't get our heads around) you don't like Arch Linux you can install a whole new distro on a different partition. Adding new software is easy thanks to the KDE Discover app store, which comes all hooked in to Flathub. Software installed this way can even be added to the main Steam interface via the Add a Non-Steam Game option.

An official dock for the Steam Deck (wonder what it will be called?) has already been announced, which will certainly boost the Deck sutility as a regular PC. Until then you can happly use a regular USB-C dock with the Deck, but some people have reported issues powering the device from these. To be horeset, given the number of problems these docks cause at LVF Rowers we're looking forward to using one that works as advertised.

There are currently L000 odd verified titles and that same number of "playable" titles available for the Deck from Steam's massive catalogue. Probably these numbers will have increased by the time you read this (arything that already works on Linux, natively or via Proton; shouldn't need much work). But the Steam Deck desn't want you to stop at Steam games. The Add a non-Steam option also enables; you to install such wonders as the (Windows-only <u>Cipic Games Launcher</u>.

Lutris (the open source game manager) now has excellent Steam Deck support, but currently installing it requires us to break into that read-only sanctum that houses Deck OS. A Flatpak version of Lutris is in the works, so this will soon change.

DRM-free games from the likes of GOG and the Humble Store can also be shoehorned on to the main partition, or added via desktop mode. Again, Linux titles

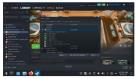

Use the Add a Game option to add non-Steam things, like Lutris and the all-important SuperTuxKart.

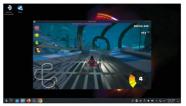

With all the graphics settings turned up to 11, SuperTuxKart rarely dropped below 60fps.

from these sources should all work fine, excepting perhaps some controller-related quirks. We borrowed our Steam Deck from our digital friends at PC Gamer, who had taken it upon themselves to install Google Chrome as a Flatpak. It turns out that if you do this, and you have an Xbox Live account, then you can avail yoursel of Microsoft's Cold gaming offerings. This will also work if you use Microsoft's Edge (a nothing sared?-ED) provser, also available as a Flatpak.

The Epic Games Launcher also works fine with Proton, just switch to desktop mode, download and run. But why not try the open source Heroic Games Launcher

**RESTRICTION-FREE GAMING AHOY!** "DRM-free games from the likes of GOG and the Humble Store can also be shoehorned on to the main partition, or added via desktop mode."

instead, which supports both Epic and GOG. Heroic is available as Flatpak, so you can add it to the Steam Deck from the Discover application. You can then add it to Steam as a non-Steam game in the usual way. The Heroic Games Launcher

enables you to choose different versions of Wine and Proton.

But why stop there? If you're already a keen Linux gamer then you'l have already heard of Luris; the open source game manager, in addition to GOG and Epic, it also supports Humble Bundle games. Steam itself (which might not be so useful on the Deck but who know?), native Linux titles and many of the well-known linux emulators including Mame. Dophin and AeroAch ScammWM. Best of all a beta Flatpak of Luris is available, so there is on eed to involate the Deck's read-only sancturn. I'll probably be out of beta by the ney Juris de State and the Flattub Beta repo as outlined at https://github.com/flathub/ mel.luris.Luris so

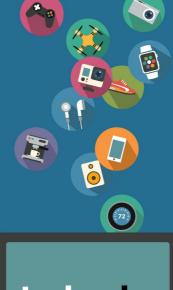

# techradar

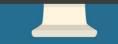

The home of technology

techradar.com

# THE BEST NEW OPEN SOURCE SOFTWARE ON THE PLANET

HotPicks 

Fbcat » Topgrade » Superdux » Winterapples Casper-fs >> Zplora

#### Alexander Tolstov

believes that we should build better open source applications instead of a new iron curtain.

#### DOWNLOAD MANAGER

FireDM

# Version: 2022 2 5 Web: https://github.com /firedm/firedm

ireDM aims to be the ultimate all-in-one suite for downloading items to your hard drive. This application takes Libcurl. Ffmpeg and of course Youtube-dl, and wraps them up with a collection of Python scripts and a custom-made GUI. The result is a responsive and compact application that can download anything, be it an online video, an ISO image of a Linux distro you want to try, or just some random files.

As you might know, Youtube-dl supports dozens of popular video-hosting platforms, not just YouTube. FireDM works with Youtube-dl's advanced features and enables you to download playlists, select video quality, download just subtitles or just the audio track, perform batch downloads and so on. Under the hood there are two versions of that tool: the original one, plus Yt-dlp a feature-packed fork of Youtube-dl

FireDM isn't particularly media-centric. If all you want to do is download a file, then FireDM is again at your service. The application will try to speed up your downloads by adding more workers and fetching a file using many streams at once. You'll see the progress bar with segments of each worker under the Downloads section. It's a step above the basic downloading method used by web browsers by default.

There are a range of settings for various nonstandard cases. You can define FireDM-specific proxy settings, use custom website credentials, inject cookies, set custom user agent and even disable SSL validation Just like the best download managers. FireDM monitors your clipboard and grabs links automatically, maintains all download logs and even auto-updates itself.

Everything should work out of the box, but you might be interested in tinkering with the FireDM settings, at least for switching to another colour theme, or setting the preferred way for minimising the program to its tray icon. We believe that anyone who regularly downloads files is going to have a good time with FireDM!

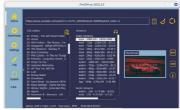

FireDM is a versatile download manager that can handle a wide range of files

#### EXPLORE THE FIREDM INTERFACE

|                                     | FireOM ver 2022.2.5                                                                                                    |                                                                                                    |                                                              | 000      |
|-------------------------------------|----------------------------------------------------------------------------------------------------|----------------------------------------------------------------------------------------------------|--------------------------------------------------------------|----------|
| ~                                   | 😚 🏭 🍸 🗉 Projeco                                                                                                    |                                                                                                    |                                                              | Step All |
| 100 C                               | sted: 10 of 651 Active: 3. Completed: 2. Passed 2. Scheduled: 0. Pending: 58 Size = 0.8                                                                                                    |                                                                                                    |                                                              |          |
| Downloads<br>Countroads<br>Settings | to Class France Ster Homes Takenay, franc Calver, Calvella, rungel<br>to Class Harrison Takenay, France Calverson, Harrison Harrison, Jones<br>to Class Harrison, Takenay, Takenay, Harrison, Harrison, Jones<br>to Class Harrison, Calverson, Harrison, Harrison, Harrison, Jones<br>to Class Harrison, Takenay, Harrison, Harrison, Harriso | 08/107.3M8<br>08/11.6M8<br>08/28.9M8<br>08/30.5M8<br>08/34.7M8<br>08/10.5M8<br>08/10.5M8<br>08/16.5M8<br>08/16.5M8<br>08/15.5M8<br>08/17.5M8<br>08/13.2M8 | 0.0%<br>0.0%<br>0.0%<br>0.0%<br>0.0%<br>0.0%<br>0.0%<br>0.0% | 2        |
| 0                                   | 5 008-Bunk Yeter - Tuesday _Official Music Video_ ft. Danelle Sandoval.mp4<br>007-Michael Kiwanaka - Lave _ Hate _Live Sessian .mp4                                                                                                    | 08/76.9MB                                                                                                    | 0.0%                                                         |          |
| Update                              | OOF-ARTIK ASTI - Empresa tawayik Official Video .rtp4                                                                                                    | 08/72.3ME                                                                                                    | 0.0%                                                         | - 21     |
| 17.75 MB/s<br>28 seconds            | 309 5019 - 500pc of My Hour, Official Markit Video, Hou-11, JMR484 4448 - 23MR6 - 280econts           11, JMR484 4448 - 23MR6 - 280econts           III - Index Video - Notices: I - Done: 3 of 11 Donerisating           Video - Audio - Output File                                                                                                    |                                                                                                    | (                                                            | 17%      |
|                                     | 00-34 yr Adyer, Topfelter, TJ, Sowiel Occurey, Dispair Mic.net<br>2022 2016/22 AM 5 = 2466 - 2546000<br>U to cash vice - Workers 9 - Done: 12 of 24 Describeding<br>Vice: Add - Ougust H<br>02-24 Topic 4 A25 - 5400 - descel                                                                                                    |                                                                                                    | <mark>3</mark> (                                             | 49%      |

### 1 Start at the Home screen

download details under Home set a target directory, manage batch tasks and more.

#### Control your downloads

2 The Downloads section contains the list of files that were added either for downloading manually, or within a playlist,

#### Review download status

3 FireDM usually fetches a file using several workers. It enables you to assess which segments are finished and which are pending.

#### **Customise FireDM**

4 The Settings section contains a lot of extras that may come in handy in special cases, such as when you need to authenticate your credentials within a website in order to retrieve a file from it.

#### Run the latest version of FireDM

5 The application can update itself. It can also checks for new versions of youtubedl and vt.dlp. and grabs their latest versions.

# MEDIA PLAYER Mplayer Version: 1.5 Web: http://mplayerhq.hu

R ecently there's been an update to Molyew, the video player for Linux and beyond. We settled down to read the changelog for version 1.5, but to be honest the changes aren't particularly ground breaking. There are some changelogs in the set of decoders, the code has been cleaned up, there's better localisation support (the GUI finally respects your locale), and the new default skin enables you to run the Molyaer GUI even if there aren't any skins installed.

Mplayer 1.5 does a fairly good job of playing various types of audio and video content. It includes a modern version of *Fringes* 5 and adds some more drivers and codecs on top of It Mplayer also provides Its own CLI converter known as Mencoder. Obviously, transcoding any media file means writing a long command with several input and output arguments, which you may wint to aviol by using some sort of a graphical transcoder such as *Handbrake* (see LWF289). However, it doesn't take long to get used to both Mplayer and Mencoder and in return you'll have access to robust and fasture-rich Playing and encoding capabilities.

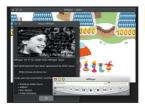

Mplayer is a versatile player that supports almost any form of media.

By the way, exploring dozens of now naive-looking skins feels like a real step back in time. Most of them still work and, surprisingly, look good for their age!

#### **NOTE-TAKING TOOL**

Rnote

#### Version: 0.3.5 Web: https://github.com/flxzt/rnote

while Linux on a device with touch controls requirements. One of those is a high-quality application for taking either hand: or finger-written notes. We ve been looking for a capable open source version, and have come to the conclusion that *Rhote* is perhaps the best potion that *3* varies allow it. If a selesk graphical tool that provides you with an endless canvas and some drawing tools.

We didn't expect its set of tools to be that advanced, though. As well as a pen and a bruns there are multiple selector tools, shapes, a dedicated marker tool, and of course an eraser. The bruns tool has extra settings that you may be interested in adjusting. For instance, there's the cool 'textured' mode, which advates the gear button below it with extra options such as density, the radius of dots and their distribution. Such fine-grain controls seems more appropriate for a vector graphics package like inkexage, or ad arawing tool like M/Paint.

If you have a tablet with a digital pen, then you'll have an even better experience with Rnote and your notes

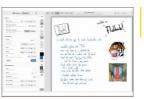

Take notes with ease and comfort, add more objects, scale and rearrange them any way you like.

will looks as though they were made on paper. The program inst toolly about writing, though - you can add pictures, too. Use any of the available selection tools to move an object, scale or rotate it. Objects can overlap but *Rhote* doesn't enable you to either bring them to the front or push them into the background. To be fair, such functionality isn't usually called for when taking notes.

You can save your sheets in *Rhote's* own format, which isn't XHL-based and can be read again only by *Rhote* itself. The latest version of the program is 0.35 at time of writing, and we failed to build it from source in Fedora because it required the latest GTK 4.6 library. Not a problem for a rolling distro with a bleeding-edge GTKA, but if you don't care about this then head over to Flathub and get *Rhote* up and running with no delay. It's a really nice tool that's worth a try!

# Mail CLIENT Mailspring

Version: 1.10 Web: https://github.com/ foundry376/mailspring

Ailspring is an email client that's been around for quite a while. It's accumulated a decent selection of new features since we last covered it in LXF258, so this is a good opportunity to revisit this outstanding software.

Mailspring is a direct alternative to Thunderbird and Kmail, and also to the web-based interfaces that we've all become used to. The reasons of choosing Mailspring wort is rivals include various numees that relate to productivity and ease of use. This application makes it possible to move several mail accounts into one workspace, and it supports Grnail, Outlook, Office 365, Yahoo and, of course, custom MMA servers.

The interface is clean and full of numerous usability enhancements such as wizards, notifications and popup tips. As for more advanced features, there are routes for mail forwarding, a functional tray icon (something that *Thunderbird* still lacks), complex conditions in the search bar (for example, <u>intimbor</u> NOT issunced, bar built-in translator that's available inside the new mail composer and more. Most of the aforementioned

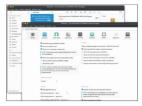

Mailspring is compatible with popular mail services, and you can set up a custom IMAP server for all your email needs.

features are recent additions introduced in the past couple of years. The program is becoming more refined and flexible. On the latter point, the application no longer insists on signing up to the internal *Malispring* account. If you don't ward or need it then it's now possible to skip this step and proceed to add your target mail box.

The program also advertises the Pro version, which is available as a plat douscription however, Malgiorng's free version is still very good and doesn't leave you with the feeling that you're using a limited or a lackluster mail tool. Every dialog or window conveys the efforts put into their usability by the dev team. If you're unsure about what standance main program to go with, give Maligoring at try. It offers RPM and DEB packages on the Github Releases section.

FRONT-END FOR SANE

AirSane

#### Version: 0.3.2 Web: https://github.com/ simulpiscator/airsane

A irSane is an interesting piece of software burged for use with image scanners. The purpose is to let any device supported by SANE and plugged into a Linux machine to be accessible from MacOS and Android. In other words, if you have a flat-bed scanner or a multi-function device with a scanning feature that can be used with Linux, you'll also be able to scan over a network from other operating systems (although not Windows).

Ar Same's target audience are people with several imaging devices shared across the home LAN using the net backend of SANE. Indeed, scanning should work flawlessly between Linux hosts, but not for a Macbook or an Android phone. Ar/Same is a beautful way to fix it. This software runs a server deamon, which publishes all devices detected by scaninage using the Linux-native Avahi daemon via mDNS. The technology includes parts of the reversed-engineered AirScan communication protocol used in Apple devices. Once AirSame is running, all detected devices are exported and available for all imagef(it) compatible tools on MacOS, and also for the magef(it).

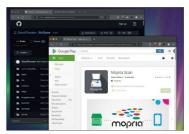

Mopria Scan app on Android. In addition, AirSane runs a web server at port 8090 for easy network scanning right from a web browser.

Not every Linux user will own a flatbed scanner. However, it's good to know that there's Linux support. AirSane is a great improvement on an already good level of scanning support in Linux. For example, the proprietary scanning tool WaScan for Linux won't work with SANE-shared scanners right away, but thanks to ArSanet i will. Moreover, it's possible to tweak various colour settings by editing the **/etc/airsane/options.com**? AirsaneMake your SANE-shared scanner work better with other operating systems

#### SCREENSHOT TOOL

# **Fbcat**

Version: 0.5.2 Web: https://github.com/jwilk/fbcat

he Linux text console may not look all that welcoming for running games or playing multimedia files, but it's still powerful and capable of performing loss of productivity tasks. We've discovered another handy tool you may find useful. Fbcat is a great catch for anyone seeking a way to take screen shots via the command line. It may first seem like another program in a long row of similar tools, but things are a little ith more interesting this time.

Fbcat is a low-level CLI tool capable of capturing a screen using a Linux framebuffer device. That means you can take screen shots directly from the TTY console, even when no display server is available. That's a great feature for remote servers' administrators and anyone dealing with a text Linux console.

The framebuffer output isn't formally compulsory in Linux, although most if not all distributions use it by default (check if **/dev/fb**) is present on your system). So we can assume there's hardly any Linux system that *Fbcat* won't run for. The software consists of two programs: one is a low-level *fbcat* grabber, and the

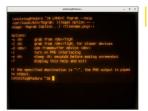

another is a high-level *Bigraph* tool. The former has almost no external dependencies part from the *Male* and Linux kernel userspace headers: it writes the *Kale Hob* contents directly to a PPM file that you specify. The latter supports PNG (via mage- or *GraphicsRulegell*) and virtual terminal switching. As such such as the *Alegular* for more advanced tasks because it enables you to choose a virtual console (*HaleWYD*) and switch to a different 'todev' device. By the way, you can have as many as 64 virtual consoles in Linux. Explicitly specify the one you want to grab using the following template: sudo Pbanab - ti screenshot not .

By the way, adding yourself to the 'video' group will eliminate the need to raise privileges for taking screen shots!

#### PACKAGE MANAGER

Topgrade

Version: 8.2.0 Web: https://github. com/r-darwish/topgrade

ne of the well-recognised benefits of most Π Linux systems is the streamlined and unified update and delivery tools for managing software packages, which also enable good housekeeping with everything related to software management. Let's be honest, though: the situation isn't that clear-cut these days because we have Snaps, Flatpaks, Appimages, plus a bunch of parallel package managers used by software developers, such as Pip. NPM and Cargo. The problem is how to keep all that stuff up to date. The solution is Topgrade! We were a hit sceptical about the usefulness of this tool because unifying Linux distros, package managers. various frameworks and SDKs is a challenge in itself. However, Topgrade does a remarkably good job and works very well. This tool detects every supported package manager on your system and tries to run a network update against it. It even doesn't require any arguments: the simple \$ topgrade command does its job completely in auto mode. For instance, Topgrade did a lot of upgrade steps on our test Fedora Workstation

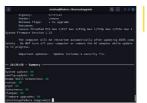

Upgrade every part of your system with just one single command. It's a terrific catch!

Take screen shots

even if a black console mode is all you have to hand.

and saved us from a lot of manual operations. As such, it ran the updates for DNF, Flatpak, Rustup, *Pip3*, Docker, Firmware (*fwupd*) and Gnome extensions.

The list of items to update will vary depending on what's installed on your system. Toggrade can handle most popular package managers, and it's aware of dozens of modules, SDKs, managed repositories and more. All of those work beyond Linux too, so that you can unity your upgrade procedures by switching to Toggrade under Linux, MacOS and even Windows!

Topgrade is written in pure Rust, and therefore you'll need an appropriate toolchain to get it working. The installation is simple. Run the following command:

#### \$ cargo install --path .

Then make sure you have **\$HOME/.cargo/bin** in your PATH and you're good to go.

# Games HOTPICKS

Make sure you

have some .gbo

ROM files and then fire up Superdux.

# Superdux

Version: GIT Web: https://github.com/ snowymouse/superdux

uperdux is a new project for providing a uperdux is a new project for providing a turn an emulator for various retro gaming consoles produced by Nintendo. Sameboy is part of many Linux distributions, so if you're longing for your Nintendo games from around the late 90s, then this is the software for you.

However, Sameboy's barebones interface may put off some gamers, which is why we have Superdix. It's a QI5-based front-end to Sameboy and provides quick access to its settings. Superdix enables you to quickly find out what GameBoy models are supported, increase video scaling, set up key bindings, adjust the sound, enable the FPS counter, apply colour correction and more. Even though Superdix is in its early stage of development. It's straightforward to start playing a game if you've obtained its ROM file.

Despite the fact that Superdux loads a tiny square black window, it's already configured with sensible defaults. Go to File>Open ROM and locate your game.

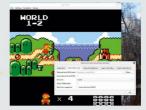

By default, Superdux suggests you to use arrow keys and A. S. Z and X for recreating the buttons of the real Game Boy device. Of course, you can re-map them under Settings-Configure Controls. Each input device has its own configuration page with lots of extra actions that your might be interseted in, such as Turbo, Slowmo and Rewind. The video resolution is relevant to the actual Game Boy screens and thus it's tiny (and squarel). It makes sense to increase the virtual screen scaling ratio to either 4x or 6x.

We have had some happy Game Boy moments thanks to the broad set of *Superdux* features and the high-quality emulation. *Superdux* is a well-developed front-end to *Sameboy* with lots of tools available for both playing and debugging games.

# ARCADE GAME Winterapples

Version: GIT Web: https://gitlab.com/darkforce/winterapples

any of us consider apples to be good for horses, even though too many apples won't help their diet. However, in *Winterapples* many things are magical, and those delicious red apples don't cause harm to a horse. Instead, they give it even more energy and stamina, enabling it to make high jumps.

Writerappies is a fun game made with the famous Phaser engine. Phaser-based games usually run inside a web browser and feature high performance and smooth graphics. Writerappies is no exception. The game is a small effort, a one-man project – one of the thousands that we come across on Girthub and Gitab every day – yet is an entertaining game. The game features a nicely animated brown horse that can be controlled with a mouse and made to walk sideways.

Left-click to make it jump and then try to catch a hanging apple. That will score some points and also make the horse jump again. The goal is to collect apples and keep ascending into the winter skies. Apples are placed in such a way that you always have a possibility to keep playing. Even if you miss one apple and the

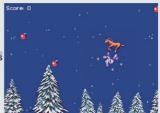

horse slowly starts to descend, there's always a second chance to eat an apple and regain upwards momentum. Once you get 'high enough', don't miss a floating carrot – it doubles the score you get from apples. The more you play, the faster your score increases, but remember: the higher you go, the further you'l eventually fall.

Getting Winterapples up and running requires building the game using the supplied instructions (see Readme.md). After that you'll need to publish the game's files on a web server. It's enough to copy the assets to var/www/html and make sure your httpd' system service is running. Help your horse reach new heights and eat more of those sweet apples!

#### LINUX KERNEL MODULE

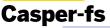

Version: 0.2 Web: https://github.com/ CoolerVoid/casper-fs

N ormally, you'd want to protect your sensitive information by setting read and write permissions using the classic Unix file attribute system that deals with users and groups. Alternatively, you'd use a password-protection method.

Neither of these two methods have anything to do with Casper-6, which instead protects your file by simply not showing it. This is done via building a custom kernel module and injecting it into your running Linux system. The idea is to define a list of files you want to conceal in a YAML configuration file, build a thry casperfiskom doule and insert it to the running Linux kernel via /ismod. From that moment on your system – and anyone else – wont realise those files exist.

To return visibility you can run rmmod casper-fs or reboot the system. However, Casper-fs has a built-in mechanism to turn files' visibility on and off on the fly.

The program has a few more features, such as protecting files without hiding them, and protecting the kernel module itself. The settings are stored inside the module\_generator/rules/fs-rules.yaml file. You can

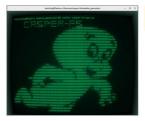

change codewords for triggering the available protection features, as well as the name of the kernel module, and the fake device address.

We ran a series of tests of Casper-6 and found it to be interesting. It's not a replacement for fully fledged security tools. Rather, it's an auxiliary helper tool. Casper-6; prevents unwanted attention to your secret files, and optionally prevents them from deletion. These are two separate features that you can combine randomly. When a file is concealed, it's not shown by Is or any other command. Removing it using the "mask or a wildcard won't affect it, either. However, if you know the exact name of the file, you can still edit, move or delete it.

#### FILE EXPLORER

**Xplora** 

#### Version: GIT Web: https://github.com/ hicodersofficial/xplora

his linit the first time we've come across a file management software intended to be used indice a Linux terminal. There are lots of full featured file managers. like the classic twin panel *Far2* (*URF280*) and the *UM-style Farger* (*URF280*). This time we have a different tool that doesn't run all the time, but instead helps you on demand.

Xplora enables you to sort and then display your files and directories structure. It sits between a supercharged Is and a tree-based file manager. The goal is to let you quickly assess the number of files and subdirectories and identify what's using so much space.

Normally Xplora displays the tree structure of the current directory and then adds a table with some relevant statistics, such as the number of elements and their total size. However, Alora is capable of much more once you become accustomed to its extra options. For instance, it can use filters based on file extension, file size, date and time, and also calculate code lines. The following example will reveal how many code lines are in header files:

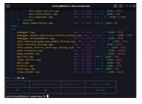

Duickly filter your files and display their size, both in bytes and number of code lines

#### \$ xplora --extension .h --line-of-code

This command will locate not just the 'h files in current directory, but also in all subdirectories (add nor to run it in non-recursive mode). Xplora proved to be powerful and easy to fine-tune to specific tasks. You can explicitly instruct it to ignore certain files and even run a blacklist of such files (use <u>sign</u> to point to an <u>ignorepath file</u>, Xplora's output is neatly formatted and aligned. Subdirectories are displayed in green while files that match the filter are orange.

To get Xplora, simply install the respective NodeJS package from the public repository:

#### \$ npm install -q xplora

Be sure to explore the built-in help function and discover even more features, including a custom start directory and more filtering options. Casper-fs suggests a reliable low-level way of hiding files you don't want anybody to see.

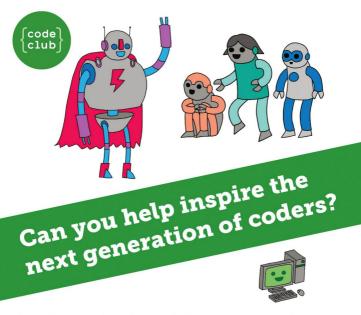

**Code Club** is a nationwide network of volunteer-led after school clubs for children aged 9-11.

We're always looking for people with coding skills to volunteer to run a club at their local primary school, library or community centre for an hour a week.

You can team up with colleagues, a teacher will be there to support you and we provide all the materials you'll need to help get children excited about digital making.

There are loads of ways to get involved! So to find out more, join us at **www.codeclub.org.uk** 

# CODING ACADEMY

# **RUST**

# Part Two Missed part **Develop Linux** one? Turn to page 62 to get hold of it filesystem tools in Rust

Mihalis Tsoukalos explains how to manipulate and examine files and directories in Rust so you can write filesystem tools.

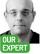

Mihalis Tsoukalos engineer and a technical writer. Twitter using @mactsouk

he subject of this second Rust tutorial is working with files and directories as filesystem entities. This means that we're going to learn how to move, delete and copy files, explore directories, search directory trees and learn information about file permissions and file metadata. But first, we're going to learn about the Result data type.

To get started we're going to look deeper into the Result data type ( std::result::Result ) that we first saw in last month's Rust tutorial. Result is a Rust enum. An enum is a type with a list of different predefined values. An enum variable can only have one of these predefined values at any given time. The definition of Result is as follows:

pub enum Result<T.E> { Ok(T). Err(E). 3

Given that, have in mind that we can change the signature of main() to return a Result value. So. because the Result enum has usually two values. main() can be rewritten to something like the following: fn main() -> Result<(), ParseIntError> {

You can replace ParseIntError with any error value you want, including the generic std::io::Error , or you can omit it entirely. You can learn more about Result by visiting https://doc.rust-lang.org/std/result/enum. Result.html.

#### Rusty Standards

#### **OUICK TIP** Get the code for this tutorial from the

Linux Formal archive-www linuxformat. com/archive ?issue=289

Rust comes with a rich Standard library that can be extended with the use of external libraries, which in Rust terminology are called crates. This section presents the most useful functions and modules from the Standard library of Rust that are related to the subject of this tutorial - the standard Rust library is included under the std:: crate. So, the list of handy Rust modules includes the following:

> The std::path module contains functions and methods for cross platform path manipulation. > The std::env module enables you to obtain

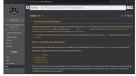

This shows the documentation page of the std crate, which is part of the Rust Standard Library and contains lots of handy functions, data lynes and marros

information about the environment the process runs on. So, with its functionality you can learn about environment variables, the current directory as well as other important directories.

> The std::result module is about error handling with the Result data type, which was presented in the previous section

The screenshot (above) shows the official documentation page of the Rust Standard Library - you can find more about it by visiting https://doc.rust-lang. org/std. Let's take what we've covered and use it to write a small command line utility that differentiates between regular files and directories.

#### File or directory?

Our first step will be to differentiate between regular files and directories. The Rust source file is named fTypes.rs. The logic of fTypes.rs can be found in the following code excerpt:

let md = metadata(&argument).unwrap(); if md.is dir() == true { ... } if md.is file() -- true { ... }

The first statement reads the metadata of the provided path in order to examine it. So, if the is\_dir() method returns true, we're dealing with a directory whereas if is file() returns true, we're dealing with a regular file. It's up to the developer to decide what code to write and actions to take when dealing with a

# Rust system tools CODING ACADEMY

directory or a regular file. Our utility just prints information on screen. So, compiling and using ffvoes.rs produces the following output:

| \$ ./fTypes fTypes.rs                |
|--------------------------------------|
| fTypes.rs is a regular file.         |
| \$ ./fTypes /tmp                     |
| fTypes.rs is a directory.            |
| \$ ./fTypes /doesNotExist            |
| The /doesNotExist path doesn't exist |
| \$ /fTypes/dev/nyme0n1p2             |

The first two commands generate the expected output when processing a regular file and a directory, respectively, whereas the third command shows what kind of output to expect when the provided path cannot be found. The last command shows that you obtain no output when the provided path is neither a directory nor a regular file.

In the section that follows, we're going to write a simplified version of the *which* utility in Rust. If you don't already know about *which*, type **man which** on your Linux shell to visit its manual page.

#### Let's code which!

Which returns 0 on success and 1 on failure. We should be able to implement that in Rust to be fully compliant with a copy-cat which command. The logic of **which.rs** can be found in the next code excernt:

| for argument in env::args().skip(1) { |  |
|---------------------------------------|--|
| let split_path = my_path.split(":");  |  |
| for v in split_path {                 |  |
|                                       |  |
| 1                                     |  |

The previous code processes all command line arguments apart from the first one because of the use of skip, and tries to find a match in the different paths of the PATH environment variable, which has been read previously and stored in the **my\_path** variable. How you check each file path isn't that important (see the screenshot, to pright, for more) – what's important is making sure that you process each command line argument the correct way. Bear in mind that if you give multiple command line arguments to which and one of them isn't found, the return value is ongo to be 1 – our utility implements that a swell. Using which ray (remember that you have to compile it first) creates the following type of output.

| \$ ./which sed    |  |
|-------------------|--|
| /usr/bin/sed      |  |
| \$ echo \$?       |  |
| 0                 |  |
| \$ ./which sed123 |  |
| sed123 not found  |  |
| \$ \$ echo \$?    |  |
| 1                 |  |

We use the iebo \$2 sch and bash shell command to examine the exit status of the provious Linux command. As desired, the first command returns 0 whereas the second command returns 1. This is really important when you want to include your Rust command line utilities into shell scripts. C/C/D jobs or other tasks that check the exit code of a command to determine its success or fallure.

The screenshot (top right) shows part of the code of which.rs. In order to return the desired value, we use

| <pre>println!("()", path);</pre> |
|----------------------------------|
|                                  |

the std:process:exit() function. Strictly speaking, std:process:exit() terminates the current process – at this point our program has a single process only – with the specified exit code. We also need a (mutable) variable that holds the final return value, which is called ret\_value.

The final value of ret\_value depends on the found variable: if an argument isn't found, then the value of ret\_value changes from 0 to 1 and can't become 0 ever again. You can learn more about it by visiting https:// doc.rust-lang.org/std/process/fn.exil.html.

#### How to copy a file

Let's create a foot to copy a file, just like the cp utility does, but without supporting all of the options of cp. This means that you copy a file without writing any file V/O system calls – this is handled by Rust. Using File I/O operations to process a file will be cover in the Rust tutorial of next month's issue of *Linux Format*. The name of the Rust source code file is oppyris. The core functionality of **copyri**s is presented in the following code excerpt:

match fs::copy(input, output) {

### **>> THE RUST STANDARD LIBRARY**

In Rust terminology, std is a crate, and everything under it is called a module. It's helpful to have a look at the following modules: > std::string is for working with the String data type. https://doc.rustlang.org/std/string/struct.String.html. > std::vec contains the Vector data type. You can learn about it at https://doc.rust-lang.org/std/vec/struct.Vec.html. > std::net contains networking functionality related to TCP/IP. https://doc.rust-lang.org/std/net/index.html. > std::fmt contains utilities for printing strings - see https://doc.rust-lang.org/std/fmt/index.html. > std::thread module is about native threads. See https://doc.rust-lang.org/std/thread/index.html > std::os provides OS specific functionality. For Linux-related info see https://doc.rust-lang.org/std/os/linux/index.html. > std::fs contains filesystem manipulation operations. Its help page is at https://doc.rust-lang.org/std/fs/index.html. > std::io, which is going to be used in the next tutorial, is all about File I/O. See https://doc.rust-lang.org/std/io. You can learn even more about the Rust Standard Library at

https://doc.rust-lang.org/std/ Finally, visit https://doc.rust-lang. org/core/index.html to find out more about the core crate.

This shows the Rust code of which is that presents an implementation of the which utility in Rust. Rewriting UNIX command line utilities is a great way to learn a new systems programming language.

**QUICK TIP** 

If you are not familiar with Go or Python, it is good to know that the use of walkdir::WalkDir is pretty similar to the filepath. WalkD function found in the Go Standard library and os.walkD found in the Python library.

# **CODING ACADEMY** Rust system tools

#### **QUICK TIP**

You can learn more about Rust at your rust-lang. org/learn and you can ask questions at https://users rust-lang. org. The Rust playground, which can be found at https:// play.rust-lang. org, enables you to experiment with Rust from your web browser without having to install Rust first.

#### Ok(n) => println!("Wrote {} bytes", n), Err(err) => println!("Error: {}", err), };

Everything here is done by the fscoopy(input, output) call, which coipses the file, provided that the input path already exists. After executing fscoopy(input, output) we examine the return value of it, which can be either Ok(h) or Err(err). In the first case, the call returns the number of bytes written, which is stored in variable n, and in the second case, we print the error message returned by the call.

The screenshot (bottom of page 22) shows the main code of copyrs. Although copyrs catches the case where the input file doesn't exist, fscopyr[0] might catch other types of error conditions such as insufficient Unix permissions to read the input file and not enough permissions to write the output file. Apart from that, bear in mind that most of the code is about catching error conditions and reading user input – fscopy[] is just a single statement.

#### **Renaming files**

This brief section presents a small utility that can rename files. The source code file is called rename.rs which shares most of its code with copyres because they both require two command line arguments. The logic of renamesr is found in the farrename(fingut, output).expect[Unable to rename] statement. The farrename] (nuclion does all the job of renaming and is also able to catch errors related to filesystem permissions. Bear in mind that <u>Exercename</u>] (requires that both file paths are in the same filesystem. Please look at renamers for more details.

#### **Deleting files**

Deleting a file is an essential task for an operating system. However, we should be very careful when deleting files. The code functionality of **deleter.s** is implemented using the **fs:remove file()** method. Working with **delete.rs** generates the following type of output:

#### \$./delete /tmp/copy.rs

\$./delete /tmp/copy.rs

thread 'main' panicked at 'called 'Result::unwrap() on an 'Err' value: Os { code: 2, kind: NotFound, message: "No such file or directory" }', delete.rs:15:31

If you can run this with the RUST\_BACKTRACE=1 environment variable to display a backtrace.

The first command was executed successfully. As expected, trying to delete the same file twice fails. In that case, Rust itself generates an error message that explains the error situation.

#### **File permissions**

In this section you're going to learn how to get the permissions of a file. The logic of **permissions.rs** can be found in the next code excerpt:

let metadata = fs::metadata(input)?; let perm = metadata.permissions();

println!("{:o}", perm.mode());

First, we read the metadata of a file and then we obtain its file permissions by calling metadata.

permissions() . Last, we print the file permissions as an Octal value using {:0} in println!() . Using permissions.rs produces the following output:

#### \$ ./permissions permissions.rs 100644 \$ ./permissions permissions 100755

\$ ./permissions /tmp/DoesNotExist The /tmp/DoesNotExist path doesn't exist!

The first three digits are not of interests at this pointthe last three digits contain the information we're looking for So, the file permissions of permissions rs are 644 (twi-r-r-) and the file permissions of the executable file are 755 (twi-rxr-x). If the file doesn't exist, we receive a descriptive error message. You can learn more about file permissions by visiting the man page of chmod (**manchmod**).

#### **File details**

Let's take a quick look into interrogating Linux files using various Rust functions and methods provided by Rust. All this new functionality is included in **details.rs**. Running **details.rs** generates the following output:

\$/details.cetails.ceta

Created: Ok(System Lime { tv\_sec: 1635349396, tv\_nsec 714952586 })

The screenshot (facing page) shows the Rust code of details.rs.

#### **Creating a directory**

This section will teach you how to create a new directory. The presented utility can create a directory structure – that is, all directories in a path, if some of them are missing. This also works for creating a single directory, if all parent directories already exist. The recursive(true) part is what makes **DirEduidernew()** to recursive(true) part is what makes **DirEduidernew()** to recursive(true) couldess the following output:

\$ ./createDir /tmp/1/2/3/4/5/6/7 \$ ./createDir /tmp/1/2/3/4/5/6/7

\$ //createDir /tmp/1/2/3/4/5/6/

The /tmp/1/2/3/4/5/6/7 path already exists! The output of tree /tmp/1 is going to verify that

/tmp/1/2/3/4/5/6/7 was successfully created. Bear in mind that DirBuilder::new() isn't the only Rust function

| 28   | // This should not exist |
|------|--------------------------|
| 21   |                          |
| 22   |                          |
| 23   |                          |
| 24   |                          |
| 25   |                          |
| 26   |                          |
| 27   |                          |
| 28   |                          |
| 29   |                          |
| 30   |                          |
| 31   |                          |
| 32   |                          |
| 33   |                          |
| 34:  |                          |
| 35 } |                          |

Here's the code of copy.rs, which shows how to copy a file in Rust. The core functionality is implemented by the fs::copy() function.

# Rust system tools CODING ACADEMY

that can create directories. There are two other functions named create\_dir() and create\_dir\_all() in std::fs that can be used for this purpose.

Finally, there are two functions for deleting directories: remove\_dir(), which is used for deleting single directories: and remove\_dir, all(), which is used for deleting directory structures, just like create\_dir\_ all() is used for creating directory structures. Both functions can be found in stdr.fs.

#### A simple find

Let's pull all this knowledge together and code a simplified version of find that visits multiple directories and searches for Rust source files, which are files with the .rs file extension. We're going to use a Cargo project because we need an external crate. The first task is to create the Cargo project:

#### \$ cargo new find --bin

#### \$ cd find

Bear in mind that by default, Cargo assumes that you want a Gitthub repository for your project. If you don't want to use that capability, you can delete the **.git** directory and the **.gitgnore** file from the root directory of your Cargo project. We need to edit **Cargoctomi** to add a dependency – the final version of **Cargo.tomi** is going to be as follows:

| [package]         |  |
|-------------------|--|
| name = "find"     |  |
| version = "0.1.0" |  |
| edition = "2018"  |  |
| [dependencies]    |  |
| walkdir = "2"     |  |

So, the name of the utility is find and its only dependency is the "walkdir" cratter – this crate contains walkdir.WalkDirti), which is very powerful and accepts many options. By default, walkdirti.WalkDirti) processes everything under a given directory root specified with mexicoptable). If you want to filter the uotput, you should use filter\_entry() or fitter() or both. If you examine the contents of *Jscr*mains, the filter map() part shows what to do with any errors that might come up – in our case, we silently ignore all file entries with errors.

Remember that if you don't want to take any actions on the entries other than printing, you can just use walkdir::WalkDir as follows, which is the simplest form of walkdir::WalkDir usaze:

for entry in WalkDir::new(<root path>) {
 println!("{}", entry?.path().display());

}

However, in our case we use WalkDirmew() in a more advanced way. For each entry returned by WalkDirmew(argument) that isn't a directory, we examine whether the file name ends with the rs file extension or not. The .filter{[lefile.jege(jis\_dit)]} part makes sure that we re not examining directory entries and the [If name.ends, with['rs'] statement checks the file extension. If it has the rs file extension then we print the relative path of that file.

Apart from the use of walkdir::WalkDir , the utility makes the necessary actions that you would expect from a system utility: reading user input as a command

#### » TYPES OF UNIX FILES

In Linux and Unix, everything is a file, even your printer As a result, there are many types of Unix and Unix Miss. Including the following: > Plain text files: these are used for storing text used for system configuration files: NAML files, source code, etc. Easily processed by line, character by character or even word by word. > **Dimary files:** fire rason for a separate entry is that usually three's no point infies. The rason for a separate entry is that usually three's no point processing binary files the same way as plain text files. > **Directories:** these filesystem entries contain files of files and references to other files instead of any kind of user stored data. > **Links:** Please swist the wain page of *In* for more information. > **Unix domain sockets:** this kind of file is used for IPC (Inter Process Communication), Put simply, they enable processes on the same machine to communicate with each other, which as even your form

having to create a TCP/IP network connection. > Character device files: this kind of file includes devices such as terminals, keyboards, printers and mice.

> Block devices: devices like hard disks, DVDs, tape drives and so on.

> Named pipes: used for IPC and is an extension of the regular pipe.

line argument and making sure that the user input is an actual directory. You can build the project with cargo build. Using the find utility – its executable is ./target/ debug/find – generates the following output: \$/target/ebug/find.

/src/main.rs

\$ ./target/debug/find ..

./rename.rs ./find/src/main.rs

./md/src/main.r

#### ../permissions.rs

You can discover more about directory traversal at https://tust-lang.mursery.gthub.io/tust-cokobok/ file/dir.html. In this tutorial, we learned a lot of handy information about working with the Linux filesystem Rust. The next Rust tutorial is going to be all about file U/O (File I/O perations are an essential part of all operating systems), which includes reading files, writing files, appending to files and more.

You can learn more about Rust at www.rust-lang. org/learn and you can ask questions at https://users. rust-lang.org Finally, the Rust playground, which can be found at https://playrust-lang.org enables you to experiment with Rust from your web browser without the need to install Rust on your machine.

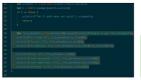

This screenshot shows the source code of details. rs. The details.rs utility illustrates how to get detailed information about file system entries.

## >> GET MORE RUSTY WRITTEN THINGS Subscribe now at http://bit.ly/LinuxFormat

If you want to experiment you can try writing a utility that conies entire directory chruchuros including their files. Additionally. you can add a flag in order to only duplicate a directory structure without the included files

**QUICK TIP** 

# **CODING ACADEMY** Updating code

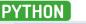

Credit: https://github.com/bashkirtsevich-IIc/PyBlackJack

# Update and improve old blackjack code

Updating old projects can be fun and educational. **Andrew Smith** ensures that your cards are dealt correctly at any resolution.

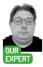

Andrew Smith is a software developer at NHS Digital, and has qualifications in software engineering and computer networks. e're going to take a look at an old Blackjack project and see how we can update and modify it. Blackjack is a card game where the aim is to get a value total of 21 (or closest to 21) across the cards you're given, to win a round of the game.

The original project contains some interactive features that we can experiment with, such as buttons and events, along with some pleasing visual resources that we'll look at in this tutorial. The original project that this tutorial is based on was created by Allan Lavell, and the original source code can be retrieved from https://github.om/bashkitseviol-lic/PglackLack

During this tutorial we'll cover how the game program works and what resources are included for the project to work. We'll then look at positioning elements on the screen in relation to the screen resolution that the program is running in. We'll also add a button to the program, which will be used to exit the game.

#### Shuffling your cards

For this tutorial we'll install and set up the latest version of Python (3.10). For those that have Python/PyGame already installed, Python 3.8+ should be fine. Type the following code to install Python 3.10 and PyGame.

sudo apt-get install python3.10 sudo apt-get install python3-pip python3.10 -m pip install pygame

Check both the Python and PyGame versions. Next, git clone from repository.

git clone https://github.com/asmith1979/lxf289\_ blackjack/

When choosing names for classes, functions or variables, make them meaningful so that someone else reading the code can see what they're intended for

**QUICK TIP** 

The project has been put into a folder called **PythonProjects**, which was created before downloading the project. Alternatively the source code and project can be retrieved from the LVF289 archives at https:// linuxformat.com/archives.

This tutorial will focus on the source code located in the th/289 blackjack folder. Ype cd bl289, blackjack to open the folder and gain access to the Python source code. You'll see two Python source code files: blackjack. yp and bl/289 black py and black black py is the Python script file that you'll be editing and tw/289ans.py contains the full tutorial code.

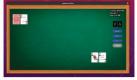

A new game of Blackjack. The dealer's hand is shown at the top half of the screen, while the player's hand is at the bottom half of the screen.

To edit and view the source code you can either use your distro's default text editor or more specific programs such as Notepad++, PyCharm or VS Code. We'll be using genit to view and edit the source files, it and when using this method to view/edit source files, it may be helpful to open two console windows, Oner editing and viewing source files, and the other terminal window for executing the PyGame code.

#### **Project overview**

This project requires a lot of graphical resources for the program to work. For example, you'll find the full 52 deck of cards in the */images/cards* lolder. Navigate to this location on your machine to have a look at the card images that have been stored. You'll see that there's an image for each card in the deck as a well as a backfacing card image which is used in *url Blackgack* program. Card images have been created for each suite: Hearts, Diamonds. Clubs and Spades.

In the folder that's above this one – **images** – you'll see all the other image resources that are used in the game program. This includes the background image for the game and images of various buttons that the player can interact with during gameplay.

This Python project also uses sound to enhance the player experience. The sound effect file that we'll be using is located in the **sounds** folder. Inside this is the file **click2.wav**.

# Updating code CODING ACADEMY

w.pvg

hon 3.10.0 (default, Oct 11 2021, 05:33:59) [GCC 11.2.0] on linux

.0 (SDL 2.0.16, Python 3.10.0)

We now have constant values for the background

image, card images and button images, which saves us

having to use numeric values such as 0, 1 and 2. We can

The next step is to rename the second argument

passed into imageLoad from card to imageTypeIn

image and button image - the details of which can be

passed into the imageLoad function. Values for the screen dimensions have also been added here where

one set of screen dimensions have been added but

commented out. This enables us to experiment with

different screen resolutions for the program to run in.

HEIGHT (or commonly known as substituting).

imageLoad function itself after the line image =

if imageTypeIn == BACKGROUND IMAGE:

pygame.image.load(fullname)

WIDTH, SCREEN\_HEIGHT))

Not too far down (or up) from this, is a line that reads

screen = pygame.display.set\_mode((1280,718)) . Replace 1280 with SCREEN\_WIDTH and 718 with SCREEN\_

The next step is to add the following code into the

image = pygame.transform.scale(image, (SCREEN\_

This code will expand any image loaded in as a

BACKGROUND IMAGE to the screen dimensions that

the program has been told to run at. To test this, write

function now should look something like the following:

the following code just after where you specified

def imageLoad(name, imageTypeIn):

global SCREEN\_WIDTH

BACKGROUND IMAGE.CARD IMAGE.etc. The

because now we're trying to differentiate between three types of image - the background image, card

SCREEN WIDTH = 600

# SCREEN WIDTH - 1280

#SCREEN HEIGHT = 718

refer to them by name instead.

The code for the project consists of independent functions and object orientated programming techniques (classes). It's not the aim of this tutorial to cover all the code in-depth, but we will provide an overview of the main important parts that make the game program work and will bear some relevance with what's required later in this tutorial.

Because there are a lot of images used for this project, you may or may not have caught on to the fact that a lot of image loading takes place initially so that all image resources are ready for the game program to use. The function to used to load all images for the project is called imageLoad, which can be seen near the top of blackjack.py. Its code looks like the following: def imageLoad(name, card):

#### if card == 1:

else:

fullname - os.path.join('images', name)

image = pygame.image.load(fullname) image = image.convert()

#### return image, image.get\_rect()

Overall, this function takes in two arguments: one is the file name and the other is an argument to identify whether or not a card image needs to be loaded. After loading the image into memory, the function returns both the image as an object as well as a rectangle surrounding the image. However, the function doesn't account for different screen resolutions that the program might be run in. This would result in, for example, the background image looking out of proportion with the rest of the program's visual elements. To correct this, we can make some changes to our program as well as to the imageLoad function as described below

First, near the top of the program, after where the Python libraries are included, type the following code: BACKGROUND\_IMAGE = 0

BUTTON IMAGE = 2

fullname = os.path.join("images/cards/", name)

CARD IMAGE=1

SCREEN WIDTH - 800

#### » OBJECT ORIENTATED PROGRAMMING (OOP)

There have been quite a few object orientated programming techniques used in the project. For example, classes have been used to create all the buttons we interact with in the game program: Hit Button, Deal Button, Stand Button, etc. Each button class contains various properties and functions for the necessary operations to take place. Below we look at the dealButton class as an example. Only the main parts of the class are shown to demonstrate the main concepts and ideas.

class dealButton(pygame.sprite.Sprite) def \_\_init\_\_(self)

pygame.sprite.Sprite.\_init\_(self) self.image, self.rect = imageLoad("deal.png", 0) self.position = (1155, 425)

def update(self, mX, mY, deck, deadDeck roundEnd cardSprite cards. playerHand, dealerHand, dCardPos, pCardPos, displayFont, playerCards, click, handsPlayed):

# Get rid of the in between-hands chatter

textFont = pygame.font.Font(None. 28)

A class is first declared using the class keyword as demonstrated above, class dealButton in this case. The next step is to write out the class constructor identified by def init (self), which is used to initialise properties (or variables) to certain values when an instance of the class is created. In the above example. the class constructor is used to load in an image of the deal button and also set the position of the button. Also in this class is an update method (or function) that's been implemented to update positions during gameplay.

The screenshot shows the setup and configuration of Python and PyGame after being correctly installed

.org/contribute.html

**OUICK TIP** 

It's useful to look at existing examples of classes and functions as a guide as to how write your own

>>

# **CODING ACADEMY** Updating code

#### global SCREEN\_HEIGHT

if imageTypeIn == CARD\_IMAGE

fullname = os.path.join("images/cards/", name) else:

fullname = os.path.join('images', name)

image = pygame.image.load(fullname)

if imageTypeIn == BACKGROUND\_IMAGE: image = pygame.transform.scale(image, (SCREEN\_ WIDTH, SCREEN\_HEIGHT))

image = image.convert()

#### return image, image.get\_rect()

Because SCREEN WIDTH and SCREEN HIGHT are global variables, we include them into this function by using the global keyword. To test that our code works, run the program with the existing screen settings and then run the program again, commenting out the existing SCREEN WIDTH and SCREEN HIGHT and removing comments from the other SCREEN WIDTH and SCREEN HIGHT before the roorarm is run.

What you're looking for in the program output is that the background image loaded in looks the same as in each screen settings. The buttons may appear funny and out of position when running at a different screen resolution, but we'll fix this later. To exit the program you'll have to press CHr4 C because there's no way to formally exit the game. Later in this tutorial we'll be adding a button that will enable you to quit the game.

Next we'll add code that will position the buttons correctly relative to the screen resolution that's being used. However, before we add this code we could do with amending some of the existing code to prepare for this. Each of the buttons that have been created each have a class of their own (an object orientated programming concept), which you'll see declared in the program as hitthan, standbutton, dealbatton, doublebutton, betUpButton, and betDownButton. Each of these classes contain three calls to the image load function. As an example, let's briefly look at the class betDownButton.

Here, the dealer has won a round at Blackjack and that the player has lost and has also lost \$10. Once a round is over, the player can only deal.

class betButtonUp(pygame.sprite.Sprite): def init (self.positionXIn.positionYIn):

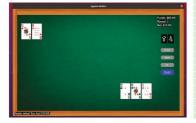

pygame.sprite.Sprite.\_\_init\_\_(self) self.image,self.rect = imageLoad("up.png", BUTTON\_IMAGE)

def update(self, mX, mY, bet, funds, click, roundEnd): if roundEnd == 1: self.image, self.rect =

imageLoad("up.png", BUTTON\_IMAGE)
else: self.image, self.rect = imageLoad("up-grey.
png", BUTTON\_IMAGE)

You should see something like the following when you were the code in your chosen IDE. Where BUTTON, IMAGE is, there should be a number 0, so replace this with BUTTON IMAGE as in the example just shown. Do the same for the other classes described above (hitButton, standbutton, etcl) abutton, etcl. After you've done this, save and run the program and you should see that buttons are now to scale (but could be positioned off-screen depending on screen resolution you are using). Even though the scaling issue with the button images is now fixed, the position of the buttons is not. because they'll only appear correct if using the screen resolution 1.280x718. We'll do something about this next.

We're now going to implement a class of our own called buttonPositioningValues. The purpose of this class or (data structure) is to position all the buttons relative to the screen resolution that's been set. This means regardless of what screen resolution is used, the buttons will always appear in a constant position.

Near the top of **blackjack.py** after the constant variables have been defined (**SCREEN\_WIDTH**, etc.), write out the following code:

# UI Button Positioning variables class buttonPositioningValues:

# Class Constructor def \_\_init\_\_(self): self.myvalue = 1

# Get the screen dimensions screenWidth = SCREEN\_WIDTH screenHeight = SCREEN\_HEIGHT

# Set Deal Button Position dealButtonPosition\_X = (screenWidth-125) dealButtonPosition\_Y = (screenHeight-193)

# Set Hit Button Position hitButtonPosition\_X = (screenWidth-125) hitButtonPosition\_Y = (screenHeight-243)

# Set Stand Button Position standButtonPosition\_X = (screenWidth-125) standButtonPosition\_Y = (screenHeight-280)

# Set Double Button Position doubleButtonPosition\_X = (screenWidth-125) doubleButtonPosition\_Y = (screenHeight-317)

# Set Up Arrow Position upArrowButtonPosition\_X = (screenWidth-150) upArrowButtonPosition\_Y = (screenHeight-370)

# Updating code CODING ACADEMY

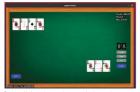

We've added a Quit button to the game so the player can leave at any time. This saves the player having to press Ctrl+C to exit the program.

#### # Set Down Arrow Position

downArrowButtonPosition X = (screenWidth-100) downArrowButtonPosition Y = (screenHeight-370)

#### # Quit Button Position quitButtonPosition\_X = 100

guitButtonPosition Y = (screenHeight-100)

You'll notice from the code we've just written that the X and Y position values are relative to the screen width and screen height, and are offset by a certain value to position them on the screen. Now that our class has been written out we now need to declare what's known as an instance of a class, so that the properties of the class can be accessed. Before we do this, scroll down to just under where there's a comment that says INITIALIZATION BEGINS and type the following code: uiButtonPosition = buttonPositioningValues()

The next step from this is to alter the existing class constructors of the buttons used in the game program. The below is example of what you'll need to do to each button class

bbU = betButtonUp(uiButtonPosition. upArrowButtonPosition X.uiButtonPosition. upArrowButtonPosition Y) bbD = betButtonDown(uiButtonPosition downArrowButtonPosition X.uiButtonPosition. downArrowButtonPosition Y)

As can be seen from this code, the class

constructors of betButtonUp and betButtonDown have been altered to accept X and Y positions for the relevant buttons declared in our button-positioning class. Before continuing with the tutorial, do the same for each of the other button classes. The button classes themselves also need to be altered for each button featured in the game program. Below is an example of how it's done for the dealButton class: class dealButton

def \_\_init\_\_(self, position XIn, position YIn): pygame.sprite.Sprite.\_init\_(self) self.image, self.rect = imageLoad("deal.png", BUTTON IMAGE) self.position = (position XIn, position YIn)

# 2. Set the position values as part of class

#### SAMEPLAY FUNCTIONS

Even though object orientated programming has been implemented in this project, these individual functions have been used to help with the gameplay of Blackjack

- > imageLoad for loading an image resource.
- soundLoad used to load a sound resource.
- display this displays text on the screen.
- playClick for playing a sound resource once loaded.
- gameOver used to display the game-over screen
- shuffle use this to shuffle the deck of cards using the Fisher-Yates algorithm, which helps eliminate the element of predictability.
- createDeck this creates the logical structure of deck of cards.
- > returnFromDead when the main deck of cards has been emptied.
- > deckDeal used to shuffle the deck
- > hit for taking cards from the deck.
- > checkValue this checks the value of the hand of player and dealer.
- > blackJack for seeing if blackjack has been achieved either by the player or dealer.
- > bust used when player is bust.
- > endRound determines what happens with the cards at the end of a round
- > compareHands this is used at the end and beginning of a round to compare hands of player and dealer.

#### self.xPos = positionXIn self.yPos = positionYIn

#### def update(....)

#3. Pass the position values into the position self.position = (self.xPos, self.yPos)

The first step in altering the class is to change the constructor of the class as above to take in positionXIn and positionYIn. The rest of the changes are identified by comments in the above code example. Before continuing with the tutorial, do the same to the other button classes for the game program.

When you've done all the changes to each class, save your changes and execute the program. You'll see that all the buttons have been positioned relative to the screen resolution. Because there's quite a bit of code to alter, check the python file lxf289ans.py. The answer source code is written in there to see if your code is consistent with the answer... no cheating though! The text that's displayed in the game program is positioned relative to the button buttons (see lxf289ans.py)

Finally, we need to add a button to quit the game program rather than just pressing Ctrl+C. The image resource for a quit button has already been created in the image folder location. In the answer Python file, Ixf289ans.py, there's a class created called guitButton that's used for the display and operation of the guit button in the game. Going over what we've covered in this tutorial, see if you can work out how it's been written, before looking at Ixf289ans.py. To help you, have a look at the existing button classes that have been written to see if it'll provide you with any clues.

Instead of scrolling through code in an IDE, use the search facilities available to go direction to the function or variable directly.

# >> WE'RE OLD AND NEED UPDATING Subscribe now at http://bit.ly/LinuxFormat

NEXT MONTH

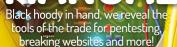

# **Discover Portainer**

Forget the mess that is Docker - we sip from the Portainer cup and take Red Hat's container system for a spin.

# CAD for beginners

Before Blender and 3D printers, people used CAD to design 3D spaces and objects. We get to grips with FreeCAD.

# Run a website

Content Management Systems rule the web and, outside of WordPress, what's the right open source solution for you?

# Linux, the final frontier

For a long time space was the one place Linux was barred from, but now it's even on Mars! What happened there?

Contents of future issues subject to change - we might not be able to afford to put the lights on!

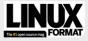

Quay House, The Ambury, Bath, BALLUA Email in unformat/Bluturenet.com EDITORIAL

#### Editor Neil Mohr

will be on sale

uesday

Canonical Shill Jonni Bidwell Art editors Catherine Kirkpatrick, Andy Cottle Operations editor Cliff Hope Group editor-in-chief Graham Barlow Group art director. In Guliver Editorial contributors Neil Bothwick, Stuart Burns, Matthew Ha

Cover illustration magictorch.com FRISING

Commercial sales director Clare Dove Senior advertising manager Lara Jaggor Head of commercial - Technology Dave Randall

Account director Andrew Tilbu ATIONAL LICENSI Head of Print Licensing Rachel Shaw

Linux Format is available for licensing and syndication. To find our more contact us at licensing@suturenet.com or view our content at lwww.futurecontenthub.com.

NEW SUBSCRIPTIONS & BACK ISSUES Web www.magazinescirect.com UK 0330 333 1113 World +44 (0) 330 333 1113

Web www.mymagazine.co.uk 0330 333 4333 World +44 (0) 330 333 4333

UK 0330 333 4333 World + He (0) 330 Controls Subscription delays: Disruption remains within UK and International delivery networks. Please allow up to eps wrore contacting us about a late delivery to elptimagazinesdirect.com

ad of newstrade Tim Mathers

RODUCTION AND DISTRIBUTION lead of production UK & US Mark Constance Production project manager Clare Scott Senior ad production manager Jo Crosts Digital editions controller Jason Hudson MANAGEMENT

MD, tech specialist Keith Walker Head of art and design Rodney Dive Design director Brett Lewis

ercial finance director Dan Jotcham

Commercial finance director Dan Jotcham Printed by Wyndeham Peterborough, Storey's Bar Road, Peterborough, Cambridgeshne, PEI SYS Distributed by Marketforce, S Churchil Piace, Can Wharl, London, E14 SHU www.marketforce.co.uk Tel: (203) 387 9001

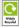

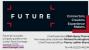

(ipso.) Regulated (

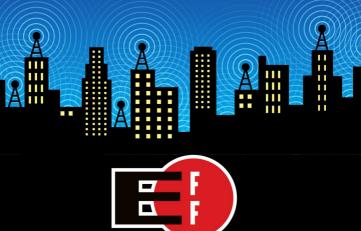

The Electronic Frontier Foundation is the leading nonprofit organization defending civil liberties in the digital world. Founded in 1990, EFF champions user privacy, free expression, and innovation through impact litigation, policy analysis, grassroots activism, and technology development. We work to ensure that rights and freedoms are enhanced and protected as our use of technology grows.

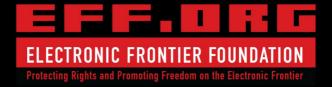

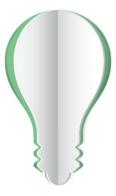

# **PAPER POWER**

60% of the energy used to produce paper and paper packaging in Europe comes from renewable sources.

Discover the story of paper www.lovepaper.org

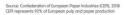

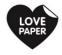